### МІНІСТЕРСТВО ОСВІТИ І НАУКИ УКРАЇНИ КРИВОРІЗЬКИЙ ДЕРЖАВНИЙ ПЕДАГОГІЧНИЙ УНІВЕРСИТЕТ

### Природничий факультет

### Кафедра хімії та методики її навчання

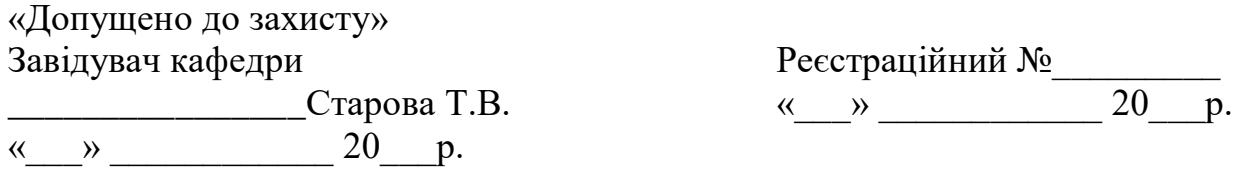

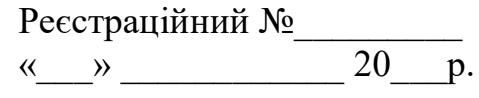

### ДИДАКТИЧНІ УМОВИ ВИКОРИСТАННЯ ДОПОВНЕНОЇ РЕАЛЬНОСТІ НА УРОКАХ ХІМІЇ ПРИ ВИВЧЕННІ ТЕМИ «ОКСИГЕНОВМІСНІ ОРГАНІЧНІ СПОЛУКИ» ЗАСОБОМ МОБІЛЬНОГО ДОДАТКУ BLIPPAR В 10 КЛАСІ

Кваліфікаційна робота студентки групи ХІ-м-16 ступінь вищої освіти «магістр» спеціальності 014.06 Середня освіта(Хімія), Карнішиної Діани Андріївни Керівник: кандидат хімічних наук, доцент

Селіванова Тетяна Валеріївна

 $\frac{1}{\sqrt{2}}$  ,  $\frac{1}{\sqrt{2}}$  ,  $\frac{1}{\sqrt{2}}$  ,  $\frac{1}{\sqrt{2}}$  ,  $\frac{1}{\sqrt{2}}$  ,  $\frac{1}{\sqrt{2}}$  ,  $\frac{1}{\sqrt{2}}$  ,  $\frac{1}{\sqrt{2}}$  ,  $\frac{1}{\sqrt{2}}$  ,  $\frac{1}{\sqrt{2}}$  ,  $\frac{1}{\sqrt{2}}$  ,  $\frac{1}{\sqrt{2}}$  ,  $\frac{1}{\sqrt{2}}$  ,  $\frac{1}{\sqrt{2}}$  ,  $\frac{1}{\sqrt{2}}$ 

 $\frac{1}{2}$  ,  $\frac{1}{2}$  ,  $\frac{1}{2}$  ,  $\frac{1}{2}$  ,  $\frac{1}{2}$  ,  $\frac{1}{2}$  ,  $\frac{1}{2}$  ,  $\frac{1}{2}$  ,  $\frac{1}{2}$  ,  $\frac{1}{2}$  ,  $\frac{1}{2}$ 

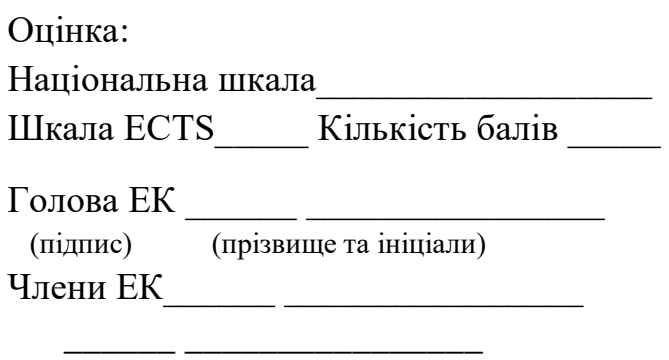

Кривий Ріг – 2021

#### ЗАПЕВНЕННЯ

Я, Карнішина Діана Андріївна, розумію і підтримую політику Криворізького державного педагогічного університету з академічної доброчесності. Запевняю, що ця кваліфікаційна робота виконана самостійно, не містить академічного плагіату, фабрикації, фальсифікації. Я не надавав(ла) і не одержував(ла) недозволену допомогу під час підготовки цієї роботи. Використання ідей, результатів і текстів інших авторів мають покликання на відповідне джерело. Із чинним Положенням про запобігання та виявлення академічного плагіату в роботах здобувачів вищої освіти Криворізького державного педагогічного університету ознайомлений(а). Чітко усвідомлюю, що в разі виявлення у кваліфікаційній роботі порушення академічної доброчесності робота не допускається до захисту або оцінюється незадовільно.

## **ЗМІСТ**

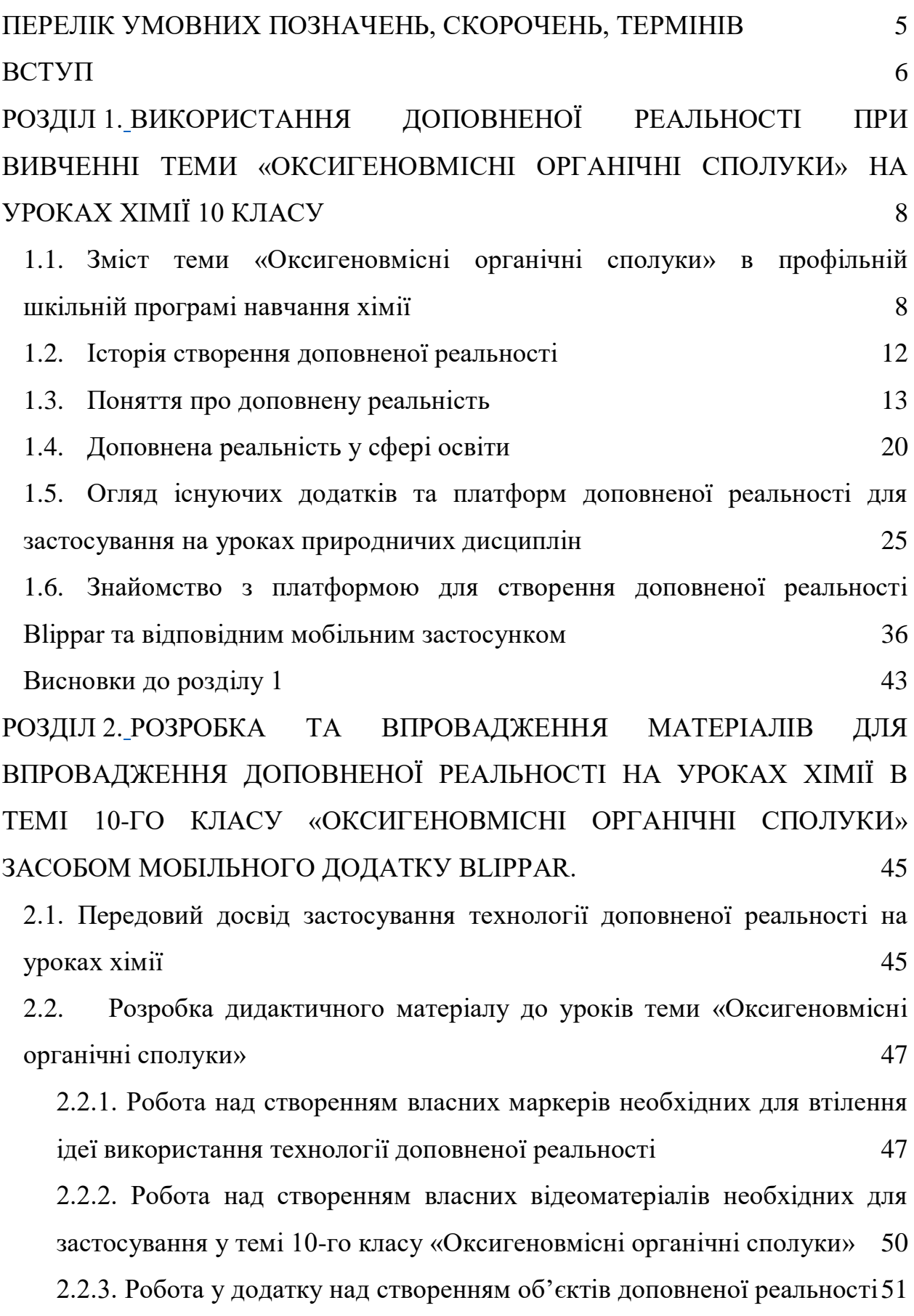

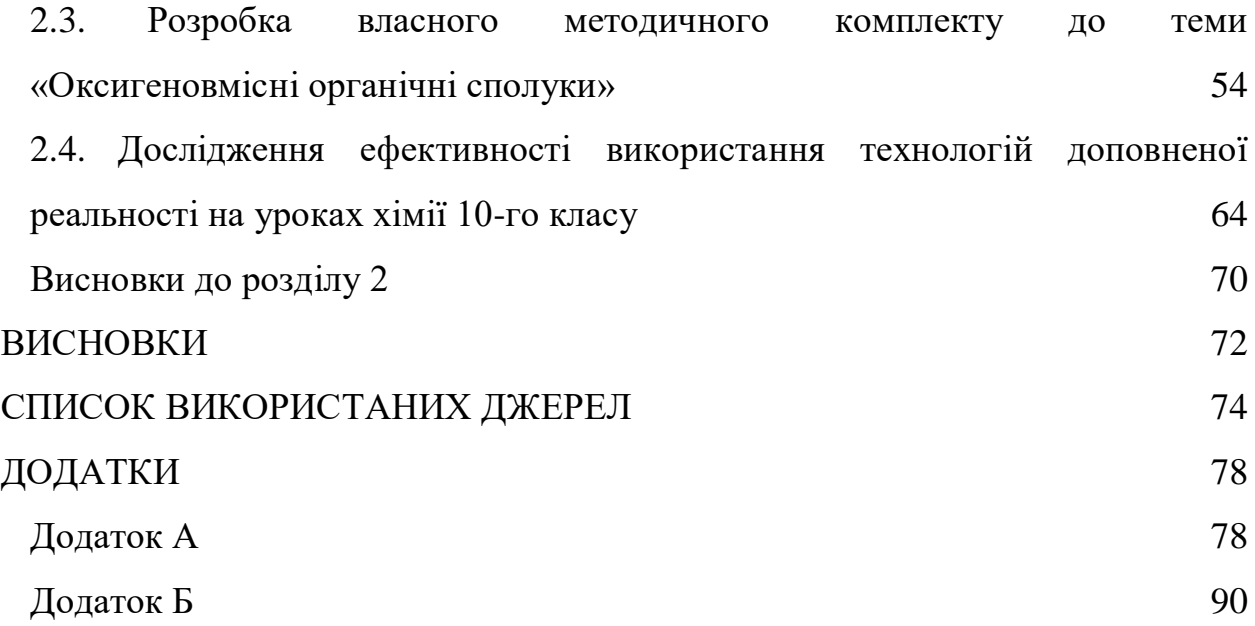

4

#### <span id="page-4-0"></span>**ПЕРЕЛІК УМОВНИХ ПОЗНАЧЕНЬ, СКОРОЧЕНЬ, ТЕРМІНІВ**

AR – Augmented reality, Доповнена реальність.

 $3D - 3$  dimensions.

QR-код (quick response code) – код швидкого відгуку.

SDK (від англ. software development kit – «комплект для розробки програмного забезпечення») – набір засобів розробки, який дозволяє створювати застосунки, ігрові консолі, операційні системи та інші платформи.

AR-окуляри (Окуляри доповненої реальності) – це окремий повноцінний пристрій, розроблений безпосередньо для роботи з AR.

VRD – Віртуальні дисплеї сітківки

AR-лінзи (Розумні лінзи) – це інтелектуальна контактна лінза з вбудованим дисплеєм, яка дає вам своєчасну інформацію, не відволікаючи увагу.

SLAM – (Simultaneous Localization And Mapping) – метод одночасної навігації та побудови картки – метод, що використовується роботами та автономними транспортними засобами для побудови картки у невідомому просторі або для оновлення карти у заздалегідь відомому просторі з одночасним контролем поточного розташування та пройденого шляху.

BYOD (Bring your own device) – це IT-політика, згідно з якою здобувачам освіти дозволено використовувати особисті мобільні пристрої.

#### **ВСТУП**

<span id="page-5-0"></span>Актуальність дослідження. Стрімкий розвиток інформаційнокомунікативних технологій супроводжується впровадженням їх у навчальний процес. Це вимагає розробки та практичного використання науковометодичного забезпечення, а також ефективного застосування інструментальних засобів і систем комп'ютерного навчання [Електронний ресурс: 34].

Сучасні мобільні технології надають нам можливість використовувати засоби доповненої реальності на нашому мобільному телефоні. Величезні компанії, такі як Apple ARKit, Google ARCore та численні менш відомими фреймворки протягом останніх років активно змагаються у покращенні існуючих та створенні нових застосунків для роботи з доповненою реальністю.

Доповнена реальність (AR) – це інтерактивний досвід середовища реального світу, у якому об'єкти реального світу доповнюються за допомогою цифрових даних, яке забезпечується комп'ютерними пристроями (смартфонами, планшетами та окулярами AR) в режимі реального часу. Оскільки ми можемо спостерігати гармонійне співіснування реального та віртуального світів, нам видається шанс спробувати цілком новий, покращений світ де віртуальна інформація використовується як додатковий корисний інструмент, що забезпечує допомогу в повсякденній діяльності [Електронний ресурс: 6].

У сучасній ситуації, яка виникла через пандемію більшість закладів освіти були змушені перейти на дистанційну форму освіти, що стало великим ударом для непідготовлених вчителів, а особливо це торкнулося предметів із певною специфікою, таких як хімія, фізика, біологія, астрономія і т.д. Використання доповненої реальності допоможе у реалізації дистанційного навчання, дасть змогу вчителям природничого циклу навіть на відстані якісно викладати навчальний матеріал з використанням необхідних наочностей, та змогою проведення лабораторних та практичних робіт з найменшими втратами.

Можна зустріти не мало шкіл, які через певні обставини не мають необхідного обладнання та реактивів для якісної роботи передбаченої програмою. У даній ситуації також можна звернутися до AR технологій, та надати змогу здобувачам освіти ознайомитися та навчитися працювати з необхідним обладнанням, навіть за умови його відсутності.

Актуальність теми дипломної роботи обумовлена великим попитом на AR застосунки та стрімким розвитком технологій, потенційні можливості котрих ще не повністю вивчені.

Метою даної роботи є дослідити існуючі методи роботи з доповненою реальністю та розробити власний продукт з технологією доповненої реальності, що стане в нагоді під час навчального процесу.

Об`єкт дослідження: формування понять про «Оксигеновмісні органічні сполуки» на уроках хімії з використанням доповненої реальності.

Предмет дослідження: технологія доповненої реальності як дидактичний прийом для вивчення теми 10-го класу «Оксигеновмісні органічні сполуки».

Для досягнення встановленої мети, необхідно виконати ряд наступних завдань:

– теоретичний аналіз джерел в обраній проблематиці;

– визначити особливості впровадження технології доповненої реальності в освітній процес школи;

– визначити передовий досвід використання технології доповненої реальності в школі;

– розробити об'єкти доповненої реальності та маркери до них на платформі Blippar;

– провести дослідження ефективності використання розробленого матеріалу для використання на уроках хімії.

Структура роботи: магістерська робота складається зі вступу, першого, другого та третього розділів, висновків до них та загальних висновків, списку використаної літератури.

#### **РОЗДІЛ 1.**

# <span id="page-7-1"></span><span id="page-7-0"></span>**ВИКОРИСТАННЯ ДОПОВНЕНОЇ РЕАЛЬНОСТІ ПРИ ВИВЧЕННІ ТЕМИ «ОКСИГЕНОВМІСНІ ОРГАНІЧНІ СПОЛУКИ» НА УРОКАХ ХІМІЇ 10 КЛАСУ**

## <span id="page-7-2"></span>**1.1. Зміст теми «Оксигеновмісні органічні сполуки» в профільній шкільній програмі навчання хімії**

Тема « Оксигеновмісні органічні сполуки » є п'ятою темою 10 класу за програмою профільного навчання. Знайомство з даною темою відбувається після завершення тем «Теорія будови органічних сполук», «Вуглеводні», «Гетероциклічні сполуки» та «Природні джерела вуглеводнів та їх переробка». Матеріал даної теми вивчається учнями на базі набути раніше знань.

Впродовж усієї теми увесь зміст теоретичного матеріалу має бути у супроводі практичної частини, а саме програмою є передбачено проведення лабораторних дослідів, демонстраційних реакцій та безпосередньо практичних робіт. За рекомендаціями міністерства освіти для профільного рівня вивчення хімії у школі в темі «Оксигеновмісні органічні сполуки» має бути проведено 3 практичні роботи, 5 лабораторних дослідів та продемонстровано щонайменше 18 демонстраційних дослідів. Застосування таких форм роботи дозволяє вивчати хімічні та фізичні властивості сполук при безпосередньому спостереженні та порівнянні їх з іншими, вже відомими учням сполуками. Окрім використання вищезазначених форм роботи передбачено також виконання учнями навчальних проєктів [14, с 199-221].

У розглянутій нами темі обов'язковим є вивчення наступних класів органічних класів сполук: спиртів, фенолів, альдегідів та кетонів, карбонових кислот, естерів, жирів та вуглеводів.

При вивченні теми важливим є пояснення залежності властивостей органічних сполук не лише від будови карбонового скелета, але й від функціональних груп. Саме формування в здобувачів освіти поняття функціональної групи більшість методистів вважають одним з ключових понять досліджуваної нами теми, адже на їх думку дане поняття може бути сформоване лише у з поняттям про взаємний влив атомів у молекулі.

Ще однією з важливих завдань теми є введення понять про характерні реакції для органічних сполук, а саме реакції полімеризації, поліконденсації, окиснення, відновлення та деяких інших.

Під час вивчення теми також розвивається світогляд учнів, формуються початкові уявлення не тільки про властивості речовин, але й про їх способи добування галузі застосування, відбувається знайомство з основами хімічних виробництв. Здобувачі освіти набувають знання про різноманітність та взаємодію речовин у природі, а також усвідомлюють причино-наслідкові зв'язки між властивостями речовин та їх будовою.

Детальніше зупинимось на кожному з вищевказаних класів органічних сполук. Вивчення теми починається зі спиртів, а саме з наведення їх класифікації та розгляду одноатомних представників цього класу. При вивченні спиртів вводиться поняття про новий вид ізомерії, а саме про ізомерію положення функціональної групи. Здобувачам освіти пропонуються вправи на складання ізомерів та їх назв за систематичною номенклатурою. Фізичні властивості даного класу сполук пропонується вивчати у порівнянні їх з вуглеводнями, де ми стикаємось з проблемною ситуацією, адже температура кипіння спирту більша за температуру кипіння вуглеводню з аналогічною молекулярною масою на 80 градусів, і для пояснення цієї ситуації вводиться поняття про водневий зв'язок. Переходячи до вивчення хімічних властивостей спиртів звертаємо увагу на їх залежність від функціональної групи. Програмою рекомендовано проведення відповідних демонстраційних дослідів, для наочного пояснення основних властивостей класу. Обов'язковим для розгляду при вивченні класу спиртів також є й багатоатомні представники, з вивченням їх властивостей та якісних реакцій. А найважливіше, що даний клас сполук дає змогу вчителю донести до здобувачів освіти інформацію про вплив алкоголю на організм людини, використовуючи міжпредметні зв'язки з уроками біології є змога пояснити процес надходження молекул спирту в клітину та його токсичну дію [15, с. 7- 13].

Далі для знайомства пропонуються клас фенолів. Перше на що звертається увага здобувачів освіти це основна відмінність їх від попередньо вивченого класу, а саме на безпосереднє з'єднання гідроксильної групи з бензольним кільцем. Звертається увага учнів на фізичні та хімічні властивості фенолів, а також вплив наявності бензольного кільця та функціональної групи на них. При вивченні даного класу також рекомендовано демонстрація дослідів для наочного пояснення хімічних властивостей та способів добування.

Альдегіди та кетони є наступним кроком при вивченні теми оксигеновмісні органічні сполуки. Перед безпосереднім знайомством з цими класами сполук можемо звернутися до вже вивченого матеріалу та пригадати клас алкенів, адже для альдегідів та кетонів також будуть характерні вже відомі учням реакції приєднання за місцем подвійного зв'язку. Розглядається будова вище згаданих класів та їх номенклатура, звертається увага на ізомерію. При вивченні фізичних та хімічних властивостей окрім демонстраційних дослідів рекомендовано й проведення лабораторного досліду «Окиснення метаналю (етаналю) купрум (ІІ) гідроксидом», а при вивченні способів добування пропонується виконати «Окиснення спирту до альдегіду» [33, с. 176].

Наступним розглядається клас карбонових кислот. Зазвичай вивчення будови карбонових кислот відбувається без особливих труднощів з боку здобувачів освіти. Знов же таки звертається увага на наявність нової функціональної групи та її безпосередній вплив на вияв властивостей сполук. Звертається увага на багатоманітність карбонових кислот та пропонується виконання лабораторного досліду «Відношення олеїнової кислоти до бромної води та розчину калій перманганату». При підсумуванні теми варто звернути увагу учнів на відносну кислотність вже вивчених сполук, можливо запропонувати здобувачам освіти самостійно, або за потреби за допомогою вчителя розташувати усі вивчені оксигеновмісні сполуки у порядку зростання кислотності.

При вивченні естерів знайомимо учнів з будовою та хімічним складом сполук, рекомендовано ознайомити здобувачів освіти з їх зразками. Основне утруднення полягає у розумінні хімізму утворення та гідролізу естерів. Вводиться поняття про реакцію естерифікації, а також розглядаються основні сфери їх застосування.

Серед складних ефірів найбільше значення матимуть жири, тому даний клас сполук також є основною частиною при вивченні оксигеновмісних органічних сполук. При вивченні нового матеріалу слід звернути увагу учнів на залежність властивостей жирів безпосередньо від складу та властивостей кислот, що входять до їх класу. Звертаємо увагу на реакцію омилення жирів та на сполуку (мило) отриману в результаті проведеної реакції. Вважаємо доцільним й звернути увагу й на мийну дію мила, адже як показує практика більшість учнів не мають уявлення стосовно даної теми.

І завершуємо вивчення теми вуглеводами. При вивченні теми більш детально зупиняємось на глюкозі, фруктозі, рибозі та дезоксирибозі, сахарозі, крохмалі та целюлозі. На прикладі глюкози вводиться поняття – бродіння, яке відбувається під впливом ферментів. Відбувається знайомство з міжкласовою ізомерією при вивченні фруктози, яка є ізомером глюкози. Для вивчення хімічних властивостей глюкози рекомендовано виконання лабораторного досліду «Окиснення глюкози купрум (ІІ) гідроксидом», який і є якісною реакцією на зазначену речовину.

Говорячи про крохмаль та целюлозу маємо змогу поглибити знання здобувачів освіти про високомолекулярні сполуки та залежність речовин від складу та будови молекули. Серед хімічних властивостей крохмалю особливу увагу рекомендовано звернути на реакцію гідролізу, та на ряду з властивостями проговорюються також інформація стосовно галузей застосування отриманих в результаті реакцій продуктів.

#### **1.2. Історія створення доповненої реальності**

<span id="page-11-0"></span>Існує декілька думок, що до першого згадування терміну «доповнена реальність» (AR). Одна з них говорить, що першу згадку про доповнену реальність було помічено у 1950-х роках, а саме кінематографістом Мортоном Хейлігом, який вперше замислився про розвиток кіно у напрямку безпосереднього залучення глядача, використовуючи усі доступні засоби чуття людини.

Існує припущення, що вже у 1968 році було створено першу систему доповненої реальності з використанням оптичного прозорого дисплея з головним кріпленням, автором якої вважають Сазерленда. А у 1980 році було сконструйовано перший AR-пристрій, який можна було носити на голові [Електронний ресурс: 19].

Інша версія припускає, що вперше словосполучення «доповнена реальність» було запропоновано в 1990 році дослідником Томом Коделом, який співпрацював з інженерами корпорації «Боїнг». Вважається, що компанія Boeing перша почала використовувати доповнену реальність, а саме перші AR-пристрої для полегшення роботи складальникам літаків, які мали вигляд шоломів з напівпрозорими дисплейними панелями на які виводилась інформація необхідна для роботи, наприклад це могли бути інструкції, таблиці, креслення і тому подібне.

У 1999 році з'являється перша платформа доповненої реальності, яка була випущена AR Toolkit, яка дозволяла розробникам створювати додатки AR без створення власної системи відстежування. Також у 1999 році було створену одну з найбільших платформ доповненої реальності Total immersion [Електронний ресурс: 11].

У 2003 році свою діяльність розпочала компанія Metaio та протягом багатьох років проводила щорічну конференцію присвячену AR. У 2004 році TU Graz презентували розробку під назвою «Невидимий потяг», усі люди, які мали особистий мобільний пристрій мали змогу спостерігати за віртуальним потягом, рух якого відбувався по цілком реальним залізничним коліям.

Через рік, тобто у 2005 році компанія HITLab New Zealand запропонувала мобільну гру з елементами доповненої реальності. Це була гра у теніс, у якій два гравці використовували свої мобільні пристрої у якості «тенісних ракеток», таким чином сенс створеної гри полягав у відбитті телефоном віртуального тенісного м'яча.

У 2009 на сторінках журналу Esquire з'явилися спеціальні штрихкоди, при наведенні на які камери мобільного пристрою можна було побачити зображення.

А у 2010 році компанія Qualcomm, презентувала першу платформу доповненої реальності для мобільних пристроїв.

Технології доповненої реальності мають стрімкий розвиток та щоденно охоплюють все більші сфери нашого життя.

#### **1.3. Поняття про доповнену реальність**

<span id="page-12-0"></span>Важливим є розуміти відмінність між доповненою та віртуальною реальністю. Якщо розглядати доповнену реальність, то мається на увазі фізична реальність, яка є доповненою деталями згенерованими комп'ютером. Тобто AR знаходиться в безперервному діапазоні інтерфейсів від «реальності» до віртуальної реальності «повного занурення» [Електронний ресурс: 7].

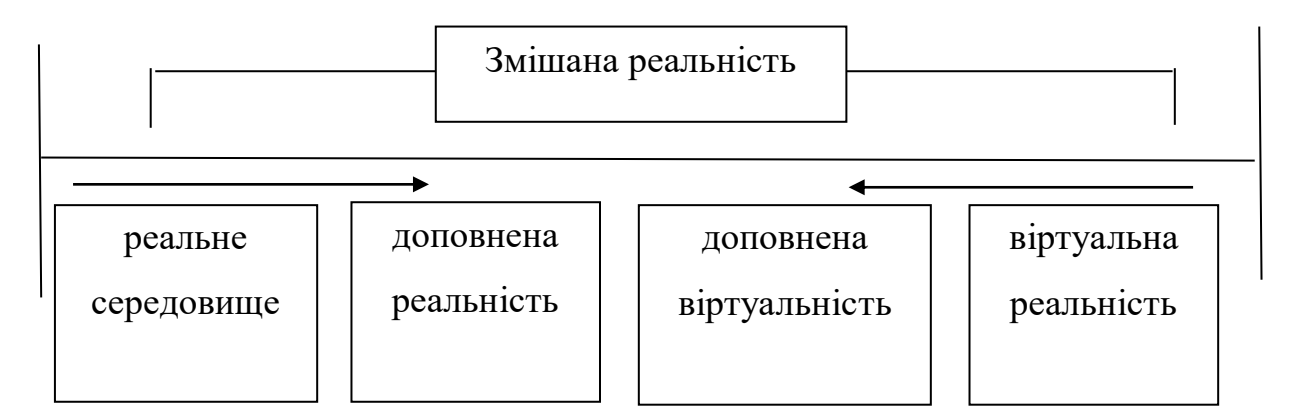

#### *Рис. 1.1. Діапазон технологій змішаної реальності [6, с.12]*

Основною різницею є саме те, що коли ми говоримо про доповнену реальність, йде мова про збереження фізичного світу як контексту, у якому представлені віртуальні об'єкти з якими користувач має змогу взаємодіяти. У віртуальній реальності за допомогою комп'ютера моделюється фізична присутність людини у певному місті уявного світі [9, с. 15-23].

Отже, доповнена реальність – це доповнення фізичного світу за допомогою цифрових даних, яке забезпечується комп'ютерними пристроями (смартфонами, планшетами та окулярами AR) в режимі реального часу.

Реалізація AR-технології на мобільних пристроях базується на тому, що телефон здійснює обробку інформації з різних джерел, визначаючи таким чином своє розташування у просторі та накладає відповідно до нього віртуальні об'єкти на зображення в екрані.

Найбільш вживаними прикладами доповненої реальності можуть слугувати популярні у наш час віртуальні маски у соціальних мережах, за допомогою яких можна зробити макіяж або ж додати будь-які віртуальні об'єкти до реального світу за допомогою простої камери у смартфоні, або ж популярна у свій час гра Pokemon Go, яка для створення доповненої реальності використовувала камеру, GPS, компас і гіроскоп.

Згідно з останніми дослідженями можемо виділити шість основних сфер застосування доповненої реальності у наш час [18, с. 170-172]. Розглянемо їх на рис.1.2.

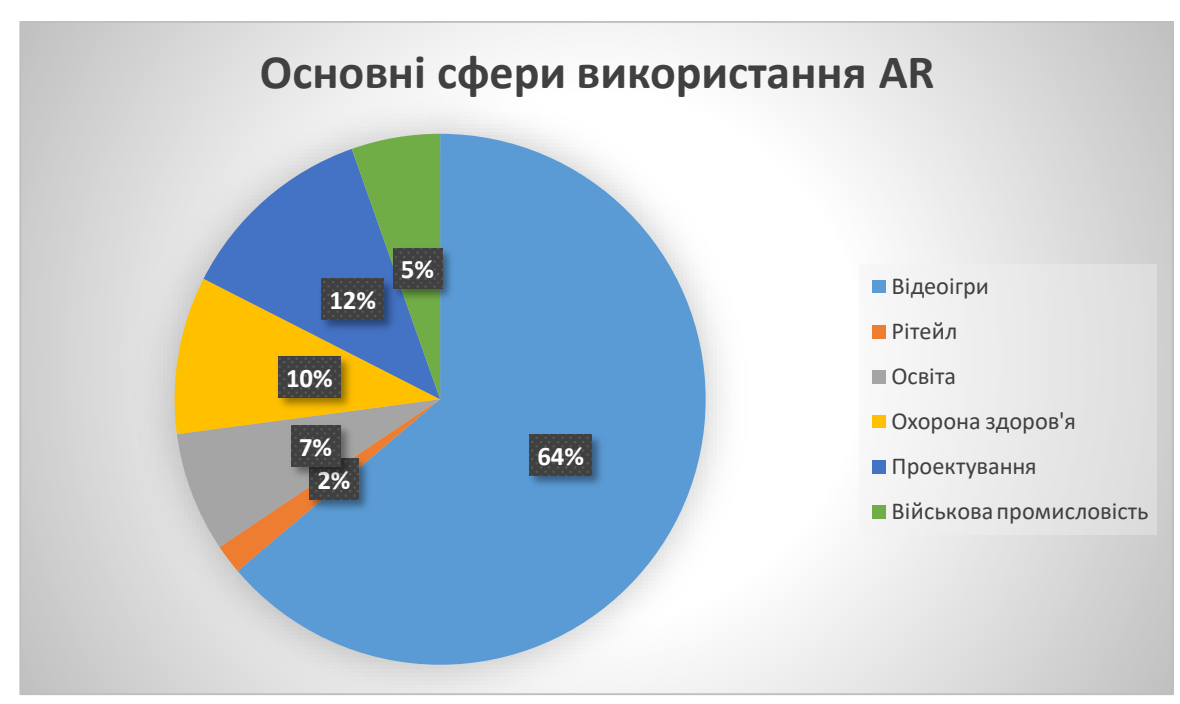

*Рис. 1.2. Застосування AR в різних галузях*

Вивчаючи прогнози зроблені банком Goldman Sachs [Електронний ресурс: 5] та деякими іншими [Електронний ресурс: 1,4] стосовно розвитку ринку AR, можемо припустити, що до 2025 року галузі застосування елементів доповненої реальності будуть розширені та можна буде виділити наступні сфери:

- $\bullet$   $\Gamma$ ри;
- Медицина;
- Освіта;
- Військове застосування;
- Виробництво і транспорт;
- Рітейл;
- Підготовка та навчання співробітників;
- Маркетинг і реклама;
- Торгівля нерухомістю.

Спираючись на аналіз вищевикладених маркетингових досліджень [Електронний ресурс: 1,4,5] можемо сказати, що у своїй переважній більшості будуть використані саме маркерні системи доповненої реальності.

Розглянемо, які ж існують типи доповненої реальності.

1. Розпізнавання зображень або доповнена реальність заснована на маркерах. Даний тип технології полягає у зчитуванні камерою мобільного пристрою пасивного маркера. Причому, маркером може виступати QR-код (quick response code – код швидкого відгуку) або будь-яке 2D зображення, яке демонструє запрограмований результат тільки після зчитування його сенсором. Саме таким чином можливо додати віртуальні об'єкти до реального світу. Даний тип AR активно використовується для навчальних цілей, зокрема маркерами може виступати, які роздатковий надрукований матеріал та і звичайний шкільний підручник, зображення якого попередньо опрацьовані вчителем [Електронний ресурс: 12]. На рисунку 1.3. зображено приклад роботи маркерної доповненої реальності у додатку Human Anatomy Atlass.

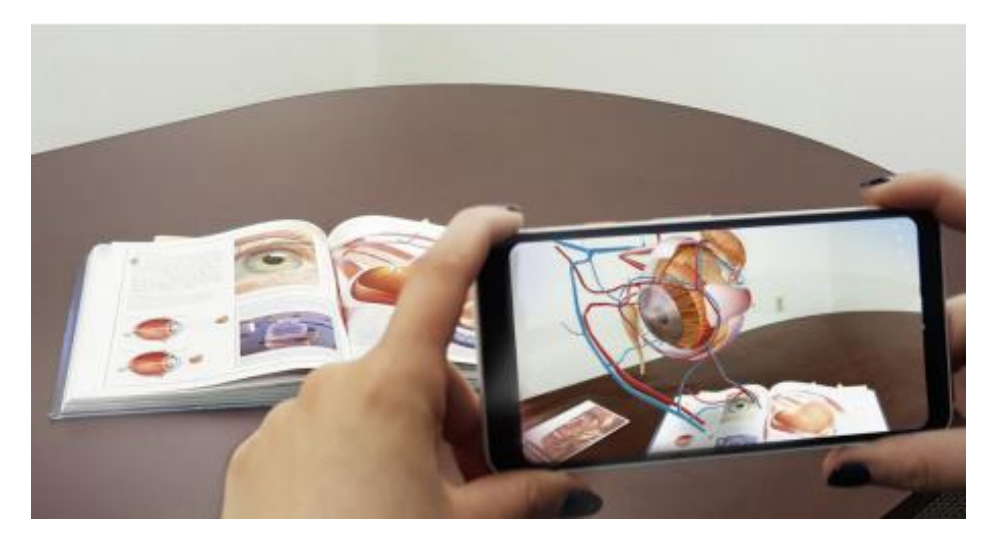

*Рис. 1.3. Приклад використання маркера.*

При розпізнаванні маркеру на екрані пристрою, на який попередньо завантажена програма для розпізнавання доповненої реальності, ми можемо спостерігати накладання відповідної йому 3D моделі. На рисунку 1.4. зображена схема алгоритму роботи маркерної системи запозичена з онлайн курсу «Доповнена реальність: простий шлях до власного STEM-проєкту».

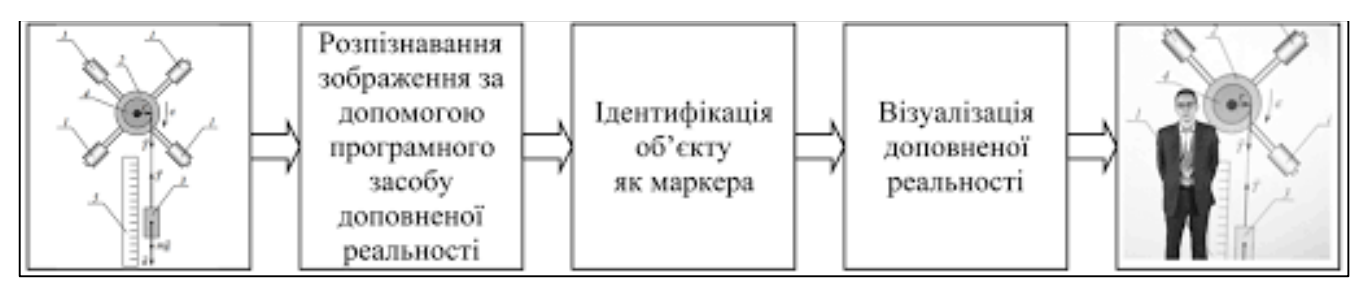

*Рис. 1.4. Схема алгоритму роботи маркерної системи доповненої реальності*

Для розробки об'єкту доповненої реальності необхідно виконати наступну послідовність дій:

1) Створити модель у 3D середовищі для візуалізації компоненту доповненої реальності;

2) у 2D середовищі створити простий маркер, який би міг бути використаний для розпізнавання системою;

3) у програмному засобі для підтримки доповненої реальності маркер пов'язується із 3D-моделлю.

2. Безмаркерна доповнена реальність або координатно-орієнтована. Даний тип AR використовується пошуку потрібних місць, таких як

місцеперебування конкретних закладів, або у конкретних додатках орієнтованих на пошук місця розташування об'єктів. Це можливо завдяки тому, що у наш час досить розповсюдженими є використання переносних мобільних пристроїв. Для надання інформації, щодо вашого місцеперебування можливе використання систем глобального позиціювання (GPS – Global Positioning System), цифрових компасів або акселерометрів, які вбудовані у більшість сучасних гаджетів. На рисунку 1.5. приклад використання безмаркерної доповненої реальності програми Google Maps AR.

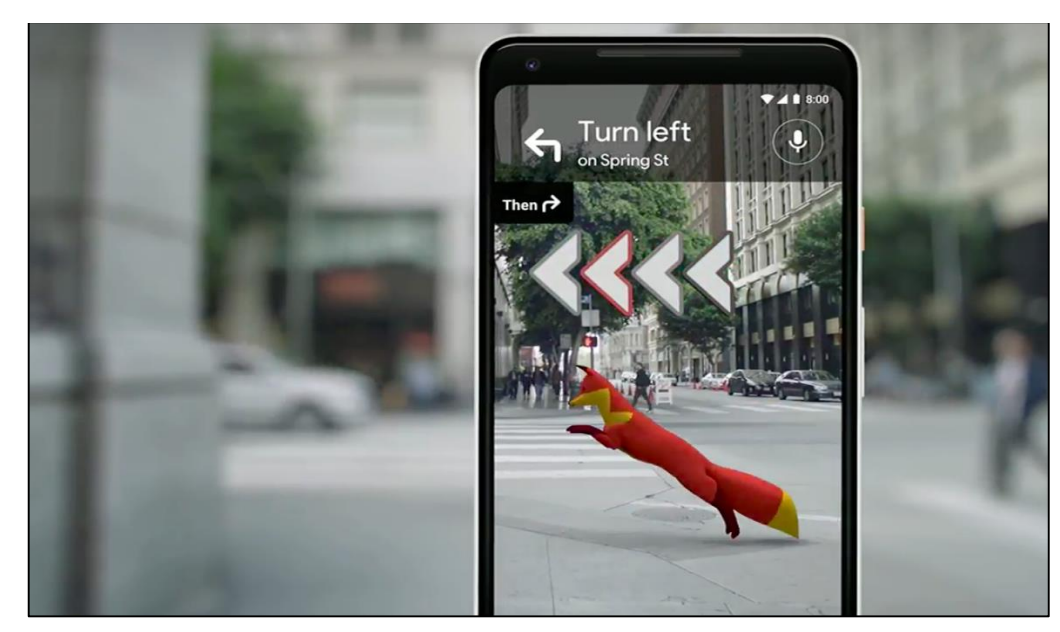

*Рис. 1.5. Приклад використання безмаркерної AR*

3. Доповнена реальність, що базується на проєкції. Даний тип доповненої реальності є ще одним способом створення тривимірної проєкції у просторі. Він базується на проєктуванні світлових променів, безпосередньо на фізичні поверхні. Існують спеціальні додатки, за допомогою яких можлива взаємодія людини з створеною проєкцією. Це досягається за допомогою порівняння очікуваної проєкції та зміненої певними перешкодами, наприклад через дотик рукою. На рисунку 1.6. зображено приклад AR із проєктуванням синтетичного світла на кросівки – фізичний об'єкт. На рисунку 1.6. приклад використання доповненої реальності, яка базується на проєкції програми FTW.

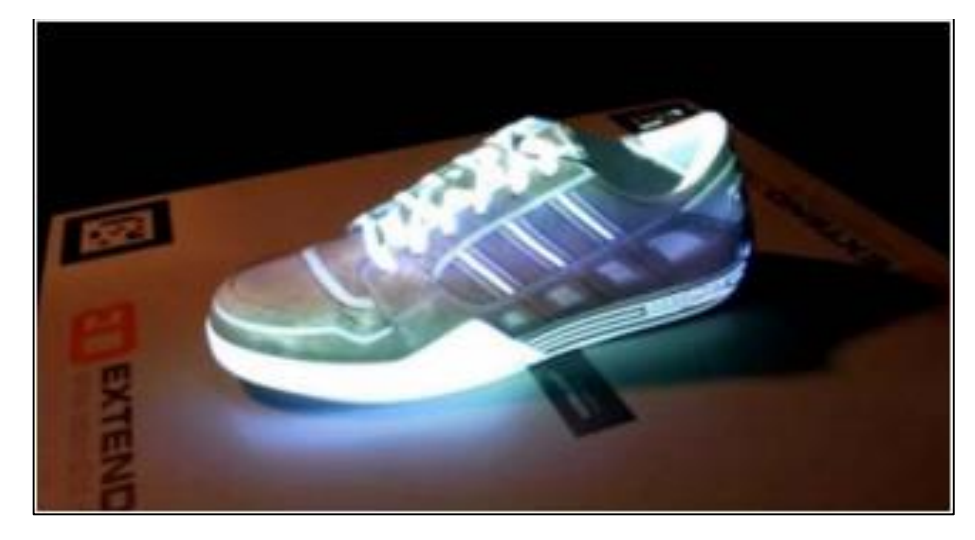

*Рис. 1.6. Приклад використання проекції*

4. Доповнена реальність, що базується на VIO. Візуальна інерціальна одометрія (Visual Inertial Odometry). Даний тип AR вважається найперспективнішим, через широкі можливості її використання. Це технологія допоможе простежити позицію та орієнтуватися у просторі за допомогою камери пристроїв та сенсорів. За допомогою цього можна створити точну 3D модель, причому зберігаючи всі її вихідні пропорції, оновлювати та доповнювати її у реальному світі. Даною технологією вже користуються такі відомі компанії, як Google у своєму Project Tango та компанія Apple в ARKit. Навчились використовувати цю технологію і деякі меблеві компанії, наприклад IKEA, які пропонують приміряти предмети інтер'єру без особливих зусиль. На рисунку 1.7. приклад використання доповненої реальності, яка базується на візуальній інерціальній одометрії компанії Ikea lance Place.

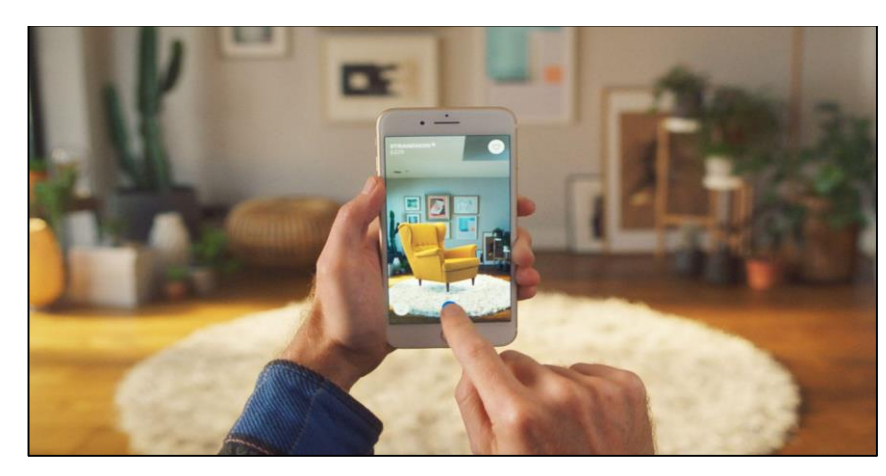

*Рис. 1.7. Приклад використання візуальної інерціальної одометрії*

Рональд Азума виділив ряд ознак, якими має володіти доповнена реальність: [10, с. 355-385]

- 1. комбінування реального та віртуального світу;
- 2. інтерактивність;
- 3. тривимірне представлення об'єктів.

Отже, доповнена реальність це система, яка поєднує у собі:

1) віртуальне та реальне;

- 2) працює у 3D;
- 3) взаємодіє у реальному часі.

Розглянемо наявні у наш час пристрої, які можна використовувати для відтворення доповненої реальності. У 21 столітті майже усі сучасні пристрої можливо використовувати для даної цілі, починаючи від смартфона та планшету, який має чи не кожна людина, закінчуючи такими гаджетами як Google Glass або портативні пристрої. Існує ряд вимог, що до того, чим має бути оснащений пристрій для відтворення доповненої реальності: датчики, дисплеї, камери, GPS, процесор, акселерометр, гіроскоп, цифровий компас.

Класифікуємо усі наявні пристрої для відтворення AR:

• Мобільні пристрої – до мобільних пристроїв відносять усім нам відомі смартфони та планшети. Найкращій, найдоступніший та найпростіший варіант застосування для мобільних додатків доповненої реальності, використовуються нами починаючи з мобільних ігор закінчуючи соціальними мережами, спортом та бізнес-аналітикою.

AR-окуляри – яскравими прикладами розумних окулярів можуть слугувати Google Glasses, Meta 2 Glasses, Laster SeeThru, Laforge AR окуляри. При використанні даних пристроїв є змога бачити сповіщення з синхронізованого з ними смартфону, допомагати працівника конвеєру і т.д.

Спеціальні AR-пристрої – спеціально розроблені пристрої для доповненої реальності, початкове їх призначення було для підготовки пілотів військових винищувачів, у сучасному світі такі пристрої використовують в авіації, виробництві, спорті, автомобільній промисловості. Яскравим прикладом можуть слугувати хед-ап дисплеї (HUD), які надсилають дані на прозорий дисплей безпосередньо в поле зору користувача.

● Віртуальні дисплеї сітківки (VRD) – створюють зображення, проєктуючи лазерне світло в людське око. Орієнтуючись на яскраві зображення з високою контрастністю та високою роздільною здатністю, такі системи ще не створені для практичного використання.

AR-лінзи – є дві передові компанії розробники даних розумних лінз, це Samsung та Sony. Компанія Sony спеціалізується на розробці об'єктивів, як окремих пристроїв з функцією зберігання та фотографування даних. Компанія Samsung працює у напрямку розробки об'єктивів як аксесуарів до мобільних пристроїв.

#### **1.4. Доповнена реальність у сфері освіти**

<span id="page-19-0"></span>У 21 столітті величезну частину нашого життя займають сучасні інформаційні новинки, і важко знайти людину, яка б не використовувала новітні гаджети та застосунки для полегшення та покращення свого щоденного життя. Особливими прихильниками різних новинок є молодь, які вже активно використовують свої гаджети для ігор, навігації, пошуку необхідної інформації, спілкування.

Сучасне навчання неможливо уявити без впровадження новітніх технологій, одним з яких і є доповнена реальність. На сьогодні AR займає одну з лідерських позицій у помітних тенденціях сучасних технологій навчання. Доповнена реальність часом буває настільки переконливою, що її важко відрізнити від реального, тому дану особливість ми можемо використати для покращення ефективності та якості знань. На жаль, більшість педагогів зустрічаються з труднощами та нерозумінням необхідності застосування новітніх технологій у своїй професійній діяльності, і не мають уявлення про шляхи використання наданих нам можливостей в освітній сфері [22, с.143-149].

Навчальний процес ми можемо визначити як цілеспрямований цілісний процес виховання та навчання, який є педагогічно спланований та направлений на засвоєння, сприйняття, примноження, використання та передачу знань, умінь, навичок та інших компетентностей в осіб які навчаються [32, с. 89]. Безпосередньо навчальний процес складається з певних підпроцесів, які необхідно постійно підтримувати, так ось підтримка саме за допомогою інноваційних технологій, а саме технологією доповненої реальності є найактуальнішою внаслідок того, що основними цілями навчального процесу є покращення якості та ефективності навчання.

Технологію доповненої реальності доречно буде використати на уроках природничих дисциплін, що дасть змогу отримати реалістичну візуалізацію моделі або процесу, який неможливо продемонструвати в умовах навчального середовища. Наприклад на уроках біології, вивчаючи тему будови людини, тварини, рослини. На уроках хімії та фізики при знайомстві з темою будови атома, або ж на уроках астрономії при вивченні різних небесних тіл. Для цього буде достатнім скористатися мобільним телефоном, у який попередньо було завантажено програму доповненої реальності та навести камеру на відповідний маркер створений вчителем.

Технологія доповненої реальності має як свої переваги, так і певні недоліки, розглянемо їх у таблиці 1.1.

*Таблиця 1.1.*

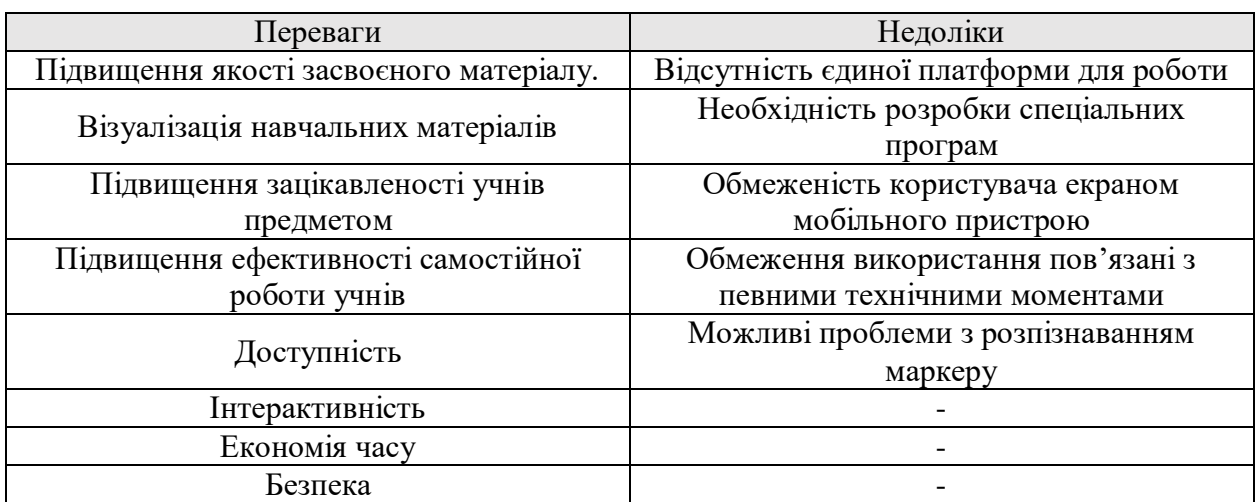

**Переваги та недоліки доповненої реальності**

Розглянемо детальніше основні переваги та недоліки технології доповненої реальності [2, с. 1542-1556].

*Підвищення якості засвоєного матеріалу* – відомо, що лише частина учнів здатна добре засвоювати інформацію за допомогою слухового сприйняття. Більшість учнів схильні до зорового сприйняття. Віртуальні технології дозволяють візуалізувати чимало складних речей – механізми, формули, плани. Адже якщо до стандартного викладання матеріалу додати ефект присутності можна зрозуміти, чому такий формат навчання має всі шанси обігнати у популярності звичні нам практики. Адже в такому форматі навчання буде задіяна як зорова, так і слухова пам'ять, що значно збільшує шанси швидкого та якісного засвоєння навчального матеріалу.

*Візуалізація навчальних матеріалів* – нерідко можна почути від вчителя скаргу на те, що учні часто відволікаються на мобільні телефони та не слухають матеріал. Щоб краще утримувати увагу учнів, сучасні освітні процеси мають містити якнайбільше технологічних надбань. Із запровадженням доповненої реальності в класі учні й надалі зможуть користуватися гаджетами під час занять, але цього разу в освітніх цілях, з метою візуалізації тих чи інших процесів, які неможливо продемонструвати з різних причин.

*Підвищення зацікавленості учнів предметом* – пропонуючи на уроці здобувачам освіти за допомогою доповненої реальності, тобто просто використовуючи їх мобільний пристрій відвідати, наприклад, яку-небудь лабораторію, познайомитись та провзаємодіяти з коштовним або недоступним раніше обладнанням або спробувати зазирнути у будову атома, молекули, побачити на молекулярному рівні протікання реакції, що неодмінно підвищити зацікавленість учнів предметом та допоможе з радістю відвідувати ваші уроки.

*Підвищення ефективності самостійної роботи учнів* – особливо помітно підвищення ефективності самостійної роботи в умовах дистанційного навчання, адже, наприклад, навчальний предмет хімія має свою специфіку, яка полягає у проведенні лабораторних та практичних робіт. Цілком зрозуміло, що досліди передбачені навчальною програмою у

домашніх умовах здобувачі освіти виконати не в змозі, і допомогти у розв'язанні даної проблеми може технологія доповненої реальності.

*Доступність* – не секрет, що в наш час 90 % учнів шкіл, починаючи з малого віку мають у своєму розпорядженні сучасні мобільні пристрої. Для використання доповненої реальності достатньо мати заздалегідь завантажений додаток на власний гаджет. Також для роботи вчителям не має потреби опановувати складні навички для роботи з даною технологією.

*Інтерактивність* – одна із ключових позицій використання технологій в освітньому процесі полягає у тому, щоб зробити навчання більш інтерактивним та цікавим. Це допомагає вчителю швидко привернути увагу здобувачів освіти, а також підвищує рівень залучення. Це оживляє абстрактні теми. З'являється можливість роботи у форматі сканування учнями зображення зі своїх підручників або роздаткових матеріалів, що дає змогу навчатися за допомогою 3D-моделей. Існує можливість зробити заняття ще більш інтерактивними за допомогою 3D-симуляцій, які дозволяють виконувати фізичні експерименти у віртуальному світі. Таким чином учні можуть вчитися на основі експериментального навчання.

*Економія часу* – з'являється можливість вивчення великої кількості матеріалу за біль короткий час, за рахунок непотрібності детального пояснення процесів, які з легкістю можна замінити простою демонстрацією.

*Безпека* – можливість занурення здобувача освіти в будь-які умови, без безпосередньої загрози для його життя.

Також важливо підкреслити, що використання технології доповненої реальності допомагає розвивати просторове мислення учнів та сприяє гармонійному розвитку особистості.

Але завжди на ряду з перевагами можна виділити й певні недоліки нововведень, розглянемо основні з них.

*Відсутність єдиної платформи для роботи* – на даному етапі розвитку доповненої реальності існує можливість використання її на багатьох приладах, таких як: мобільний телефон, планшет, ноутбук, комп'ютери з вбудованими камерами. Існує дуже багато різних додатків та платформ, які дають змогу роботи з даною технологією, тобто ми стикаємось з проблемою відсутності платформи, яка була б пристосовано безпосередньо для використання доповненої реальності у сфері освіти.

*Необхідність розробки спеціальних програм* – з вищесказаного відомо про існування великої кількості програм та платформ для реалізації доповненої реальності, але незважаючи на величезну кількість вже існуючого є постійна необхідність у створенні нових, власних розробок, через певні обмеження використання вже існуючих. Отже, це говорить про постійну необхідність освоєння нових знань стосовно роботи у різних програмних середовищах, що може не легко даватись вчителям з низьким рівнем володіння комп'ютерними програмами.

*Обмеженість користувача екраном мобільного пристрою* – відомо, що більшість мобільних пристроїв мають невеликий розмір екрану, через що можуть виникати певні обмеження у роботі з доповненою реальністю, а саме найяскравішим прикладом можуть слугувати великі об'єкти, які не вміщаються повністю на екрані гаджету.

*Обмеження використання пов'язані з певними технічними моментами* – основним недоліком також вважаю можливі проблеми, які пов'язані з технічною стороною програм для роботи з додатками для використання доповненої реальності. Більшість програм вимагають постійного доступу до мережі інтернет, що у певних обставинах може викликати певні труднощі. Або ж багато програм вимагають додатково обладнання для своєї коректної роботи, такого як шоломи, рукавиці, окуляри і т. д.

*Можливі проблеми з розпізнаванням маркеру* – можливі варіанти не розпізнавання маркеру через певні причини, такі як освітлення, наприклад, при штучному освітленні все може працювати відмінно, але варто винести мітку на вулицю, або спробувати використати вночі – і телефон вже «не впізнає» картинку. Також важливу роль відіграє кут направлення камери на маркер, якість камери у використаному пристрої. Негативний вплив на розпізнавання маркеру може мати і якість друку, коли мова йде про надрукований маркер.

Таким чином впровадження технології доповненої реальності дає можливість підвищити якість освіти за рахунок підвищеної мотивації та зацікавленості здобувачів освіти навчальним предметом. Відбувається постійний розвиток прагнення учнів до засвоєння новітніх сучасних інтерактивних можливостей та технологій, можлива заміна звичних нам паперових навчальних посібників на сучасні мультимедійні комп'ютерні моделі.

Говорячи про ефективність застосування AR-технологій в освітньому процесі, не можна не торкнутися й матеріальної складової, оскільки в даному випадку існує можливість значно зменшити витрати на виробництво паперових навчальних матеріалів, а також знизити, не виключаючи можливості повної відмови від використання наочних засобів навчання [24, с. 87-88].

На даний момент технології доповненої реальності в освіті перебувають тільки на початковому етапі, і якщо брати до уваги всі перспективи їх розвитку необхідним є їх активне включення в освітній процес.

## <span id="page-24-0"></span>**1.5. Огляд існуючих додатків та платформ доповненої реальності для застосування на уроках природничих дисциплін**

Не секрет, що хімія є наукою, яка потребує доповнення теоретичного матеріалу ілюстраціями та певною наочністю, адже раціонально підібраний наочний матеріал допоможе краще зрозуміти різноманітні хімічні процеси, явища, будову хімічних сполук та механізми їх взаємодії. З цього випливає, що доцільне та правильне використання наочності під час викладання матеріалу полегшує його сприйняття та засвоєння. На жаль у традиційній системі навчання у якості наочності використовують звичайні 2Dзображення, які не дають здобувачам освіти повною мірою зрозуміти

механізми перебігу хімічних реакцій, просторову будову молекул, суть фізичних та хімічних явищ. Саме тому при вивченні хімії ефективним буде застосування великої кількості демонстрацій в навчальному процесі, які є неможливими без використання мультимедійних презентацій, Інтернетресурсів, спеціальних хімічних програм, програм-симуляторів та програмреалізаторів доповненої реальності.

На допомогу у вирішенні створеної ситуації приходить технологія доповненої реальності, за допомогою якої з'являється можливість максимально візуалізувати об'єкт, тобто перевести 2D зображення у 3D, тобто «оживити» його [23, с. 151-154].

Створюючи застосунки доповненої реальності, розробники мають змогу значно спростити написання програм за допомогою спеціальних ARбібліотек. Познайомимось з найрозповсюдженішими з них в таблиці 1.2.

*Таблиця 1.2.*

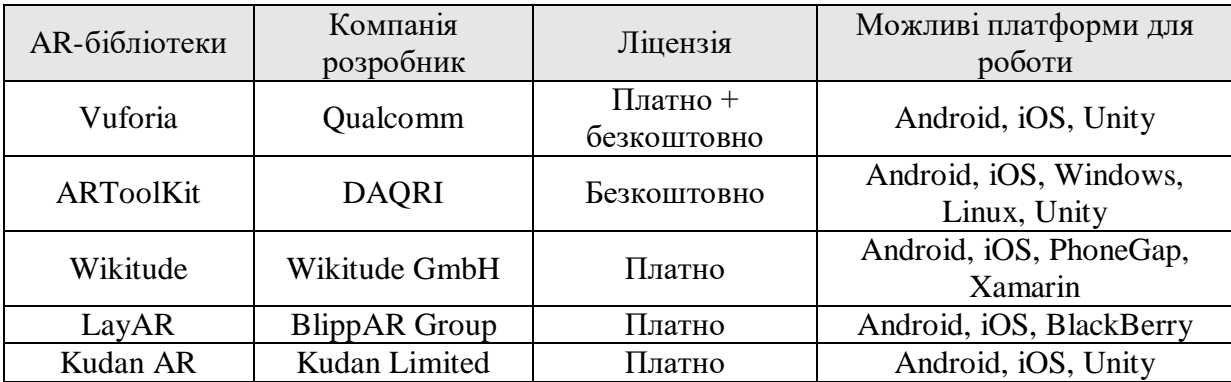

**AR-бібліотеки та їх характеристики** [Електронний ресурс: 30]

Детальніше оглянемо вищевказані AR-бібліотеки.

Vuforia – є повноцінною SDK розробників, являє собою набір інструментів для створення додатків доповненої реальності. Vuforia використовує технологію комп'ютерного зору для виявлення та відстеження цілей зображення та 3D-об'єктів у режимі реального часу. Розробником даної бібліотеки є компанія Qualcomm. Vuforia є умовно безкоштовною та підтримує такі платформи, як: Android, iOS, Unity, це означає, що додатки AR можна розробити безперешкодно для якнайширшої кількості цільових мобільних пристроїв в найкоротші терміни. До основних переваг даної бібліотеки можна віднести підтримку пристроїв віртуальної реальності, а також тестовий додаток для новачків у якому є покрокові супроводжуючі коментарі, в яких показані можливості бібліотеки.

● ARToolKit – являє собою набір програмних бібліотек, які мають здатність використовуватися в додатках доповненої реальності. До основних можливостей відносять розпізнавання 2D формату та відображення доповнень через OpenGL. Бібліотека має можливість відстеження в кадрі камери мобільного пристрою заздалегідь відомих квадратних маркерів об'єктів і відтворення на екрані їх розташування в просторі. За допомогою цих даних створюється інтерфейс доповненої реальності. Розробником даної бібліотеки є компанія DAQRI. ARToolKit є безкоштовною та підтримує наступні платформи: Android, iOS, Windows, Linux, Unity. Основними перевагами бібліотеки є відкритий вихідний код програми, але не звертаючи уваги на безкоштовний доступ документація для розробників є дуже обмеженою. Також наявні тестові додатки, але на жаль у них спостерігається досить нестабільна робота.

Wikitude – це SDK, спеціально розроблений для розробки мобільних додатків AR та прототипів. Дана бібліотека допомагає у створенні додатків які дозволять створювати застосунки з використанням доповненої реальності. Розробником даної бібліотеки є компанія Wikitude GmbH. Дана бібліотека має тільки платну версію та підтримує Android, iOS, PhoneGap, Xamarin. Wikitude також включає такі функції, як візуалізація 3D-моделі, AR на основі розташування та накладання відео. На теперішній час компанія впровадила технологію SLAM, яка полегшує безперешкодне відстеження та розпізнавання об'єктів поряд із моментальним відстеженням без маркерів. Для розробників існує безкоштовна пробна версія, основною перевагою є гідно представлена документація.

LayAR – з його допомогою можна дивитися на навколишнє оточення через «шари», які відображаються на екрані мобільного пристрою. Підтримує відображення доповнень на основі положення користувача і розпізнаних зображень. Розробником даної бібліотеки є компанія BlippAR Group. LayAR представлені тільки у платній версії та підтримує наступні платформи: Android, iOS, BlackBerry. Основною перевагою бібліотеки є наявність докладної документації. Однак керівництво доступно тільки в онлайн-режимі.

● Kudan AR – дозволяє додаткам відображати моделі в реальному світі і імпортувати 3D моделі безпосередньо з популярних програм з моделювання та анімації. До основних можливостей бібліотеки включають розпізнавання зображень, безмаркерне відстеження об'єктів, відображення доповнень на основі положення користувача і розпізнаних зображень. Розробником даної бібліотеки є компанія Kudan Limited. Бібліотека має тільки платну версію та працює на платформах Android, iOS, Unity. До основних переваг бібліотеки можна віднести відсутність обмежень на кількість розпізнаних зображень і маленький обсяг пам'яті, необхідний для зберігання файлів на девайсі.

Ознайомимось з існуючими додатками для відтворення доповненої реальності на уроках хімії.

● LiCo – мобільний додаток, який можна використати тільки для гаджетів на базі Android. Дана програма є яскравим прикладом доповненої реальності заснованої на маркерах. У даному застосунку є змога відтворення відеоматеріалів практичних робіт та лабораторних дослідів відповідно до чинних програм з хімії для загальноосвітніх навчальних закладів. До основних переваг можна віднести змогу попереднього ознайомлення учнів з ходом практичної роботи, або ж прикладом виконання домашнього експерименту. Для того, щоб розпочати роботу досить відкрити завантажену програму, та навести її на відповідний маркер. На початку роботи пропонується пригадати правила техніки безпеки та ознайомитись зі списком необхідних реактивів та обладнання. Ще однією перевагою є активізація пізнавальної діяльності, яка дає можливість теоретично освоїти певні правила використання хімічного посуду та основні прийоми роботи з ним, стимулює до творчості. Основним недоліком є технічні збої у роботі додатку, а також проблеми з відтворенням деяких відеоматеріалів.

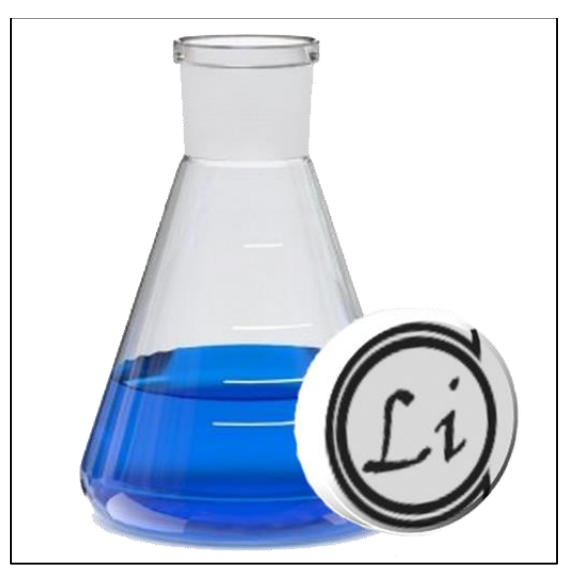

*Рис. 1.8. Вигляд іконки мобільного додатку LiCo у Google Play*

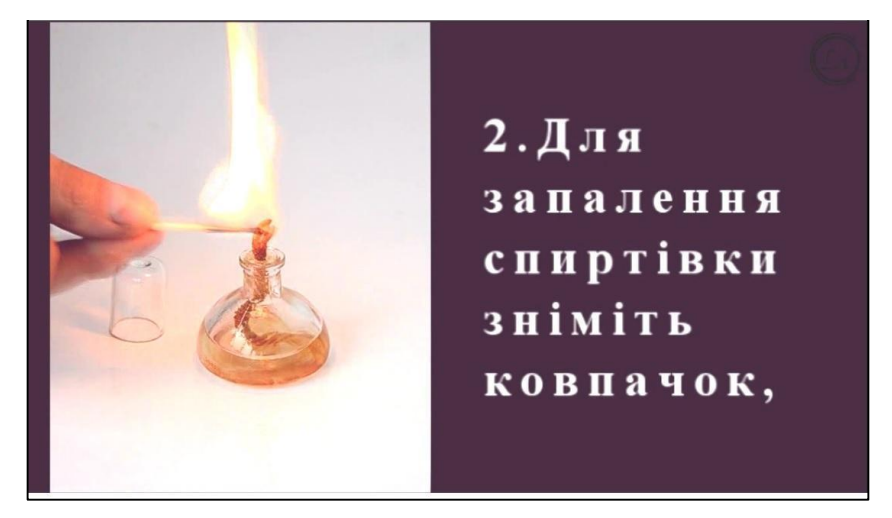

*Рис. 1.9. Приклад роботи додатку LiCo*

● LiCo.Organic – мобільний додаток, який можна використати тільки для гаджетів на базі Android. Даний додаток використовується для вивчення органічної хімії, а саме дає змогу переведення 2D зображень у тривимірне в режимі доповненої реальності, даючи учням змогу зазирнути у будову молекули більшості органічних речовин. Для роботи з додатком достатньо відкрити завантажену на телефон програму та навести камеру на маркер, після чого з'являться молекули сполук зображені у вигляді куле-

стержневих моделей. До основного недоліку даної програми можна віднести некоректну роботу та часті збої у процесі роботи з програмою.

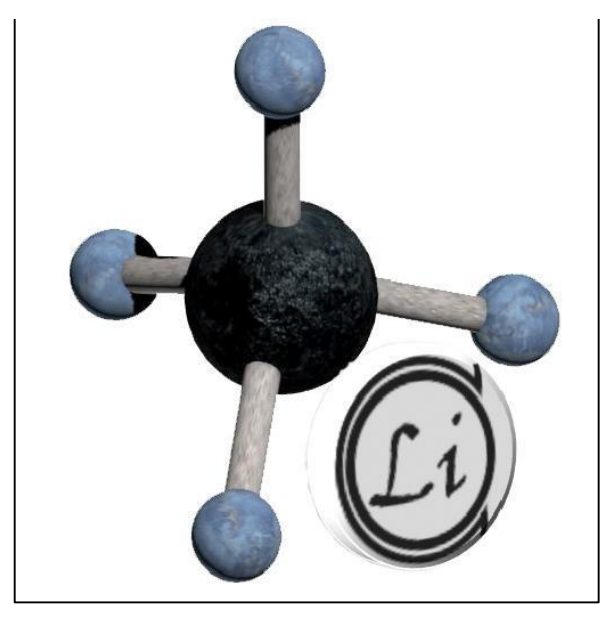

*Рис. 1.10. Вигляд іконки мобільного додатку LiCo*.*Organic у Google* 

*Play*

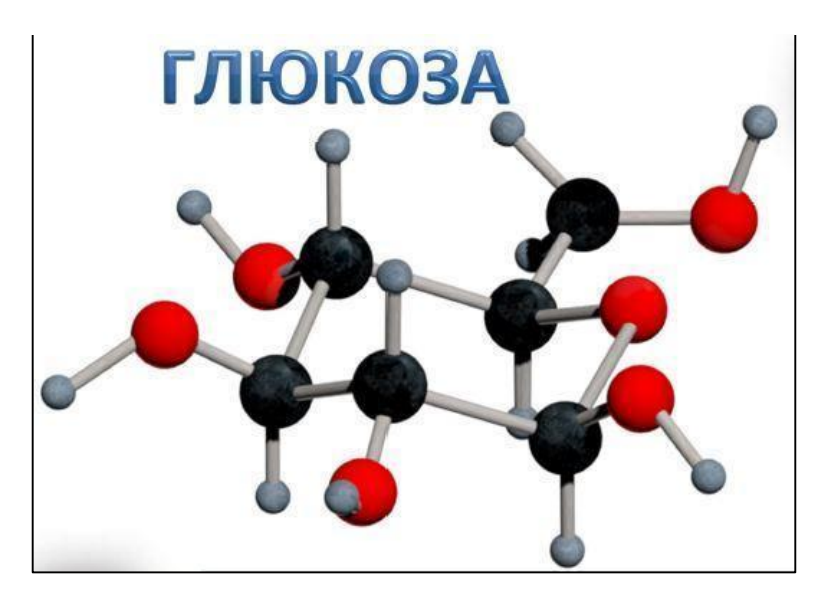

*Рис. 1.11. Приклад роботи додатку LiCo.Organic*

● LiCo.STEM – мобільний додаток, який можна використати тільки для гаджетів на базі Android. Додаток створено для впровадження в освіту стем технологій і працює у парі з лепбуком. Принцип роботи полягає у наведенні камери з відповідного додатку на маркери, в результаті чого відбувається знайомство з молекулою води у різних агрегатних станах, а також можливість перегляду цікавих відео на дану тематику. Додаток у парі із Лепбуком дає можливість побачити молекули води, льоду, пари просто у

себе на робочому столі. Такий спосіб сприйняття інформації сприяє кращому засвоєнню навчального матеріалу і дозволяє детально розглянути структуру води у різних агрегатних станах.

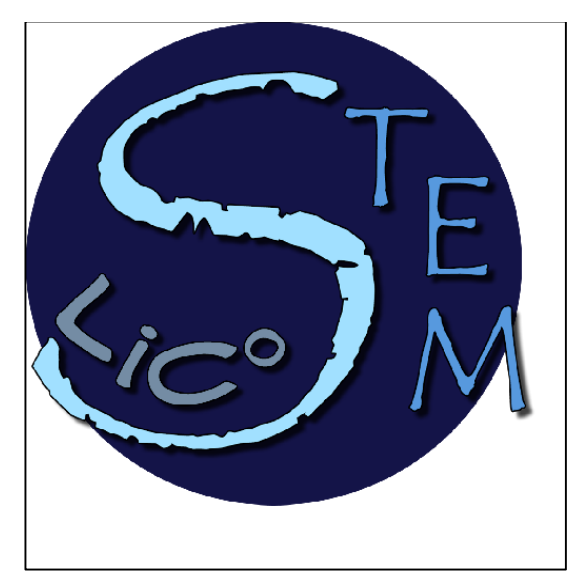

*Рис. 1.12. Вигляд іконки мобільного додатку LiCo*.STEM *у Google Play*

QuimicAR – мобільний додаток, який можна використати тільки для гаджетів на базі Android. Дана програма є бета-версія, але вже ній є можливість не тільки відтворення 3д моделей молекул, але і є змога побачити безпосереднє протікання реакції. Для роботи з програмою достатньо встановити додаток та навести камеру на відповідний маркер, а для споглядання протікання реакції достатньо використати декілька маркерів які будуть розташовані поруч.

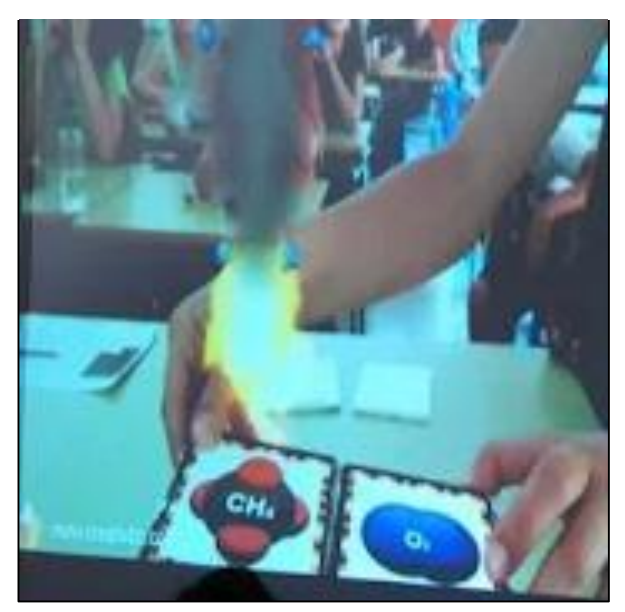

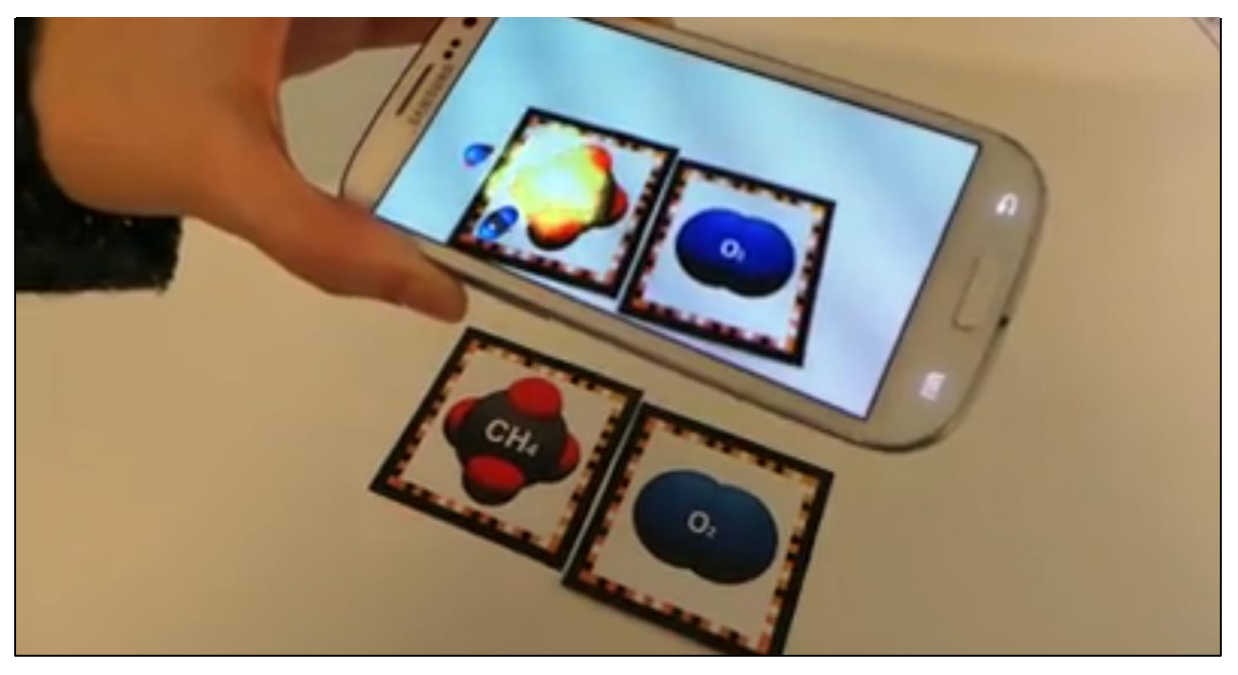

*Рис. 1.13. Вигляд іконки мобільного додатку QuimicAR у Google Play*

*Рис. 1.14. Приклад роботи додатку QuimicAR*

● Bippar – мобільний додаток, який можна використати для гаджетів на базі Android та iOS. Використання даного додатку є елементарно легким, достатньо навести камеру увімкненого додатка на відповідний маркер. Безспірною перевагою є змога створити власний маркер та модель яка буде відображатись при користуванні. Окрім 3D-моделей, можливо додавати для перегляду відеоматеріали, звичайні 2D зображення, текст та аудіофайли, при перегляді яких користувач може відтворити побачене на будь-якій поверхності.

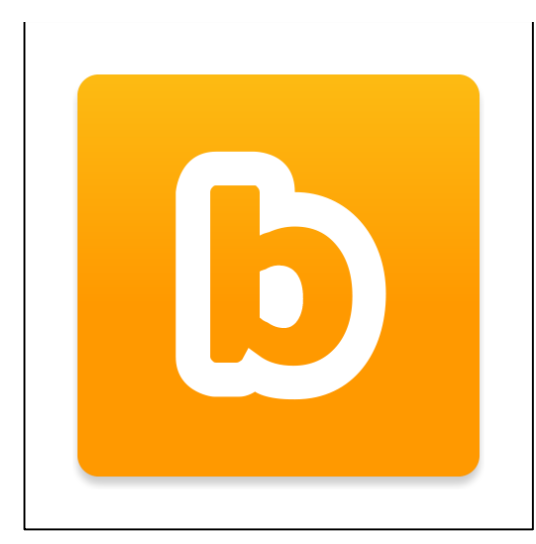

*Рис. 1.15. Вигляд іконки мобільного додатку Bippar у Google Play та App Store*

Elements 4D – мобільний додаток, який можна використати для гаджетів на базі Android та iOS. В даному додатку представлені 6 кубів, на кожній грані яких знаходиться зображення хімічного елемента. При наведенні камери на одну з граней представлених кубів від перетворюється на прозорий, а всередині нього з'являється зразок речовини. При поєднанні двох елементів з різних кубів є можливість спостерігати за протіканням хімічної реакції між ними, включаючи вказання каталізатору (за необхідності), продуктів реакції та хімічного рівняння.

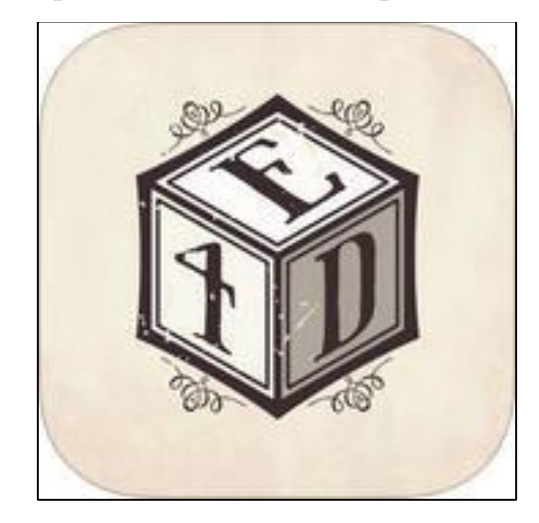

*Рис.1.16. Вигляд іконки мобільного додатку Elements 4D у Google Play та App Store* 

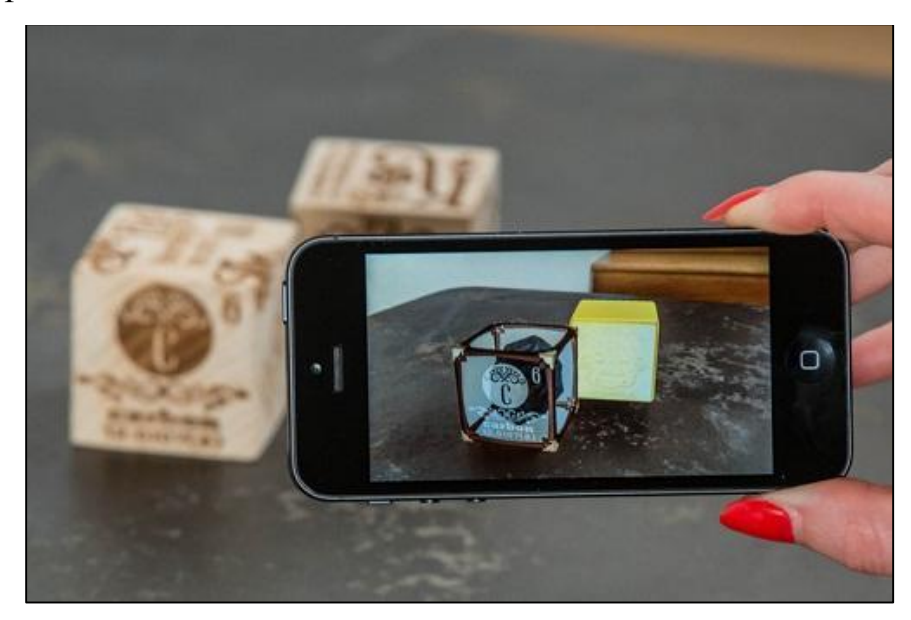

*Рис.1.17. Приклад роботи додатку Elements 4D*

360ed's Elements AR – мобільний додаток, який можна використати для гаджетів на базі Android та iOS. Дисплей доповненої реальності оживляє хімію для учнів завдяки веселому ігровому досвіду навчання. Учні можуть створювати вибіркові сполуки, комбінуючи картки елементів. Розповідь у додатку допомагає учням зрозуміти значущість хімії для повсякденного життя. Розглянутий нами додаток також є яскравим прикладом використання маркерної доповненої реальності.

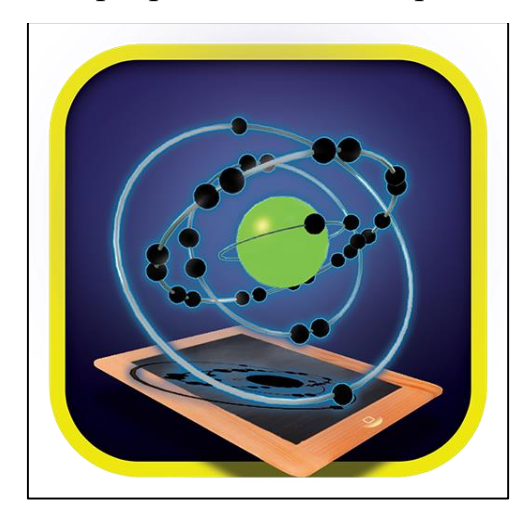

*Рис.1.18. Вигляд іконки мобільного додатку 360ed's Elements AR у Google Play та App Store*

Усі зображення іконок для мобільних додатків були запозичені з офіційного магазину мобільних додатків Play Market.

Розглянемо алгоритм роботи застосунків доповненої реальності. На самому початку роботи програми відбувається ініціалізація камери пристрою, отримання відеопотоку з даної камери й виділення з потоку окремого кадру, для подальшої роботи з ним. Далі на виділеному кадрі відбувається пошук маркера. Якщо маркер знайдений, то відбувається його ідентифікація, в іншому випадку додаток виділяє новий кадр. Якщо маркер не вдалося ідентифікувати, то додаток також повертається до кроку отримання кадру з відео потоку. У разі успішної ідентифікації маркера відбувається розрахунок матриці перетворення, на основі якої в наступному кроці відбувається перетворення віртуальних об'єктів і позиціювання віртуальної камери. Далі здійснюється візуалізація віртуальних об'єктів поверх відеопотоку. Наступним кроком обробляється для користувача введення, в разі необхідності додаток завершує свою роботу.

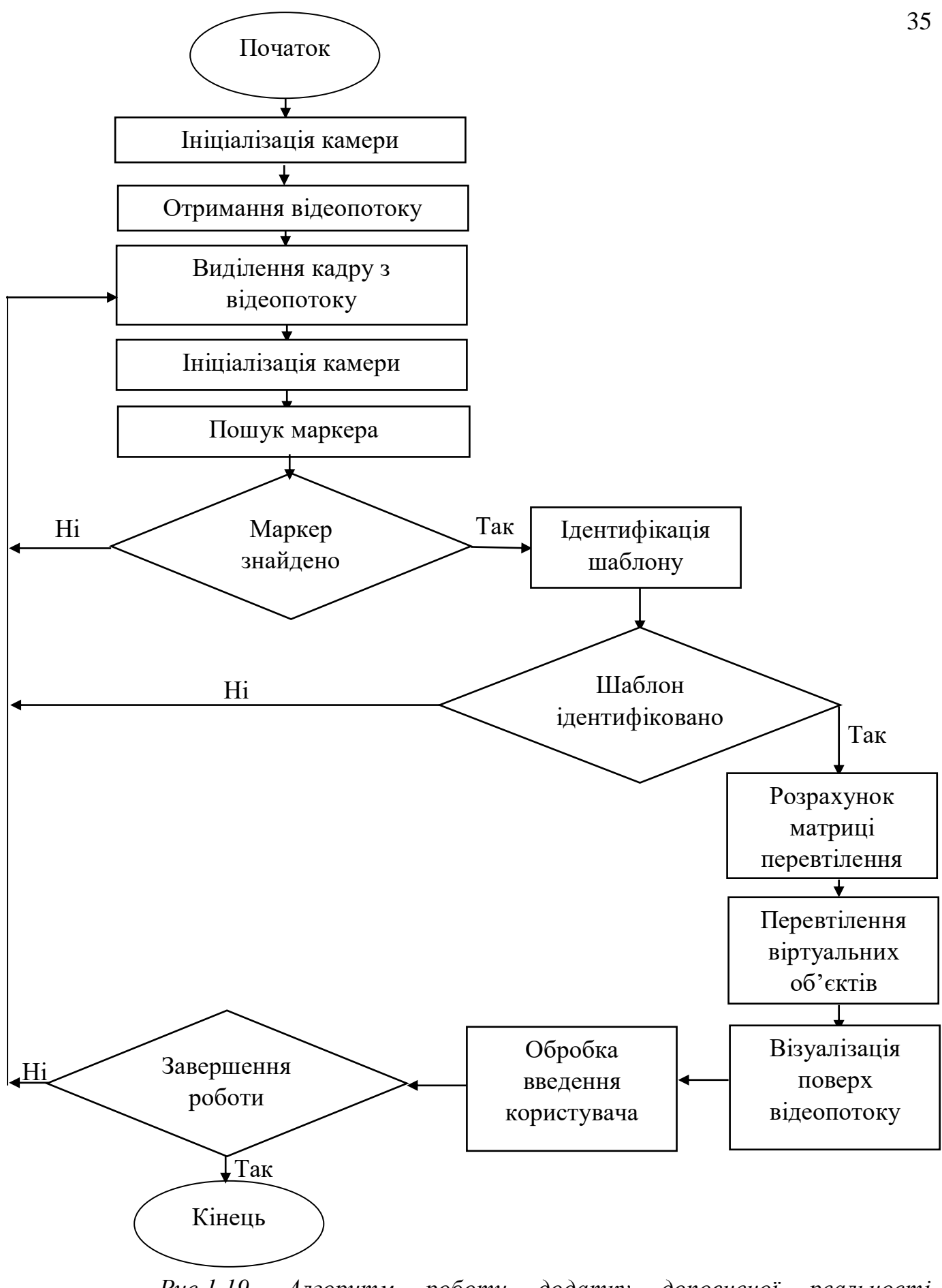

*Рис.1.19. Алгоритм роботи додатку доповненої реальності [Електронний ресурс: 3]*

Використання такого засобу ІКТ під час вивчення нового матеріалу дає можливість покращити просторову уяву учнів, «побачити» та глибше зрозуміти почутий навчальний матеріал, що сприятиме кращому його засвоєнню та формуванню певних практичних навичок [27, с. 194-197].

<span id="page-35-0"></span>**1.6. Знайомство з платформою для створення доповненої реальності Blippar та відповідним мобільним застосунком**

З вище розглянутих платформ та додатків для роботи з доповненою реальністю нами було обрано роботу з Blippar. Розглянемо специфіку створення власних маркерів та способи роботи з ними.

Першим кроком роботи з даною платформою є реєстрація, для цього заходимо на сайт <https://www.blippar.com/> та у верхньому правому кутку натискаймо SIGNUP. Далі нам відкриється вікно реєстрації у якому пропонується заповнити наступні данні: ім'я, прізвище, електронну адресу, країну, придумати та підтвердити пароль, а також обрати один із запропонованих варіантів для відповіді на питання: «Для яких цілей ви плануєте використовувати Blippar ?». Після заповнення усіх необхідних полів нас питають чи хочемо ми отримувати розсилку про новини платформи, та просять пройти верифікацію для підтвердження наших дій. Виконавши все вищесказане натискаємо на CONTINUE (див. рисунок 1.20).

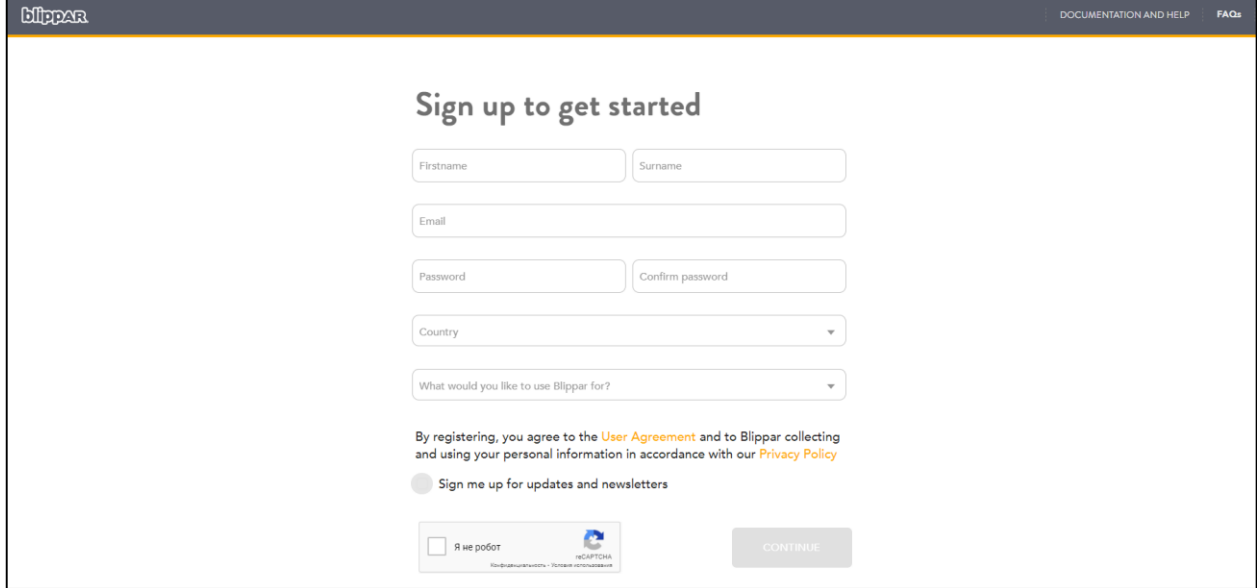

*Рис.1.20. Реєстрація на платформі Blippar*
Наступним нашим кроком буде підтвердження реєстрації. Для цього необхідно перевірити свою пошту, вказану при реєстрації та знайти лист від Blippar. Відкривши лист нам буде запропоновано перейти за посиланням, томи ми виконуємо цю дію, підтверджуючи таким чином свої наміри.

Повертаємось на сайт та тепер у верхньому правому кутку натиснемо Log in. Вводимо створені при реєстрації дані, а саме електронну адресу та свій пароль і знову натискаємо Log in (див. рис. 1.21.).

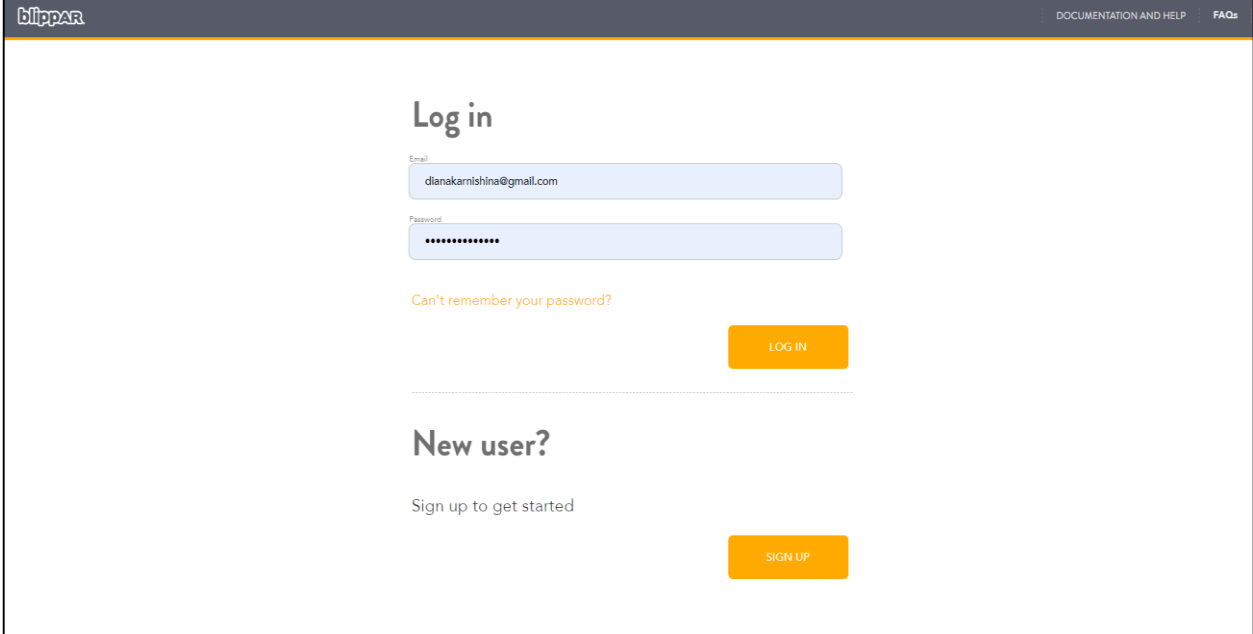

*Рис.1.21. Вхід до зареєстрованого аккаунту*

Наступним нашим кроком буде робота над створенням власного маркера, для цього натиснемо на CREATE AN APP PROJECT після чого оберемо Start from scratch. Виконавши всі перераховані дії нам запропонують обрати малюнок, який слугуватиме нашим маркером, для цього у відкрившомуся вікні обираємо Browse та шукаємо раніше збережене зображення на своєму пристрої (див. рис.1.22.).

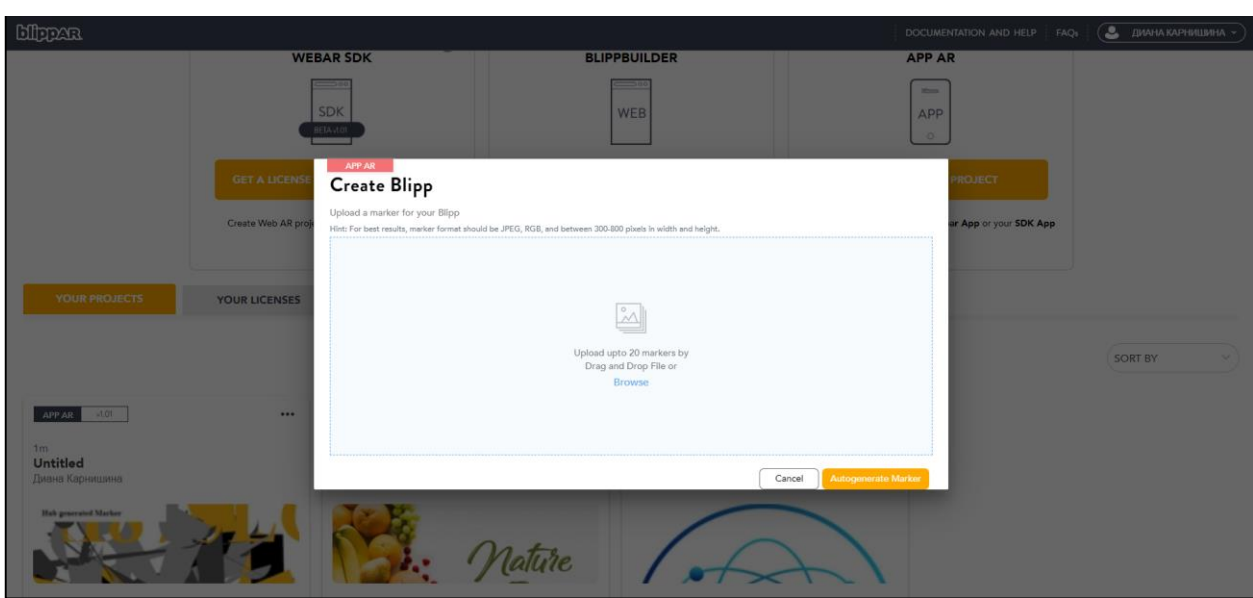

*Рис.1.22. Створення маркеру*

Після виконання вищеперерахованих дій у нас з'являється сцена на якій ми можемо розмістити об'єкти, що будуть у нас виступати доповненою реальність при наведенні камери мобільного додатку на маркер. Розглянемо інтерфейс програми. З правого боку у нас знаходяться властивості сцени, які ми можемо налаштувати. З лівого боку у вкладці elements представлені елементарні варіанти 3D фігур, які ми можемо розмістити на нашій сцені.

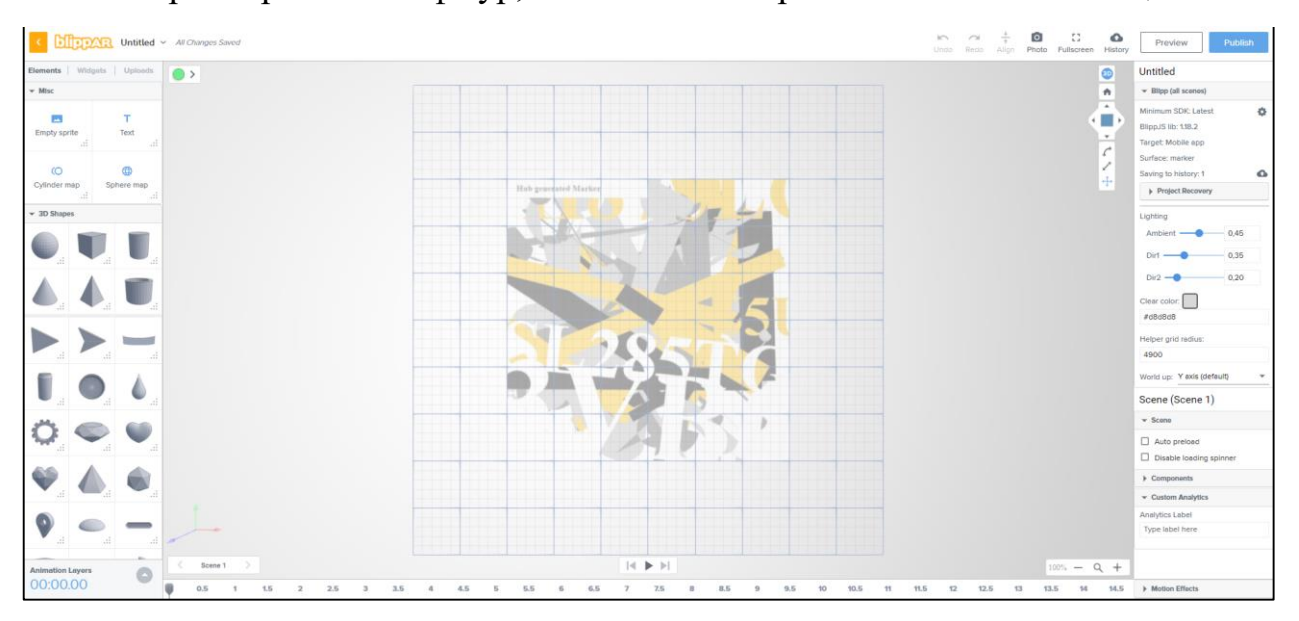

*Рис.1.23. Огляд сцени та її можливостей*

Також нам надається можливість завантажити власні або попередньо скачані з інтернету 3D-моделі, але обов'язковою умовою є формат fbx. Для цього перейдемо у вкладку uploads натискаємо на file converter та у нас

відкривається нове віконце у яке необхідно додати нашу 3D-модель (дивись рис. 1.24.).

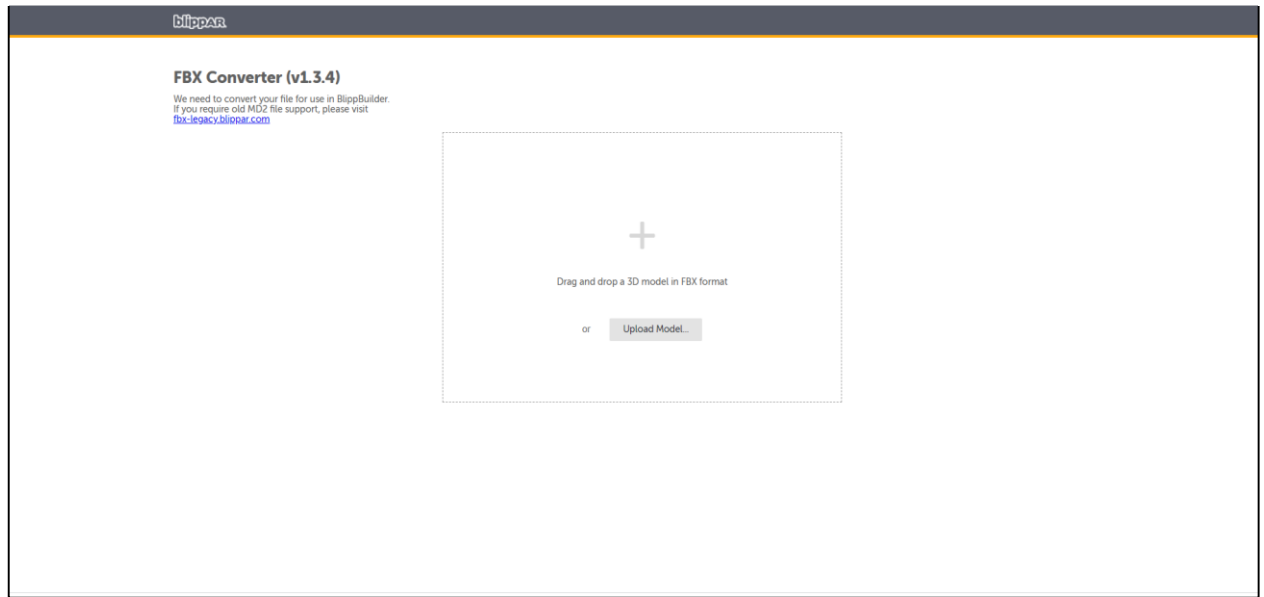

### *Рис.1.24. Додавання власних 3D-моделей*

Обираємо попередньо збережену на комп'ютер модель у форматі fbx. Наступним кроком натискаємо на download після чого у нас відбувається автоматичне завантаження 3D-моделі, яку можна буде використати для нашого маркера. Щоб скористатись щойно створеною моделлю натискаємо на browse, та обираємо щойно завантажений файл, після чого він у нас з'являється у вкладці uploads. Для того, щоб перемістити модель на сцену мі скористаємось простим перетягуванням за допомогою комп'ютерної миші.

Розглянемо вкладку widgets (див. рис. 1.25.). У цій вкладці ми можемо додавати на сцену безліч різних об'єктів, такі як фотографії, відео, аудіо, pdf – документи та багато іншого.

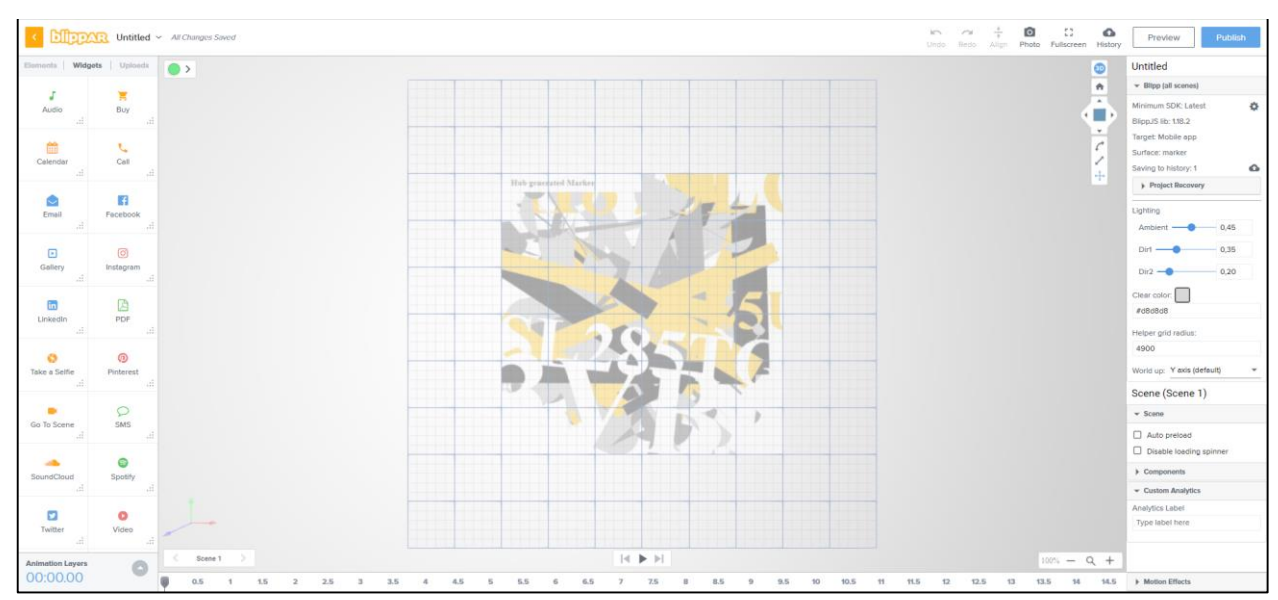

*Рис.1.25. Огляд вкладки widgets*

У нас також є змога перемикатися між сценами, а їх буде рівно стільки, скільки ми захочемо їх створити. Для створення нової сцени нам необхідно знайти напис, який знаходиться безпосередньо під нашим малюнком, використаним у якості маркеру та натиснути на нього. У відкрившомуся вікні ми можемо створити ще декілька сцен та дати їм назви (див. рис. 1.26.).

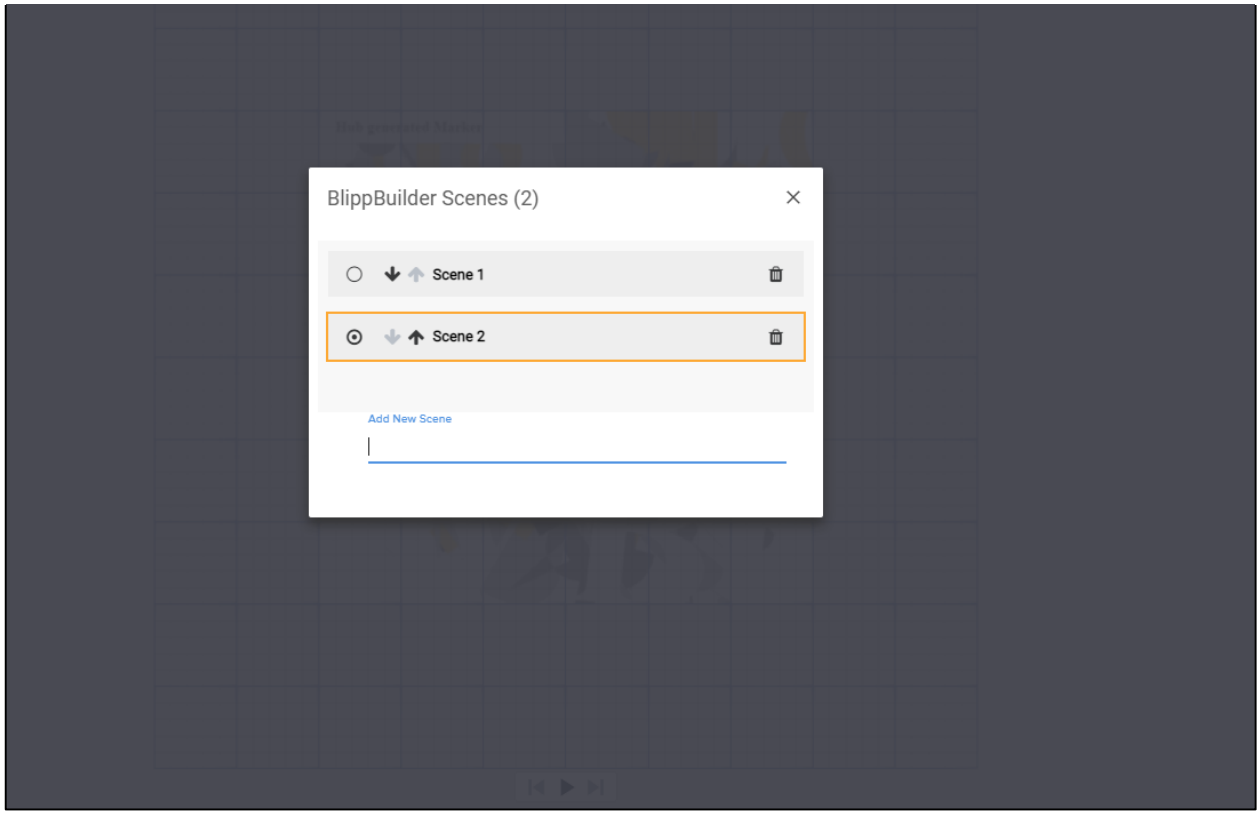

*Рис.1.26. Створення нової сцени* 

Коли ми додали всі об'єкти й маємо наміри зберегти проєкт натискаємо на кнопку preview у правому верхньому куті. У нас відкривається нове вікно, у якому пропонується створити власний код або скористатися запропонованим після чого натискаємо клавішу continue (див. рис. 1.27.).

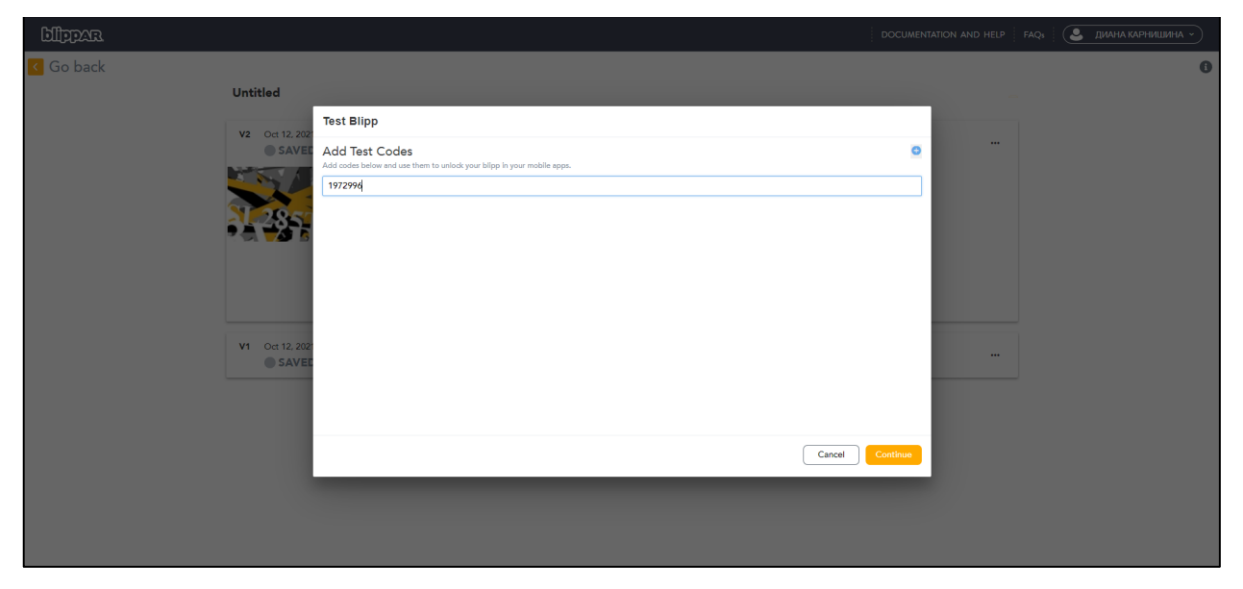

*Рис. 1.27. Збереження проєкту*

У наступному вікні ми побачимо запис нашого коду та маркер при наведенні на який і буде відображуватись створенні нами елементи доповненої реальності. Далі натискаємо publish to test і у нас відбувається публікація нашого проєкту, який ми тепер можемо переглянути за допомогою мобільного телефону на який попередньо завантажили мобільну версію додатку Blippar.

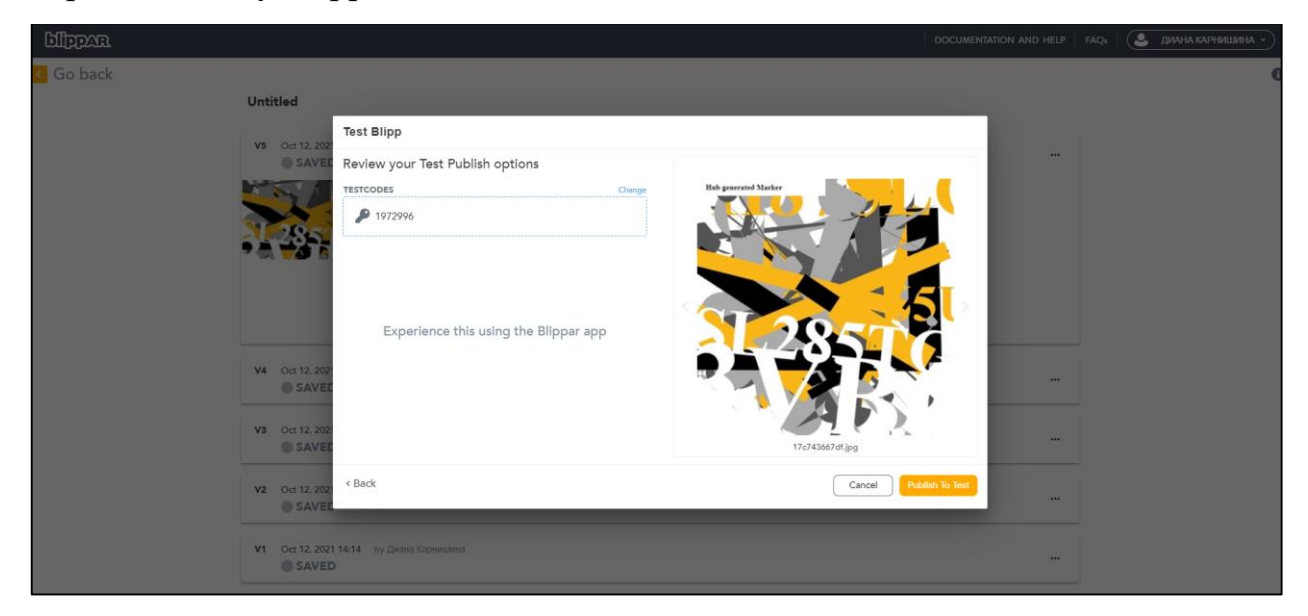

### Рис.1.28. Публікація проекту, місце знаходження коду та маркеру

Тепер познайомимось з роботою мобільного додатку. Оскільки існує два варіанти роботи, а саме безкоштовне та платне використання додатку, то принцип роботи буде трохи відрізнятися. У платній версії достатньо навести камеру з мобільного додатку на маркер та одразу побачимо створений результат. У безкоштовній версії нам доведеться виконати одну додаткову дію для відображення результату, а саме у лівому верхньому куті ми можемо побачити намальований значок налаштувань, натискаємо на нього. У відкрившомуся вікні обираємо пункт ввести код тестів, та вводимо код який створили при роботі з комп'ютерною версією (див. рис. 1.29.).

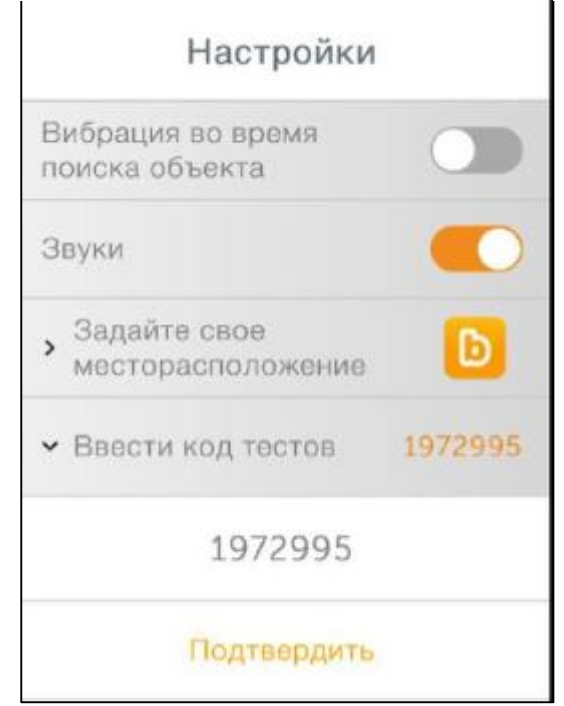

#### *Рис.1.29. Налаштування мобільного додатку*

Далі натискаємо підтвердити й можемо наводити смартфон на маркер після чого натискаємо на кружечок внизу екрану з надписом tap to scan. Коли маркер вже зчитано можемо перенести проєкцію на будь-яку зручну для нас поверхню та також маємо можливість пересувати всі об'єкти у просторі (див. рис. 1.30.).

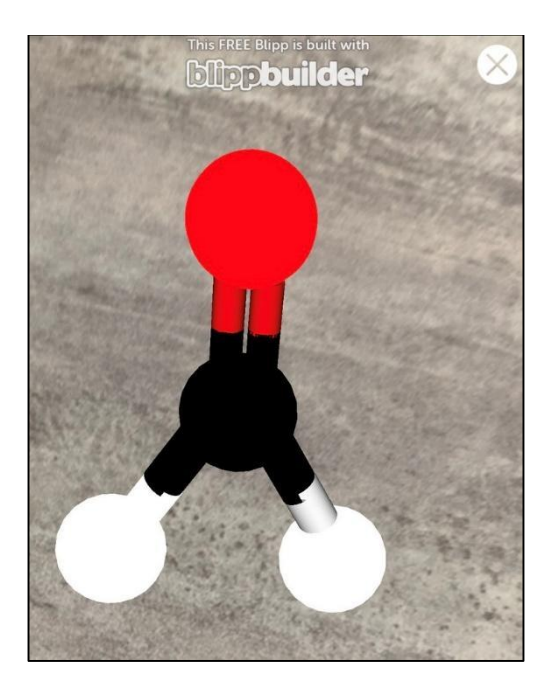

*Рис.1.30. Робота мобільного додатку після зчитування маркеру*

#### **Висновки до розділу 1**

Розглянута нами технологія доповненої реальності знаходиться тільки на початковому етапі впровадження її сферу освіти України, але незважаючи на це вона дуже стрімко розвивається та стає все більш популярною через її цікавість, незвичність та в деякому сенсі неочікуваність. Дана технологія сприяє кращому запам'ятовуванню та сприйняттю викладеного вчителем матеріалу.

Існує безліч шляхів застосування AR і обираючи один з них важливо чітко розуміти доцільність її застосування в тому чи іншому випадку. Не менш важливим є звернення уваги на умови її використання. Зрозуміло, що при запровадженні новітніх технологій необхідною є відповідна перебудова навчального процесу. У якості прикладу можемо звернутися до очного навчання, у якому може бути запропоновано використання доповненої реальності для передачі емпіричного матеріалу, шляхом часткового «занурення» організованого у конкретні, необхідні моменти уроку. Оскільки розглянута нами технологія на даному етапі виступає як момент певної новизни, залучення здобувачів освіти у штучно створений світ на початковому етапі може викликати певні труднощі. Саме в цьому моменті повернемось до чіткого розуміння часу, у якому доречно буде застосування

технології, тобто саме ж залучення швидше буде доречним на практичних заняттях, де здобувач освіти обов'язковий в якості активного елементу.

Доцільне використання технології доповненої реальності на уроках надає змогу здобувачам освіти отримати найсучасніші знання, оволодіти практичними навичками, робить процес навчання яскравим, цікавим та підвищує мотивацію до навчального процесу, допомагає зрозуміти складні поняття, зазирнути в середину найдрібніших частинок та ознайомитись з їх будовою, та полегшує процес запам'ятовування основних моментів, які мають засвоїти учні під час процесу навчання. Також немало важливим фактором є те що, через підвищення мотивації до навчальної діяльності можливий поштовх здобувачів освіти до постійного саморозвитку та самонавчання.

#### **РОЗДІЛ 2.**

# **РОЗРОБКА ТА ВПРОВАДЖЕННЯ МАТЕРІАЛІВ ДЛЯ ВПРОВАДЖЕННЯ ДОПОВНЕНОЇ РЕАЛЬНОСТІ НА УРОКАХ ХІМІЇ В ТЕМІ 10-ГО КЛАСУ «ОКСИГЕНОВМІСНІ ОРГАНІЧНІ СПОЛУКИ» ЗАСОБОМ МОБІЛЬНОГО ДОДАТКУ BLIPPAR.**

## **2.1. Передовий досвід застосування технології доповненої реальності на уроках хімії**

Наразі освітній процес знаходиться на стадії інформатизації, тобто ми спостерігаємо інтенсивний розвиток інформаційних технологій. Як відомо, у 21 столітті чи не кожна дитина має власний гаджет, то чому б їх не використати безпосередньо у навчальному процесі, як засіб отримання нової інформації. Як відомо, використання нового елементу, а особливо такого, який дозволить учням зануритись в ігровій формі у навчальний матеріал завжди призводить до більшого зацікавлення навчальним предметом.

Питання використання інформаційно-комунікативних технологій вже було розглянуто багатьма вченими. Так, наприклад В. Ф. Заболотний, кажучи про необхідність використання ІКТ в шкільному курсі зазначив, що дидактичні можливості певних технічних засобів співвідносні з певними бажаними характеристиками [Електронний ресурс: 13]. І. А. Смольяннікова зазначає, що «сучасний фахівець у будь-якій галузі повинен володіти навичками використання інформаційних та комунікативних технологій у професійному контексті» [Електронний ресурс: 21].

Цікавим є досвід Пахомова Юрія Дмитровича, вчителя хімії Івано-Франківської загальноосвітньої школи І-ІІІ ступенів № 24 [Електронний ресурс: 29]. Основною його ідеєю є застосування мобільних додатків на уроках хімії, з метою візуалізації навчального матеріалу, полегшення сприйняття та засвоєння його учнями на уроці.

На своїх уроках Юрій Дмитрович застосовує методику BYOD, тобто здобувачам освіти дозволяється використовувати на уроці власний телефон у навчальних цілях, а саме використовуються додатки з елементами доповненої реальності, застосунки для візуалізації хімічних експериментів, будови органічних сполук та інше.

Пахомов розробив декілька власних додатків, таких як: LiСo, LiCo.STEM, BeeFree, а також зазначив, що використовує й розробки інших авторів, найчастіше це є додатки LiCo.Organic, Classtime.

Цитуючи Пахомова Юрія Дмитровича – «Із власного досвіду можу сказати, що використання об'єктів доповненої реальності дає можливість учителю швидко та доступно пояснити великий обсяг теоретичного матеріалу, а учням – ефективно його засвоїти» [Електронний ресурс: 29] можна зробити висновок, що розглянута технологія доповненої реальності безспірно варта нашої уваги.

Також вважаємо за необхідне розглянути досвід вчителя хімії середньої загальноосвітня школа № 96 м. Львову Ладига О.С. [Електронний ресурс: 25]. У своїй роботі вчитель використовує ресурс Mozaik Education який містить у собі програмні продукти, інтерактивне обладнання та електронні підручники. Цікавим розділом вищеназваного ресурсу є розділ «Медіа-бібліотеки» у якому містяться 3D-анімації молекул, атомів, деяких хімічних виробництв, відео хімічних експериментів, віртуальний хімічний редактор, інтерактивні ігри до кожної теми. Ладига О.С. на своїх уроках впроваджує новинки ІКТ для створення атмосфери уроку та добору хімічної інформації.

Неможливо оминути й досвід Лілії Мідак, Івана Кравця та Віктора Луцишина членів ГО «Майстерня освітніх інновацій ЛІКО» [27, с. 194-197]. Ними було розроблено безліч мобільних додатків для використання доповненої реальності на уроках хімії, а також проведено не один майстерклас для всіх бажаючих вчителів, на яких вони мали змогу перейняти досвід та попрацювати над створенням власних проєктів з використанням доповненої реальності та безпосередньо застосовувати набуті знання та уміння на власних уроках.

Бажаючі вчителі також мають змогу придбати вже розроблений членами «Майстерня освітніх інновацій ЛІКО» збірник маркерів для шкільного курсу хімії 7-11 класу, який також застосовують у своїй щоденній шкільній праці, шляхом наведення на маркер камери відповідного раніше завантаженого додатка.

Отже, спираючись на вивчений досвід ми можемо дійти висновку, що застосування технологій доповненої реальності у сфері освіти, зокрема на уроках хімії є досить перспективним, користується великим попитом та зумовлюється стрімким розвитком технологій, потенційні можливості котрих ще не є вивченими до кінця, що у свою чергу відкриває перед вчителями великі можливості, які обмежені тільки ними самими.

## **2.2. Розробка дидактичного матеріалу до уроків теми «Оксигеновмісні органічні сполуки»**

Враховуючи активний розвиток технології доповненої реальності в освіти, нами було обрано також долучитися до створення матеріалів AR, які можна було б використати на уроках хімії 10-го класу, а саме у темі «Оксигеновмісні органічні сполуки».

## **2.2.1. Робота над створенням власних маркерів необхідних для втілення ідеї використання технології доповненої реальності**

Першим кроком для втілення нашого задуму, це обрати який тип доповненої реальності буде нами використано. Спираючись на весь вивчений нами матеріал, який є викладеним у першому розділи ми вирішили використовувати маркерний тип AR. Тому першим кроком для цього необхідно створити маркери, які й будуть використані для відображення елементів доповненої реальності. Аналізуючи вже відомий досвід, можемо дійти висновку, що для коректної роботи маркеру потрібно дотримуватися деяких правил при його створенні.

Виділимо основні вимоги для маркера: [Електронний ресурс: 26]

- $\bullet$  *inформаційність*;
- простота;
- орієнтованість;
- висока якість і чіткість;
- універсальність.

При розробці маркерів, які ми плануємо використати для відображення об'єктів доповненої реальності в першу чергу ми мали подумати про кінцевого користувача, адже успіх залежить безпосередньо від чіткого розуміння цілей використання, уподобань у нашому випадку учнів десятикласників.

Під час роботи у нас було два варіанти кінцевого результату. Першим варіантом було створення більш класичного чорно-білого маркера, другим варіантом, тобто саме тим, який було нами обрано, це зробити їх яскравими та цікавими для привернення уваги здобувачів освіти.

Нами обрано дотримуватися однієї стилістики, в якій ми й розробили двадцять маркерів, п'ять з яких для лабораторних дослідів, три для практичних робіт та дванадцять для відображення 3D-моделей.

Усі маркери ми створювали за допомогою програми Microsoft Paint, додаткові зображення використані на маркерах нами було знайдено за допомогою сайту pinterest.

Розглянемо декілька створених нами маркерів.

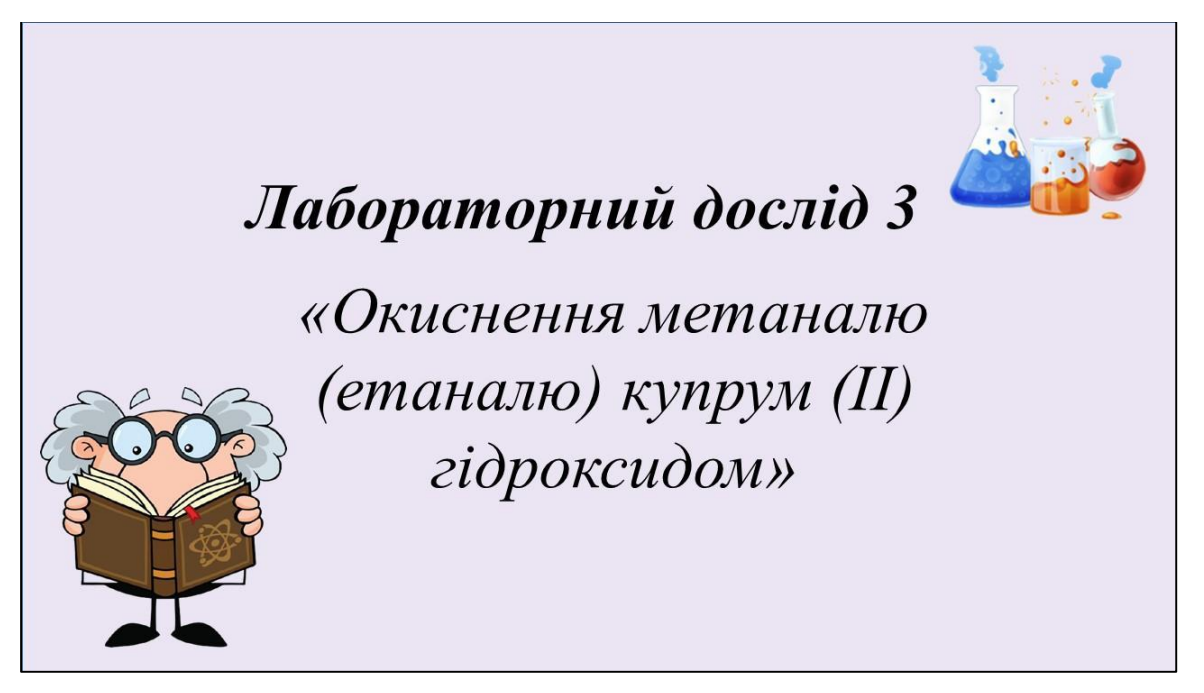

*Рис. 2.1. Приклад маркеру розробленого для лабораторного досліду.*

Маркер для відображення відео лабораторних робіт нами було вирішено створити в пастельному фіолетовому кольорі з використанням малюнків професора та хімічних колб, аби в такий спосіб візуально підкреслити відношення маркеру саме до хімії.

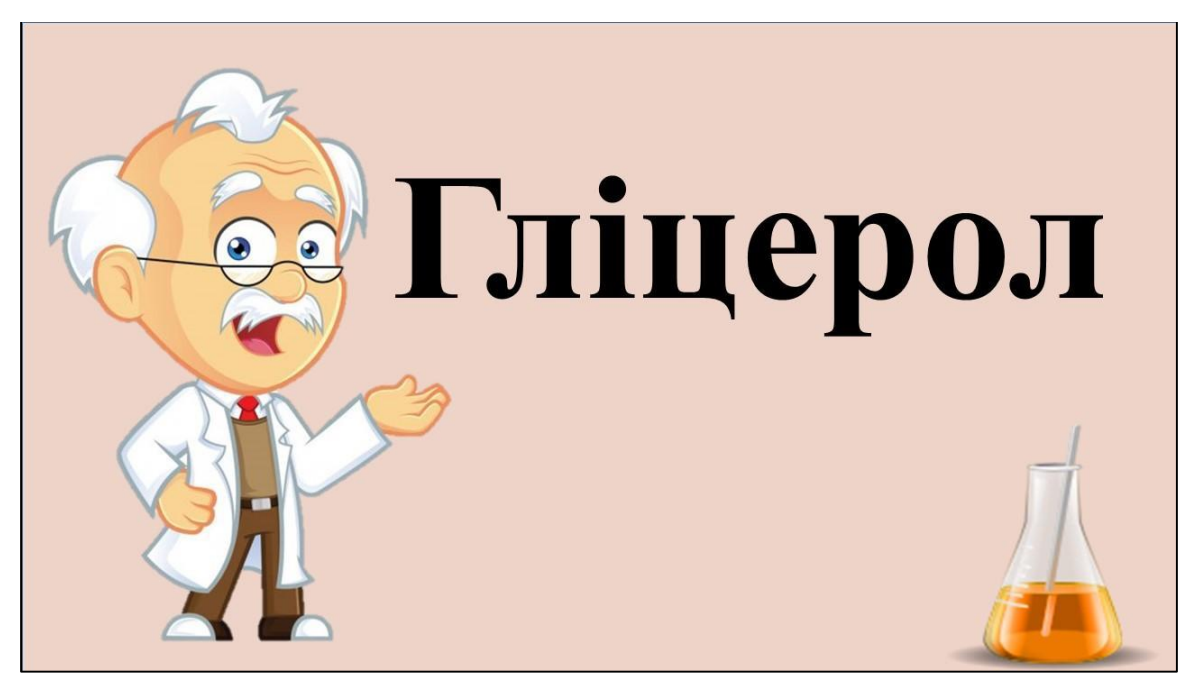

*Рис. 2.2. Приклад маркеру розробленого для демонстрації 3D моделі*

Маркер для відображення 3D-моделей нами було вирішено створити у ніжному персиковому кольорі, аби підкреслити належність до хімії нами було використано малюнки, які мають безпосереднє відношення до предмета.

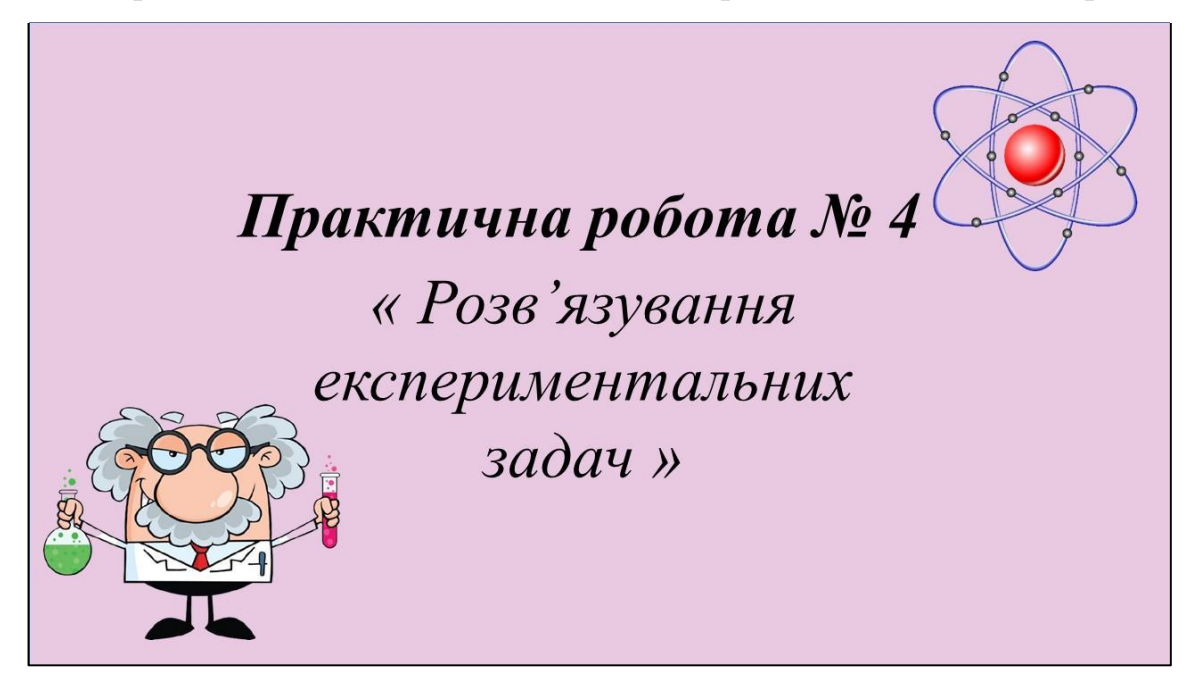

*Рис. 2.3. Приклад маркеру розробленого для практичної роботи.*

Маркер для практичних робіт ми розробили дотримуючись загальної стилістики, використовуючи приємний рожевий колір, який би добре поєднувався з вже створеними маркерами, та використали малюнки, які б підкреслили належність його до хімії.

Усі власно створені маркери ми вирішили об'єднати в один комплект для відтворення доповненої реальності з теми 10-го класу «Оксигеновмісні органічні сполуки», який можна знайти за посиланням <https://inlnk.ru/QwDOV> та у додатку А.

**2.2.2. Робота над створенням власних відеоматеріалів необхідних для застосування у темі 10-го класу «Оксигеновмісні органічні сполуки»**

За програмою у темі «Оксигеновмісні органічні сполуки» передбачено виконання п'яти лабораторних дослідів та три практичні роботи. Нами було прийняте рішення, створити для них відеоматеріали спираючись на підручник з хімії профільного рівня [16, с. 296]. А саме лабораторний дослід 3 «Окиснення метаналю (етаналю) купрум (ІІ) гідроксидом», лабораторний дослід 4 «Окиснення спирту до альдегіду», лабораторний дослід 5 «Відношення олеїнової кислоти до бромної води та розчину калій перманганату», лабораторний дослід 6 «Розчинність жирів у воді та органічних розчинниках», лабораторний дослід 7 «Окиснення глюкози купрум (ІІ) гідроксидом», практична робота № 4 «Розв'язування експериментальних задач», практична робота № 5 «Синтез етилетаноату», практична робота № 6 «Розв'язування експериментальних задач».

У зв'язку з відсутністю деяких реактивів ми були вимушені використати декілька дослідів, які вже були відзнятими іншими людьми. Відео було нами запозичено з відеохостингу YouTube [Електронний ресурс: 17,20].

Після записування відео усіх необхідних дослідів ми перейшли на наступний крок нашої роботи, який полягав у монтуванні відзнятого матеріалу та перетворенні його на повноцінні лабораторні та практичні роботи. Для цього ми скористалися програмою Windows Movie Maker.

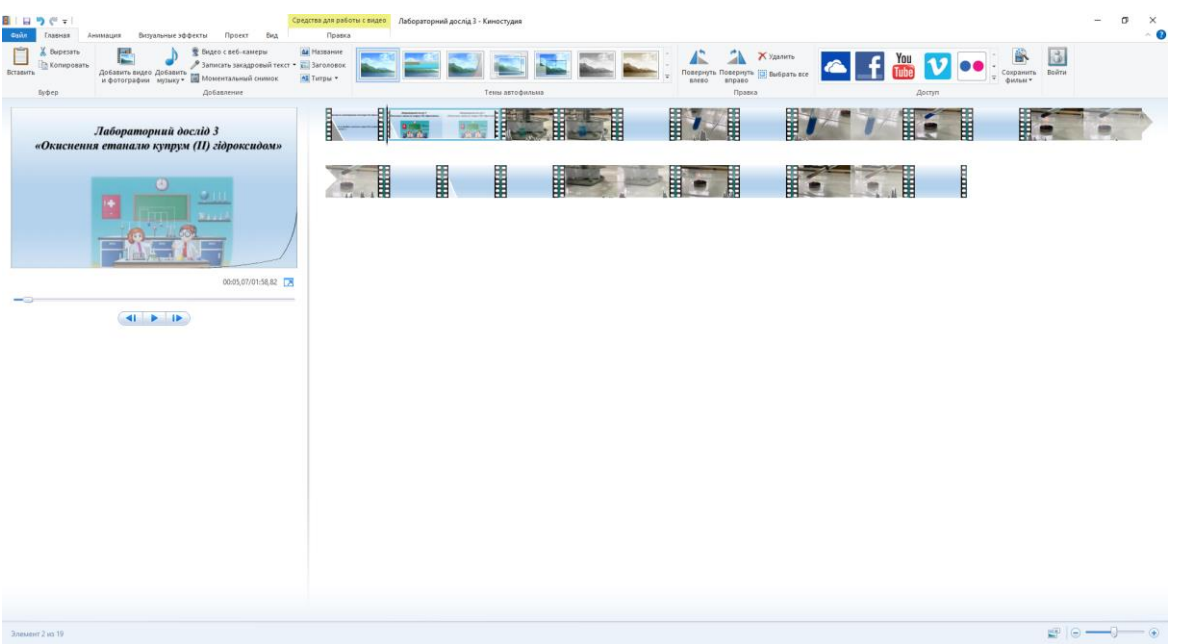

## *Рис. 2.4. Скріншот роботи над монтуванням відео*

На етапі монтування ми дійшли висновку, що доречніше буде зробити фінальне відео без звукового супроводження, оскільки шляхів його використання є декілька, а саме при застосуванні нашої розробки під час уроку, в момент коли нею будуть користуватися усі учні класу звукове супроводження буде зайвим. Але тим не менш, пояснення того, що саме відбувається на відео вважаємо необхідним, і вийти зі створеної ситуації ми вирішили шляхом письмового коментування. Цим самим ми розв'язали ще одну проблему, а саме скоротили час відео, адже для перегляду його в умовах дистанційного навчання тривалість відео, наприклад, практичної роботи у 10-15 хвилин є доречною, а якщо нашу розробку використовувати безпосередньо на уроці тривалістю 45 хвилин час необхідний на перегляд відео бажано скоротити, що нами й було зроблено.

## **2.2.3. Робота у додатку над створенням об'єктів доповненої реальності**

Останнім кроком нашої роботи є поєднання створених нами маркерів та елементів доповненої реальності за допомогою платформи Blippar.

Роботу нами було розпочати з поєднання відео з маркером. Тому першим кроком після завантаження раніше створеного маркера нами були проаналізовані усі можливі варіанти поєднання його зі створеним нами відео.

Перший варіант є вставлення відео за допомогою розділу Wldgets → Video, використавши його ми маємо змогу використати посилання на відео або вставлення відео у програму. Користуючись відкритою вкладкою Video маємо змогу налаштувати розташування відео на сцені, обрати малюнок який буде використано для заставки, та обрати спосіб завантаження відео.

Другий спосіб, який ми й обрали є вставлення відео з YouTube, для цього необхідно перейти в розділ Wldgets та серед запропонованого обрати YouTube перетягнувши його на сцену. Для налаштування нам пропонується перейти до вкладки, яка з'являється та обрати місце розташування, колір та назву кнопки при натисканні на яку відбудеться відтворення відео, додати посилання та обрати, яким чином відбудеться запуск відео, безпосередньо у програми чи нас перекине на сайт YouTube.

Наступним нашим завданням було створити 3D-моделі деяких органічних сполук, для чого також існує декілька способів. Перший полягає у завантаженні вже готової моделі, а другий спосіб дозволяє створити модель безпосередньо у Blippar. Нами було обрано другий шлях, тому розглянемо основні моменти роботи.

Першим кроком роботи є завантаження раніше створеного маркера, на який ми й будемо накладати модель. Перевагою Blippar є те, що у програмі вже існують 3D заготовки найпростіших фігур, якими ми й скористаємось. Для позначення атомів ми вирішили використовувати кулю, яку за допомогою властивості color, зафарбовуватимемо у різні кольори, а саме для атомів Карбону ми обрали чорний колір, для Оксигену – червоний, для Гідрогену – білий.

Не менш важливим є змога розвертати сцену під будь-яким кутом, або побачити вигляд молекули з різних боків, для цього необхідно натиснути на зображення квадрату з чотирма стрілочками у різні боки, яке знаходиться праворуч від сцени (див. рис. 2.5.).

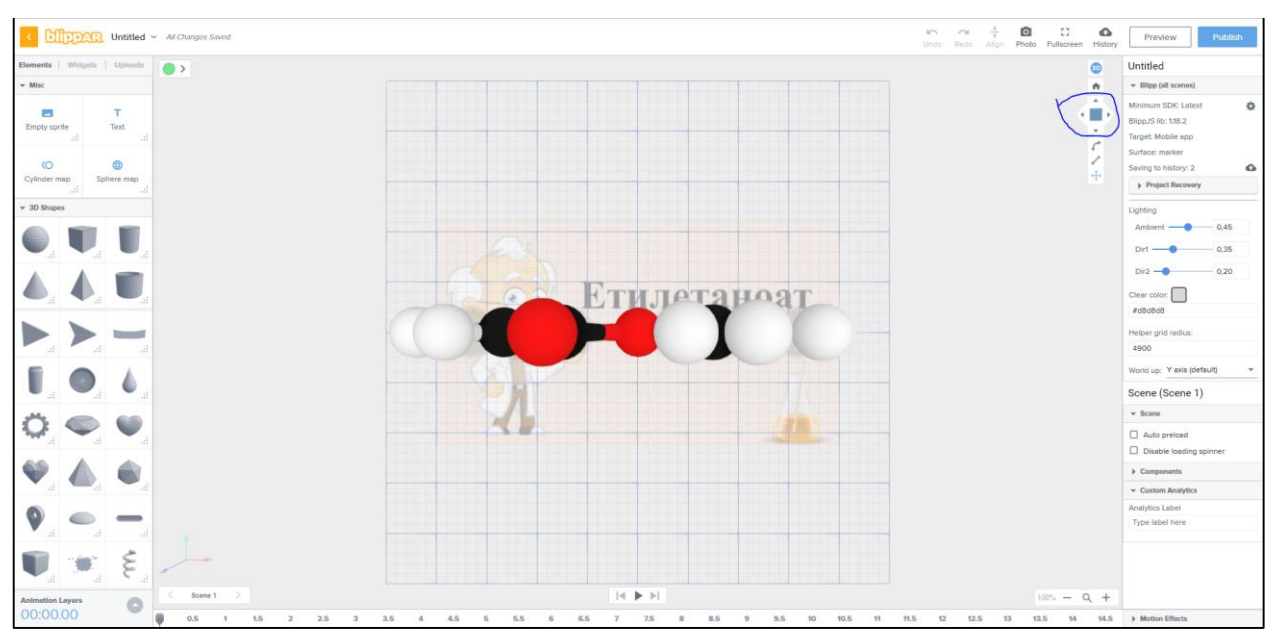

*Рис. 2.5. Можливість огляду схеми з різних боків*

Для позначення зв'язків нами було вирішено скористатися фігурою циліндра, встановивши для нього відповідні параметри. Роботу з параметрами фігури ми можемо виконати натиснувши на фігуру, після чого з правого боку буде відкрито вікно Basic Shape, у цьому вікні натискаємо на Layout, після чого нам буде доступно три параметри, які ми зможемо змінювати за осями координат. Детальніше зупинимось на кожному параметрі.

Параметр Position визначає розташування елемента у просторі за трьома координатами x, y та z. Rotation дозволяє розвертати об'єкт, використовувався нами для створення кутів між зв'язками. Scale призначений для зміни розміру об'єктів, за замовчування цей параметр є дезактивований, розблокувати його можна натиснувши на замочок біля назви параметру.

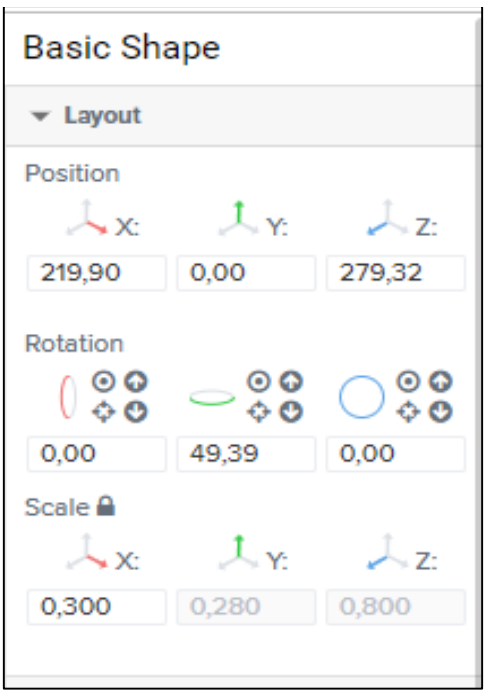

*Рис. 2.6. Інструменти для роботи з 3D об'єктами*

**2.3. Розробка власного методичного комплекту до теми «Оксигеновмісні органічні сполуки»**

Методичний комплект розроблений до теми 10-го класу «Оксигеновмісні органічні сполуки» складається з:

- календарно-тематичного планування теми;
- розробки критеріїв оцінювання даної теми;
- розробки конспектів уроку.

Згідно з чинною програмою навчання хімії можна побачити наступне планування теми 10-го класу «Оксигеновмісні органічні сполуки» [Електронний ресурс: 28]. Для профільного рівня вивчення хімії у 10-му класі виділено 140 годин, тобто 4 години на тиждень.

Фрагмент календарно-тематичного плану викладу теми «Оксигеновмісні органічні сполуки» наведено у додатку Б.

Спираючись на загальні критерії оцінювання навчальних досягнень учнів у системі загальної середньої освіти виділяємо критерії оцінювання для даної теми [31, с. 25-26].

**Критерії оцінювання знань, умінь учнів з теми «Оксигеновмісні** 

## **органічні сполуки»**

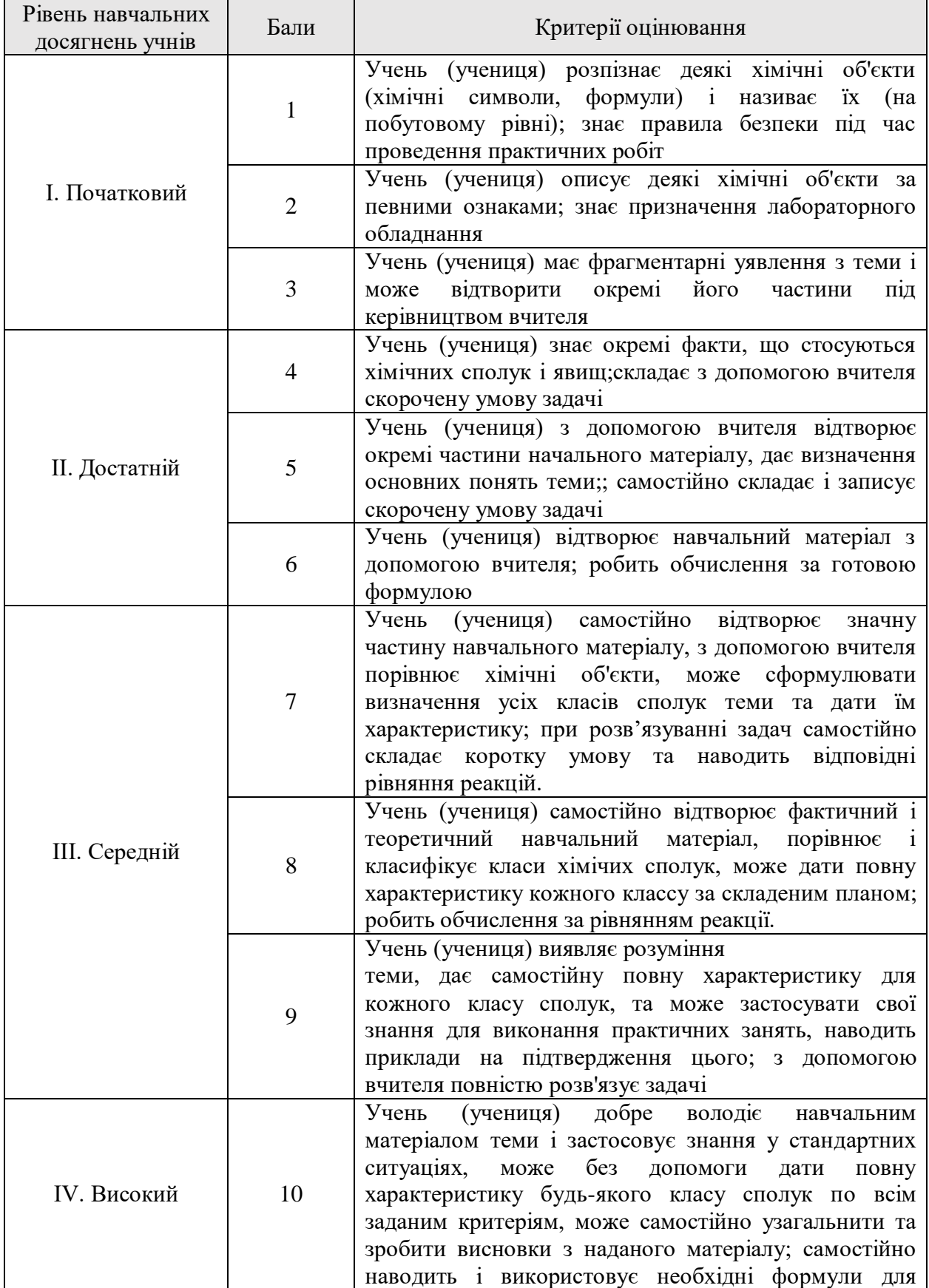

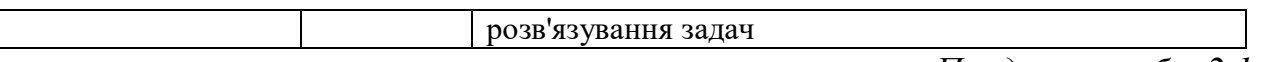

*Продовж. табл. 2.1.*

56

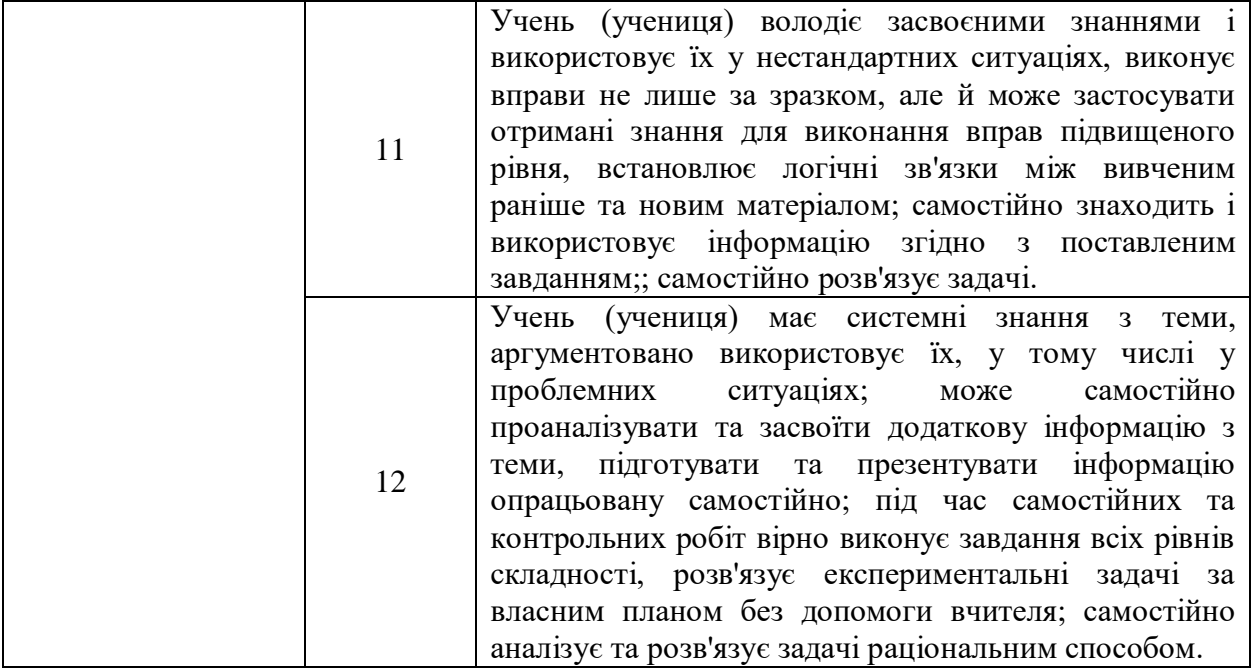

Для впровадження у навчальний процес було розроблено два конспекти уроків з використанням дидактичного матеріалу на базі програми з залученням технології доповненої реальності.

## **Урок 1**

**Тема:** Етиленгліколь і гліцерол. Їхні фізичні та хімічні властивості.

## **Мета:**

навчальна: розширити знання учнів про оксигеновмісні органічні сполуки на прикладі багатоатомних спиртів; формувати знання про етиленгліколь і гліцерин як органічні сполуки, що містять кілька функціональних гідроксильних груп, — багатоатомні спирти;

розвивальна: виховувати інтерес до предмета, формувати всебічно розвинену особистість, культуру спілкування; розвивати логічне мислення та усне мовлення , уміння аналізувати, зіставляти, робити висновки.

виховна: виховувати любов до предмету, самостійність та творчий підхід.

**Дидактичне забезпечення:** підручник, робочий зошит, періодична система хімічних елементів Д. І. Менделєєва, комплект маркерів для відтворення елементів доповненої реальності у. темі 10-го класу «Оксигеновмісні органічні сполуки».

**Методичне забезпечення:** програма з хімії, календарне планування, методичні рекомендації щодо проведення уроків з теми, підручники з методики навчання хімії.

**Апаратне забезпечення:** мобільний телефон зі встановленим додатком Blippar.

**Тип уроку:** урок засвоєння нових знань

#### **Хід уроку**

## **І. Організація класу**

Привітання з класом, перевірка присутніх та відсутніх на уроці. Перевірка домашнього завдання.

#### **II. Актуалізація опорних знань**

● Що таке спирти?

● В чому основна відмінність одноатомних від багатоатомних спиртів?

● Назвіть функціональну групу спиртів, коротко охарактеризуйте її.

● Наведіть приклади одноатомних спиртів та галузі їх застосування.

Припустіть, які фізичні властивості одноатомних спиртів проявлятимуть і багатоатомні спирти.

#### **ІІІ. Мотивація навчальної діяльності**

Ми вже вивчили одноатомні спирти, які мають одну гідроксильну групу. А сьогодні ми познайомимось з багатоатомними спиртами на прикладі гліцерину та етиленгліколю, вивчено та проведемо якісну реакцію на багатоатомні спирти.

Отже, запишемо тему сьогоднішнього уроку.

#### **ІV. Вивчення нового матеріалу**

Почнемо знайомство з багатоатомним спиртами.

Багатоатомні спирти – це сполуки, які у своєму складі містять дві та більше гідроксильних груп.

Сполуки, які містять дві гідроксильні групи називають – гліколі, а які містять три гідроксильні групи – гліцероли. Найпоширенішим представником гліколів є етиленгліколь, а гліцеролів – гліцерол.

Розглянемо будову вищеназваних сполук, та дамо їм назву за систематичною номенклатурою .

Відповідно до систематичної номенклатури, назви спиртів походять від назв відповідних вуглеводнів з додаванням суфікса -ол. Нумерацію карбонового скелета починають з того краю, до якого ближче знаходиться гідроксильна група. Кількість гідроксильних груп у молекулі позначається числівниками ди-, три-, тетра- і т. д. із зазначенням номера атома Карбону, біля якого знаходиться гідроксильна група.

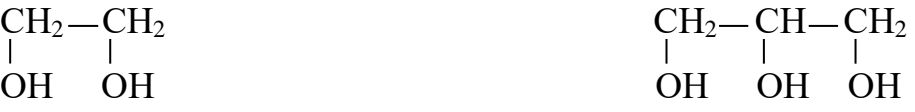

1,2 – етандіол (етиленгліколь) 1,2,3-пропантриол (гліцерол)

Пропануємо для розгляду 3D-модель будови гліцеролу, для цього скористаємось додатком Blippar, увімкнувши камеру та ввівши відповідний код, наведемо камеру на маркер.

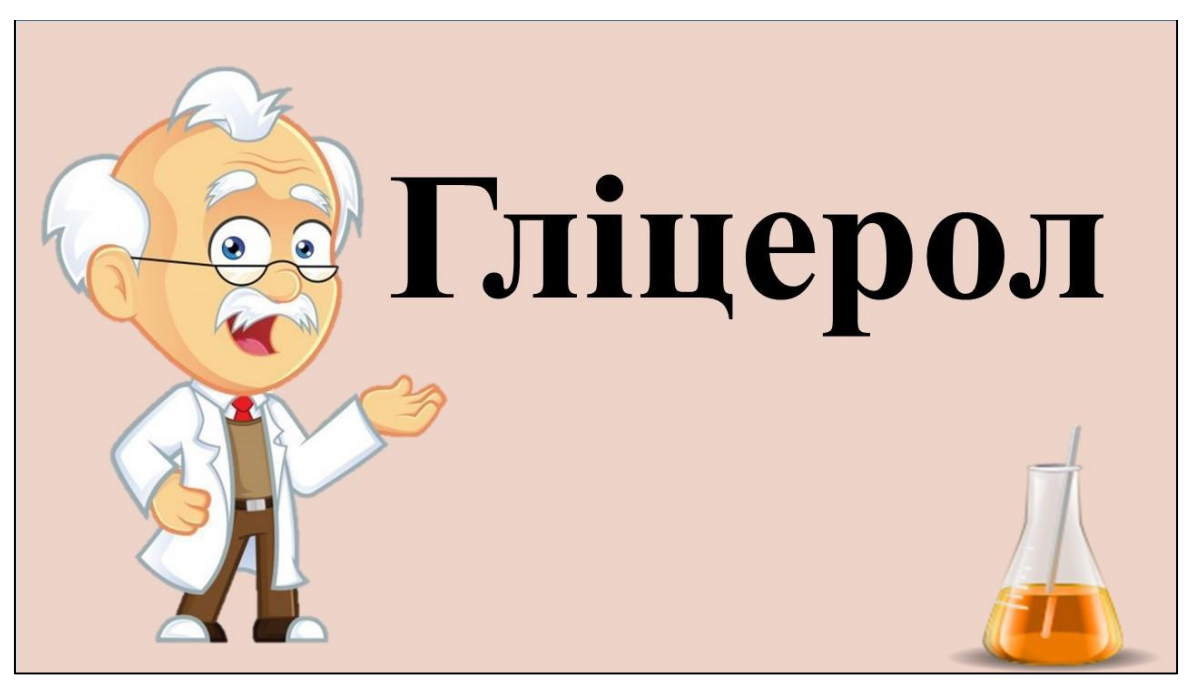

*Рис.2.7. Маркер для відображення 3D-моделі гліцеролу*

Розглянемо фізичні властивості етиленгліколю та гліцеролу. Обидві речовини є в'язкими безбарвними рідинами, що є добре розчинними у воді (добра розчинність пояснюється наявністю водневих зв'язків). Мають солодкий смак, який посилюється зі збільшенням числа Карбонів у молекулі. Оскільки гліцерол вперше було виділено з маслинової олії, його ще називають олійним цукром. Речовини є гігроскопічними, наприклад, гліцерол може увібрати з повітря до 40 % вологи.

Розглянемо хімічні властивості на прикладі гліцеролу.

І. Реакції окиснення

а) повне окиснення (горіння)

 $2C_3H_5(OH)_3 + 7O_2 \rightarrow 6CO_2 + 8H_2O$ 

б) часткове окиснення

 $CH<sub>2</sub>$   $- OH$   $COOH$  $CH<sub>2</sub>$  OH COOH

ІІ. Реакції заміщення

Багатоатомні спирти, як і одноатомні, проявляють властивості кислот під час взаємодії з активними металами, при цьому відбувається послідовне заміщення атомів Гідрогену в гідроксильних групах.

а) взаємодія з металічним натрієм

$$
\begin{array}{ccc}\nCH_2-OH & CH_2-ONa \\
2 CH-OH & +2Na & \longrightarrow & 2 CH-OH & +H_2 \\
CH_2-OH & CH_2-OH & CH_2-OH\n\end{array}
$$

$$
\begin{array}{ccc}\nCH_2\text{--} \text{O} \text{Na} & CH_2\text{--} \text{O} \text{Na} \\
2 \text{CH} - \text{OH} + 2 \text{Na} & \xrightarrow{\phantom{1}} 2 \text{CH} - \text{O} \text{Na} + \text{H}_2 \\
\downarrow \text{CH}_2\text{--} \text{OH} & \phantom{1} \text{CH}_2\text{--} \text{OH} \\
\end{array}
$$

б) взаємодія з гідрогалогенідами

 $CH<sub>2</sub>$  - OH  $CH<sub>2</sub>$  - OBr  $CH_2$ -OH + HBr  $CH_2$ -OH + H<sub>2</sub>O

ІІІ. Якісна реакція на гліцерол (взаємодія з Купрум (ІІ) гідроксидом). *Демонстраційний дослід.*

Готуємо осад купрум (ІІ) гідроксиду:

 $2NaOH + CuSO<sub>4</sub> \rightarrow Cu(OH)<sub>2</sub> + Na<sub>2</sub>SO<sub>4</sub>$ 

До утвореного осаду доливаємо гліцерол, спостерігаємо розчинення осаду та утворення комплексної сполуки темно-синього кольору.

 $Cu(OH)<sub>2</sub> + C<sub>3</sub>H<sub>5</sub>(OH)<sub>3</sub> \rightarrow Cu(C<sub>3</sub>H<sub>5</sub>O)<sub>2</sub> + H<sub>2</sub>O$ 

Розглянемо основні способи добування.

1. Реакція Вагнера (окиснення етену)

 $3C_2H_4 + 2 KMnO_4 + 4 H_2O \rightarrow C_2H_4(OH)_2 + 2MnO_2 + 2KOH$ 

2. Гідроліз галогенопохідних алканів

 $C_2H_4Cl_2 + 2 H_2O \rightarrow C_2H_4(OH)_2 + 2HCl$ 

3. Гліцерин добувають омиленням жирів

 $C_{57}H_{110}O_6 + 3NaOH \rightarrow C_3H_5(OH)<sub>3</sub> + 3C_{17}H_{35}COONa$ 

Сфери застосування.

Гліцерол застосовують:

- В шкіряному виробництві;
- В кондитерській промисловості;
- В парфумерії та медицині;

Для виготовлення нітрогліцерину та тринітрогліцерину

Етиленгліколь застосовують:

- У водному розчині як антифриз;
- Для синтезу ВМС, наприклад, лавсану.

### **V. Підбиття підсумків**

Що цікавого ви дізналися на уроці? Діти по черзі висловлюються. Виставлення вчителем оцінок за роботу на уроці.

#### **VI. Домашнє завдання**

Опрацювати відповідний параграф підручника, виконати завдання після параграфу.

## **Урок 2**

**Тема:** Хімічні властивості глюкози: повне і часткове окиснення, відновлення, взаємодія з гідроксидами металічних елементів, бродіння (спиртове і молочнокисле), етерифікація та естерифікація.

#### **Мета:**

навчальна: закріпити знання учнів про класифікацію вуглеводів, будову молекули глюкози (лінійної та циклічної форми), розглянути хімічні властивості глюкози: повне і часткове окиснення, відновлення, взаємодію з гідроксидами металів, види бродіння, реакцію етерифікації; закріпити практичні вміння та навички щодо виконання хімічного експерименту, повторити правила БЖД під час роботи з хімічними реактивами;

− розвивальна: продовжити формувати вміння учнів порівнювати та узагальнювати на прикладі матеріалу про будову й властивості альдегідів та спиртів; формувати вміння складати рівняння хімічних реакцій, що характеризують властивості глюкози, уміння виконувати лабораторні досліди, робити висновки зі спостережень;

− виховна: виховувати пізнавальну активність та самостійність учнів.

**Дидактичне забезпечення:** підручник, робочий зошит, періодична система хімічних елементів Д. І. Менделєєва, комплект маркерів для відтворення елементів доповненої реальності у. темі 10-го класу «Оксигеновмісні органічні сполуки»

**Методичне забезпечення:** програма з хімії, календарне планування, методичні рекомендації щодо проведення уроків з теми, підручники з методики навчання хімії.

**Апаратне забезпечення:** мобільний телефон зі встановленим додатком Blippar.

**Тип уроку:** урок засвоєння нових знань

#### **Хід уроку**

### **І. Організація класу**

Привітання з класом, перевірка присутніх та відсутніх на уроці. Перевірка домашнього завдання.

#### **II. Актуалізація опорних знань**

Метод «Мікрофон»

- Що таке вуглеводи?
- Пригадайте класифікацію вуглеводів?
- Які функціональні групи входять до молекули глюкози?
- Пригадайте тривіальну назву глюкози

Пропонуємо учням за допомогою мобільного додатку Blippar відкрити 3D-модель глюкози, та ще раз проговорити разом з учнями основні моменти стосовно її будови.

#### **ІІІ. Мотивація навчальної діяльності**

Демонструємо учням три предмета, а саме новорічну кульку, шматок кухонної фольги, кармане дзеркало. Питання до учнів, що спільного у цих предметів? Відповідь на це питання ви зможете дізнатися на сьогоднішньому уроці. Записуємо тему уроку.

## **ІV. Вивчення нового матеріалу**

Починаємо знайомство з хімічними властивостями глюкози.

І. Реакції окиснення

а) Повне окиснення (горіння)

 $C_6H_{12}O_6 + 6O_2 \rightarrow 6CO_2 + 6H_2O$ 

б) Часткове окиснення. Якісна реакція на глюкозу – срібне дзеркало (взаємодія з аргентум (І) оксидом)

 $CH_2OH(CHOH)_4COH + Ag_2O \rightarrow CH_2OH(CHOH)_4COOH + 2Ag$ 

Якісна реакція на глюкозу (взаємодія з купрум (ІІ) гідроксидом). За допомогою додатку скануючи відповідний маркер переглядаємо відео лабораторного досліду, та за допомогою виданих на кожну парту реактивів учні повторюють побачене. Разом записуємо рівняння побаченої реакції.

 $CH_2OH(CHOH)_4COH + 2Cu(OH)_2 \rightarrow CH_2OH(CHOH)_4COOH + 2CuOH$  $+$  H<sub>2</sub>O

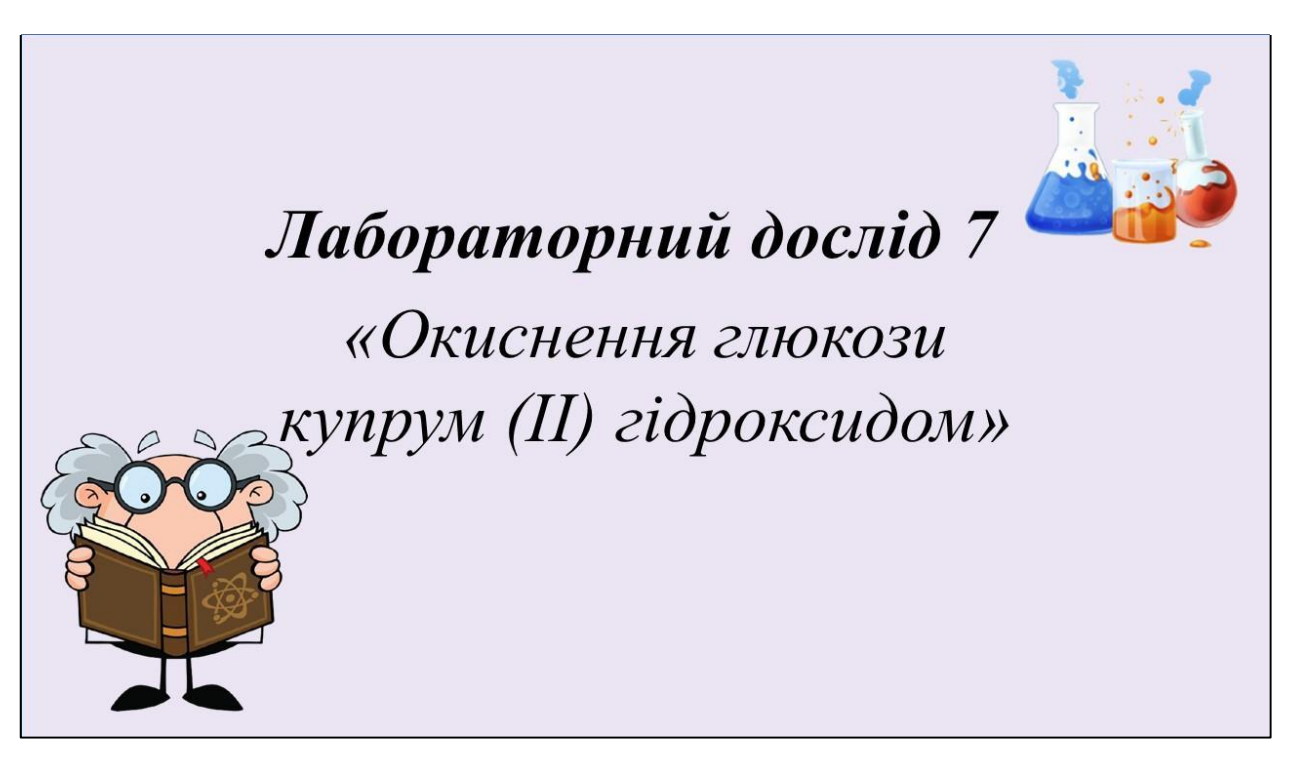

*Рис.2.8. Маркер для відображення відео лабораторного досліду*

ІІ. Реакції відновлення

Даною реакцією можемо отримати сорбіт, солодку на смак речовину, яку використовують, як замінник цукру для людей хворих на цукровий діабет.

 $CH_2OH$ (CHOH)<sub>4</sub>COH +  $H_2 \rightarrow CH_2OH$ (CHOH)<sub>4</sub>CH<sub>2</sub>OH

ІІІ. Реакції бродіння

а) Спиртове бродіння

 $C_6H_{12}O_6 \rightarrow 2C_2H_5OH + 2CO_2$ 

б) Молочнокисле бродіння

 $C_6H_{12}O_6 \rightarrow 2C_3H_6O_3$ 

ІV. Реакція естерифікації

 $C_6H_7O(OH)$ <sub>5</sub> + 5CH<sub>3</sub>COOH  $\rightarrow$  C<sub>6</sub>H<sub>7</sub>O(COOCH<sub>3</sub>)<sub>5</sub> + 5H<sub>2</sub>O

## **V. Підбиття підсумків**

Що цікавого ви дізналися на уроці? Діти по черзі висловлюються. Виставлення вчителем оцінок за роботу на уроці.

## **VI. Домашнє завдання**

Опрацювати відповідний параграф підручника, виконати завдання після параграфу.

## **2.4. Дослідження ефективності використання технологій доповненої реальності на уроках хімії 10-го класу**

Аналізуючи вже проведені дослідження щодо переваг введення елементів доповненої реальності в освітній процес можна виділити основні пункти, які свідчать, що АR в освіті: [Електронний ресурс: 7]

- Сприяють полегшенню навчання;
- Підвищують мотивацію до навчання;
- Дозволяють конкретизувати абстрактні поняття;
- Сприяють розвитку абстрактного мислення;
- Забезпечують підвищення інтересу до навчання;

Нами також було прийняте рішення впровадити наші розробки у процес навчання, а саме застосувати їх у десятому класі при вивченні теми «Оксигеновмісні органічні сполуки». Для аналізу ефективності використання технології, нами було проведено опитування серед учнів 10-х класів, яке включало у себе наступні запитання з відкритою відповіддю.

Для проведення досліджень нами було запропоновано дати анонімну відповідь на наступні запитання:

1. Чи чули ви раніше про доповнену реальність?

2. Чи використовували ви раніше елементи доповненої реальності під час освітнього процесу?

3. Чи сподобалось вам використовувати елементи доповненої реальності на уроках хімії?

4. Чи допомагають елементи доповненої реальності в освоєнні складного матеріалу?

5. Чи підвищує використання технології доповненої реальності вашу мотивацію до вивчення хімії?

6. Чи використовували ви програму Blippar по за межами уроку?

7. Що саме сподобалось вам на уроці з використанням технології доповненої реальності?

8. Для яких цілей ви використовували програму Blippar по за межами уроку?

Проаналізуємо отримані результати. В опитуванні участь взяло 25 учнів. Відповіді на поставленні питання висвітлено у вигляді діаграм.

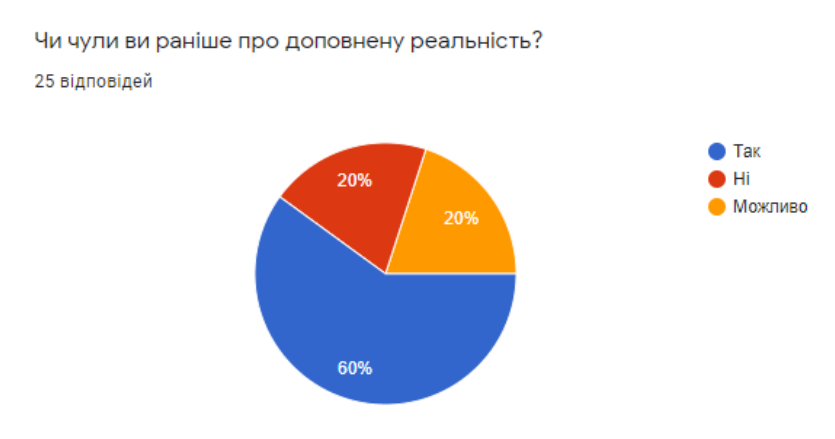

*Рис.2.9. Діаграма відповідей до питання № 1*

Дивлячись на отриману діаграму з питання «Чи чули ви раніше про доповнену реальність?» може побачити наступну статистику: 60 % учнів вже

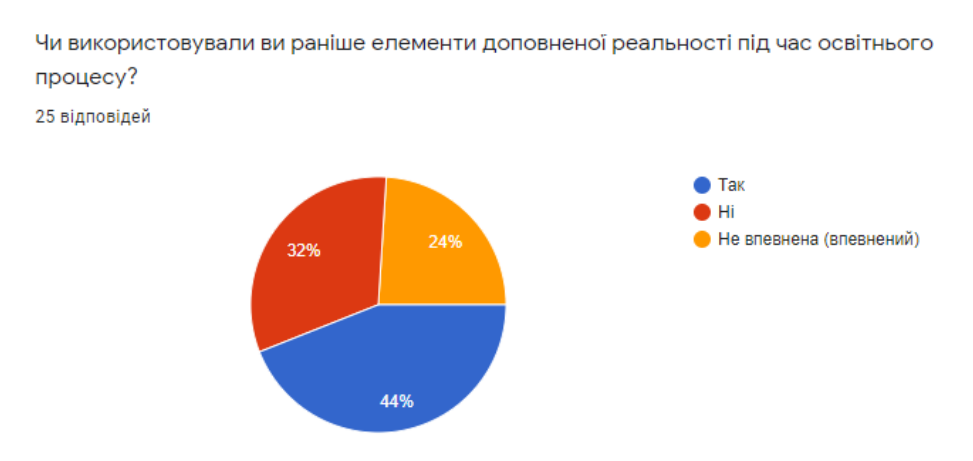

*Рис.2.10. Діаграма відповідей до питання № 2*

Проаналізувавши результати відповідей здобувачів освіти на питання  $N$ <sup>°</sup> 2, яке звучало як «Чи використовували ви раніше елементи доповненої реальності під час освітнього процесу?» маємо наступні результати: 44 % учнів стверджують, що вже стикалися із застосуванням технології доповненої реальності під час навчання; 32 % учнів вказали, що раніше не були знайомі з AR під час освітнього процесу; 24 % не впевнені у своїй відповіді.

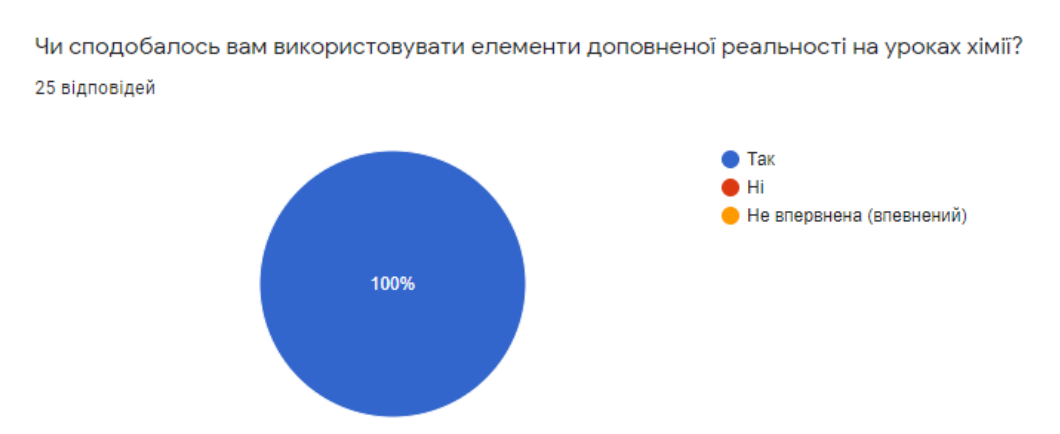

*Рис.2.11. Діаграма відповідей до питання № 3*

Спираючись на запитання № 3, а саме «Чи сподобалось вам використовувати елементи доповненої реальності на уроках хімії?» відповіді учнів однозначні, можемо побачити 100 % відповідь так.

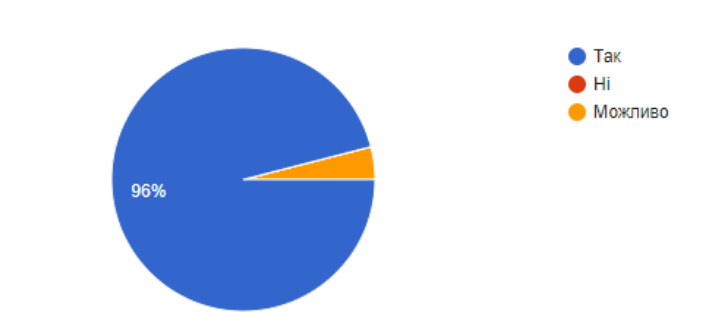

Чи допомагають елементи доповненої реальності в освоєнні складного матеріалу? 25 відповідей

#### *Рис.2.12. Діаграма відповідей до питання № 4*

Аналізуючи відповіді на питання № 4, яке звучить наступним чином: «Чи допомагають елементи доповненої реальності в освоєнні складного матеріалу?» можемо дійти висновку, що 96 % учнів наша розробка допомогла в освоєнні складного матеріалу, тобто спростила його і лише 4 % учнів не впевнені у своїй відповіді.

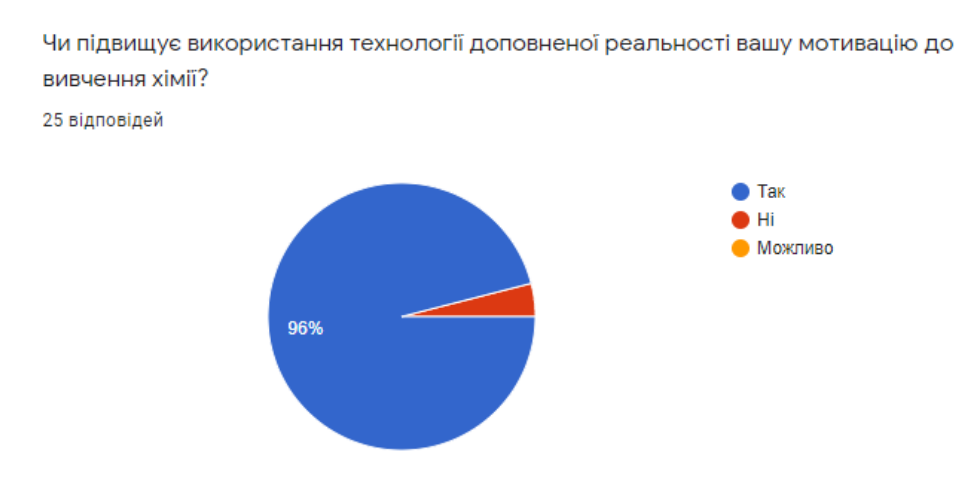

#### *Рис.2.13. Діаграма відповідей до питання № 5*

Дивлячись на висвітлені результати щодо запитання № 5, а саме «Чи підвищує використання технології доповненої реальності вашу мотивацію до вивчення хімії?» бачимо знов ж таки приємну статистику, яка показує, що використання доповненої реальності на уроці збільшує мотивацію до навчання для 96 % учнів, і лише 4 % здобувачів освіти дали негативну участь на поставлене запитання.

Чи використовували ви програму Blippar поза межами уроку? 25 відповідей

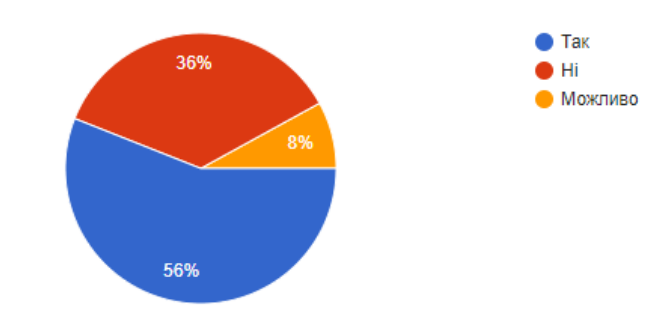

*Рис.2.14. Діаграма відповідей до питання № 6*

Діаграма відповідей на запитання № 6, яка звучить як «Чи використовували ви програму Blippar по за межами уроку?» проілюструвала наступну картину: більшість учнів, а саме 56 % використовують нашу розробку й поза межами уроку, що свідчить про те, що для здобувачів освіти це є справді цікавим; 36 % учнів вказали, що користуються програмою тільки на уроці за вказівкою вчителя; 8 % є невпевненими у своїй відповіді.

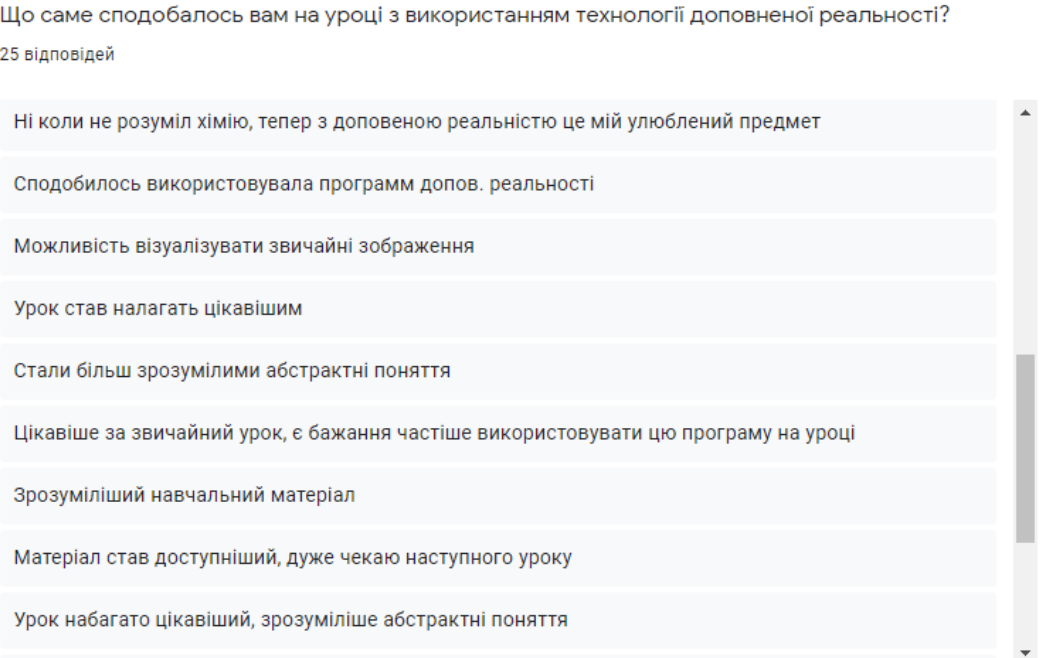

## *Рис.2.15. Відповідей до питання № 7*

Аналізуючи відповіді учнів на питання № 7, а саме: «Що саме сподобалось вам на уроці з використанням технології доповненої реальності?» можемо спостерігати, що більшість учнів вказали, що з

використанням доповненої реальності урок став більш цікавим, стали зрозумілішими абстрактні поняття та підвищилась мотивація до вивчення предмету, здобувачі освіти з більшим бажанням почали відвідувати уроки хімії.

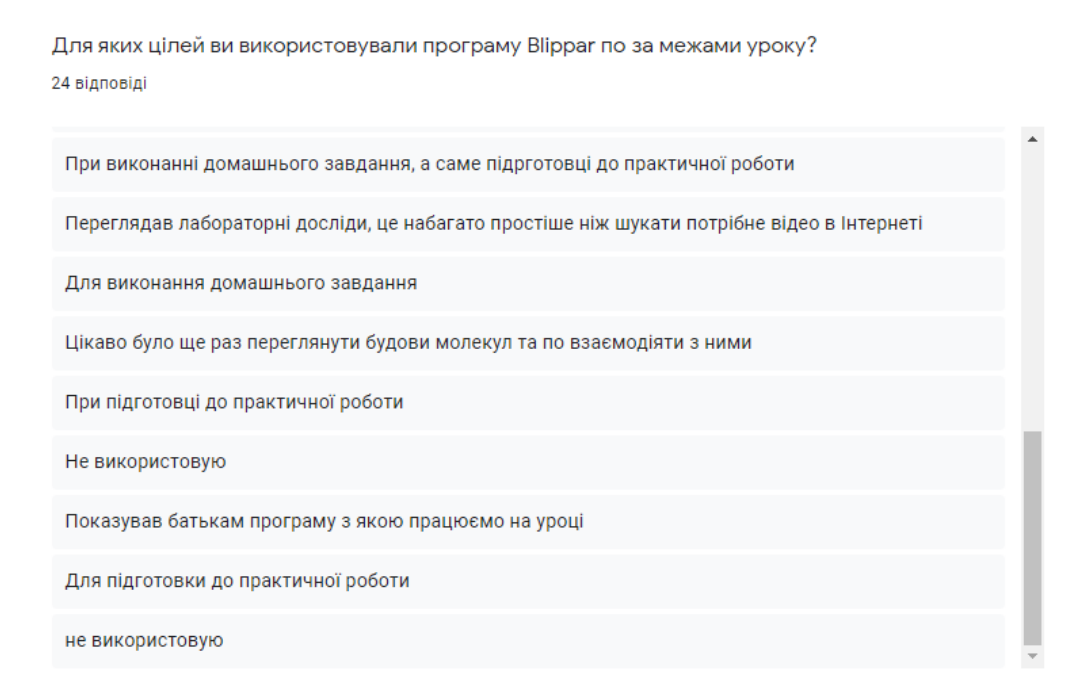

#### *Рис.2.16 Відповідей до питання № 8*

Спираючись на відповіді до питання № 8, яке звучало наступним чином «Для яких цілей ви використовували програму Blippar по за межами уроку?», можемо дійти висновку, що багато учнів використовують нашу розробку й поза межами уроку, а саме для підготовки до наступного уроку, виконання домашніх завдань та просто з цікавості, з метою ще раз побачити та провзаємодіяти з раніше недоступними 3D-об'єктами.

Взявши до уваги висвітлену вище статистику можемо сказати, що наша розробка є цікавою для здобувачів освіти, здатна підвищити інтерес учнів до вивчення хімії, спростити пояснення важкого матеріалу, що у свою чергу призведе до покращення якості знать учнів та їх ставлення до навчання в цілому. Для вчителя використання даної технології також має багато переваг, а саме економія часу на уроці, адже зникає можливість пояснення «на пальцях» абстрактних понять, з'являться змога демонстрації певних дослідів, які неможливо виконати в реальності через певні обставини,

причому для цього вже не має можливості шукати проєктор, ноутбук або інше обладнання за умови його відсутності у кабінеті хімії. Спрощуєтеся робота з учнями в умовах дистанційного навчання, адже увесь необхідний матеріал вже знаходиться в одному створеному нами комплекті, та не має можливості для демонстрації учням дослідів, або виконання дистанційної практичної роботи шукати та скидати учням десятки посилань на відео, які ще й можуть не повністю підходити по змісту, і тут відбувається також велика економія часу, адже вже не має змоги опрацьовувати кожне знайдене в інтернеті відео та перероблювати його так, аби воно допомогло учням виконати задану вами роботу.

Отже, ми можемо дійти висновку, що впровадження в освітній процес новітніх технологій, зокрема технології доповненої реальності, допомогло розкрити слабкі сторони традиційних методів навчання, а також є чудовим способом вдосконалення вже існуючих традиційних систем.

#### **Висновки до розділу 2**

На життя сучасного учня впливають нові інформаційні технології. Комп'ютерна грамотність та комунікативна освіченість школярів є компетенціями, що формуються тільки в умовах застосування інформаційно комунікаційних технологій і забезпечують успішний результат у широкому спектрі освітньої діяльності.

Досвід застосування технології доповненої реальності на уроках хімії в школі стверджує, що для одержання високого навчального ефекту важливо їхнє систематичне використання на всіх етапах уроків:

- актуалізації опорних знань;
- мотивації навчальної діяльності;
- вивченні нового матеріалу;
- узагальненні та закріпленні знань.

Вдале використання інформаційних технологій у поєднанні з традиційними методами навчання підвищує інтерес учнів до вивчення хімії, зростає їх активність, посилює у них прагнення здобувати знання самостійно.

На уроці створюється атмосфера співробітництва, розуміння й доброзичливості.

Працюючи над виконанням дипломної роботи, нами було проведено дослідження ефективності застосування розроблених нами матеріалів для впровадження доповненої реальності на уроках хімії. Спираючись на аналіз проведених досліджень можемо дійти висновку, що впровадження в навчальний процес елементів AR значно підвищує інтерес та мотивацію учнів до навчання, полегшує сприймання важкого матеріалу.

Не менш важливим фактором є ефективність застосування технології під час практичних та лабораторних робіт, а також при вивченні абстрактних понять, особливо враховуючи той фактор, що раніше всі ці поняття вивчалися при простому поясненні на пальцях або ж при застосування звичайних друкованих 2D малюнків. Адже важливою перевагою доповненої реальності є змога перенесення віртуальних об'єктів у реальний світ.

Отже, ми можемо дійти висновку, що учням справді цікаве так нововведення у систему освіти, адже на даному етапі розвитку технології вона виступає фактором новизни, який безспірно позитивно впливає на підвищення рівня залученості здобувачів освіти до освітнього процесу, причому це зроблено не фактором примусу, а безпосередньо їхнім бажанням. Відбувається постійний розвиток прагнення учнів до засвоєння новітніх сучасних інтерактивних можливостей та технологій, можлива заміна звичних нам паперових навчальних посібників на сучасні мультимедійні комп'ютерні моделі. Беручи до уваги всі перспективи розвитку AR ми вважаємо необхідним є їх активне включення в освітній процес.

#### **ВИСНОВКИ**

Під час роботи над темою «Дидактичні умови використання доповненої реальності на уроках хімії в темі 10-го класу «Оксигеновмісні органічні сполуки» засобом мобільного додатку Blippar» ми виконали ряд поставлених завдань.

Нами було проаналізовано теоретичні питання, щодо змісту теми «Оксигеновмісні органічні сполуки» в шкільній програмі профільного рівня, для розуміння доречності застосування обраної нами технології.

При знайомстві з технологією доповненої реальності, ми дійшли висновку, що на сьогоднішній день AR займає одну з лідерських позицій у помітних тенденціях сучасних технологій навчання. Доповнена реальність часом буває настільки переконливою, що її важко відрізнити від реального, тому дану особливість ми можемо використати для покращення ефективності та якості знань. Нами було проаналізовано вже існуючі додатки, які можна використовувати для навчання хімії з елементами доповненої реальності, а також проаналізовані існуючі платформи, на яких є змога створити власну розробку.

Для виконання дипломної роботи нами було обрано платформу Blippar, оскільки на наш погляд вона є досить простою для роботи та є умовно безкоштовною, що є немало важливим, адже створюючи великий обсяг власних розробок вчитель не завжди готовий викладати за неї чималу суму. Під час роботи нами було створено комплект для школяра, який містить розроблені нами маркери при наведенні на які камерою з додатку Blippar здобувачі освіти матимуть змогу спостерігати за появою елементів доповненої реальності.

Результатом даної роботи є працюючі розробки, які можна впровадити у навчання хімії 10-го класу при вивченні теми «Оксигеновмісні органічні сполуки». За бажанням створений нами комплект можна доповнити розробками і для інших тем 10-го класу, а в подальшому й для усього шкільного курсу хімії.
Дослідження ефективності застосування створених нами розробок показало, що застосування AR допомагає підвищити зацікавленість здобувачів освіти предметом, мотивує учнів до вивчення хімії, та що немало важливе, допомагає учням з радістю відвідувати уроки.

Важливо підкреслити, що використання технології доповненої реальності допомагає розвивати просторове мислення учнів та сприяє гармонічному розвитку особистості.

На відміну від традиційних методів навчання застосування технології доповненої реальності допоможе покращити рівень знань учнів з предмета, а особливо це буде стосуватися дистанційного навчання. І виділемо значність технології для учнів з різними вродженими або набутими вадами, які не мають змогу відвідувати навчальний заклад, а вчитель просто фізично не може провести урок вдома демонструючи увесь необхідний даною темою наочний матеріал. Саме завдяки даній технології усі здобувачі освіти матимуть змогу отримувати більш якісний навчальний матеріал.

#### **СПИСОК ВИКОРИСТАНИХ ДЖЕРЕЛ**

1. Adobe Blog. [Електронний ресурс] / The 10 VR Trends We'll See in 2018, 2019. – Режим доступу: http://surl.li/aromr

2. Diegmann Р., Schmidt-Kraepelin М., S. van den Eynden and Basten D. Benefits of Augmented Reality in Educational Environments - A Systematic Literature Review // Proceedings of the 12th International Conference on Wirtschaftsinformatik (WI). 2015. Р. 1542–1556.

3. Efimenko Svetlana Augmented reality technology as a way of supporting the educational process / Svetlana Efimenko Електронний ресурс]. – Режим доступу:<http://dgng.pstu.ru/conf2017/papers/110/>

4. Facebook Research. [Електронний ресурс] / AR/VR-Facebook Research. 2019. – Режим доступу: http://surl.li/aromy

5. Goldman S. Global Investment Research / S. Goldman [Електронний ресурс]. – Режим доступу: http://surl.li/aromj

6. Hillenius. D. Augmented Reality aided learning of human embryo anatomy: A study on motivation and usability / Devin Hillenius  $. -2018. -P. 12$ 

7. Liarokapis F. Augmented Reality Interfaces for Assisting Computer Games University Students. Bulletin of the IEEE Technical Committee on Learning Technology 2012

8. Nechypurenko P.P., Stoliarenko V. G., Starova T. V. Selivanova та інші, всього 6 осіб Development and implementation of educational resources in chemistry with elements of augmented reality. / Proceedings of the 2nd International Workshop (AREdu 2019), Kryvyi Rih, Ukraine, March 22, 2019 / Edited by : Arnold E. Kiv, Mariya P. Shyshkina. – P. 156-167. – (CEUR Workshop Proceedings, Vol. 2547). – Access mode : [http://ceur-ws.org/Vol-](http://ceur-ws.org/Vol-2547/paper12.pdf)[2547/paper12.pdf](http://ceur-ws.org/Vol-2547/paper12.pdf)

9. Nechypurenko P.P., Starova T.V., Tomilina A. O., Selivanova T.V, Stoliarenko V. G. Use of Augmented Reality in Chemistry Education / Proceedings of the 1st International Workshop on Augmented Reality in Education Kryvyi Rih, Ukraine, October 2, 2018 (2257). стор. 15-23. ISSN 1613-0073. – [http://aredu.ccjournals.eu/aredu2018/wpcontent/uploads/2018/07/Nechypurenko\\_S](http://aredu.ccjournals.eu/aredu2018/wpcontent/uploads/2018/07/Nechypurenko_Starova_et_al_paper04.pdf) [tarova\\_et\\_al\\_paper04.pdf](http://aredu.ccjournals.eu/aredu2018/wpcontent/uploads/2018/07/Nechypurenko_Starova_et_al_paper04.pdf)

10. Ronald T. Azuma A Survey of Augmented Reality // In Presence: Teleoperators and Virtual Environments.  $-1997$ .  $-$  No 4.  $-$  P. 355–385;

11. Ronald T. Azuma The road to ubiquitous consumer augmented reality systems/ Ronald T. Azuma [Електронний ресурс]. – Режим доступу: https://doi.org/10.1002/hbe2.113

12. Singh R. Augmented reality in corporate elearning – should you wait or adopt now/ Ramnik Singh [Електронний ресурс]. – Режим доступу: http://surl.li/aronu

13. Алборова Л. З. Телекоммуникации как средство развития познавательного интереса учащихся: Автореф. дис. канд. пед. наук: 13.00.01 / Л. З. Алборова – Владикавказ, 1999.

14. Буринська Н.М. Методика викладання шкільного курсу хімії: Посібник для вчителя / Н. М. Буринська; Л. П. Величко; Л. А. Липова та ін. / За ред. Н. М. Буринської. - К.: Освіта, 1991.– С.

15. Величко Л. П. Методична система навчання хімії: перевантаження /Л. П. Величко. –2013. –№3. –с.7-13.

16. Величко Л. П. Підруч. для 10 кл. закладів загальної середньої освіти: профіл. рівень / Л. П. Величко. – К.: Школяр, 2018. – С. 296

17. Взаємодія олеїнової кислоти з бромною водою [Електронний ресурс] // Режим доступу:

#### <https://www.youtube.com/watch?v=oZDsAUKzOeM&t=4s>

18. Глоба. М. С., Наконечна В. О., Охріменко. К. І Використання технологій VR та AR в маркетингу на ринках будівництва, проектування та дизайну/ М. С. Глоба, В. О. Наконечна, К. І. Охріменко // Маркетинг і контролінг: сучасні виклики підприємництв: матер. міждисц. наук. конф. (Київ, 30 листопада 2017 р.). – Київ, 2017. – С.170-172.

19. Доповнена реальність (Augmented Reality, AR) [Електронний ресурс] // Режим доступу: https://goo.su/EMv

20. Дослід добування естерів [Електронний ресурс] // Режим доступу: [https://www.youtube.com/watch?v=a0zRxqk5d\\_A](https://www.youtube.com/watch?v=a0zRxqk5d_A)

21. Задорожній К. М. Відкриті та нестандартні уроки хімії у 8 класі / К. М. Задорожній -X.,: «Основа», 2004р.

22. Конопко Е.А., Катков К.А., Панкратова О.П. Опыт применения облачных технологий в создании информационной образовательной среды вуза/ Е. А. Конопко, К. А. Катков, О. П. Панкратова //Проблемы современного педагогического образования. Серия: Педагогика и психология. 53(2) Ялта: РИО ГПА, 2016. С. 143 – 149

23. Кравець І.В., Мідак Л.Я., Кузишин О.В. Технологія Augmented Reality як засіб для покращення ефективності вивчення хімічних дисциплін // Тези доп. Всеукраїнської науково-практичної конференції з міжнародною участю «Сучасні інформаційні технології та інноваційні методики навчання: досвід, тенденції, перспективи», 9-10 листопада 2017 р. – Тернопіль, 2017. – С.151-154.

24. Крылова А. С. Использование дополненной реальности в образовательных целях // European science. 2016. № 6 (16). С. 87–88.

25. Ладига О.С. Використання інтернет – ресурсів і електронних програмних засобів навчального призначення на уроках хімії./ О.С. Ладига [Електронний ресурс]. – Режим доступу: https://chem.lnu.edu.ua/wpcontent/uploads/2020/03/page\_042.pdf

26. Маковейчук О.М. Науково-прикладні основи побудови стійких маркерів доповненої реальності [Електронний ресурс]/ О. М. Маковейчук // Системи управління, навігації та зв'язку: зб. наук. праць. – 2019. – Вип. 5(57). – Режим доступу: http://surl.li/aronm

27. Мідак Л.Я., Кузишин О.В., Базюк Л.В. Використання 3Dзображень молекул під час вивчення хімічних дисциплін // Тези доп. Всеукраїнської науково-практичної конференції з міжнародною участю

«Сучасні інформаційні технології та інноваційні методики навчання: досвід, тенденції, перспективи», 9-10 листопада 2017 р. – Тернопіль, 2017. – С.194- 197.

28. Міністерство освіти і науки України / Навчальні програми для 10-11 класів [Електронний ресурс] // Режим доступу: http://surl.li/euwg

29. Міністерство освіти і науки України / Пахомов Юрій Дмитрович [Електронний ресурс] // Режим доступу:<http://surl.li/asxyk>

30. Прокачай свою реальность [Електронний ресурс] // Режим доступу: [https://xakep.ru/2011/08/24/56240/.](https://xakep.ru/2011/08/24/56240/)

31. Стратегія реформування освіти в Україні: рекомендації з освітньої політики. – К.: Вид-во «К.І.С.», 2003. – C. 25-26

32. Харламов И. Ф. Педагогика: Учебник / И. Ф. Харламов. – 7-е изд. – Минск, Университетское, 2002. – С.89.

33. Харченко О. В., Навчання хімії в загальноосвітньому навчальному закладі: методичний посібник для вчителів / О. В. Харченко; В. Г. Лелеко; за ред. Л. Л. Покроєвой, С. В. Вольянської. – Харків, 2015.-С. 176

34. Чернявська Т. М. Використання ІКТ та можливостей Інтернет на уроках хімії/ Т.М. Чернявська [Електронний ресурс]. – Режим доступу: http:// teacher.ed-sp.net.

### **ДОДАТКИ**

#### **Додаток А**

**Комплект маркерів для відтворення елементів доповненої реальності у темі 10-го класу «Оксигеновмісні органічні сполуки».**

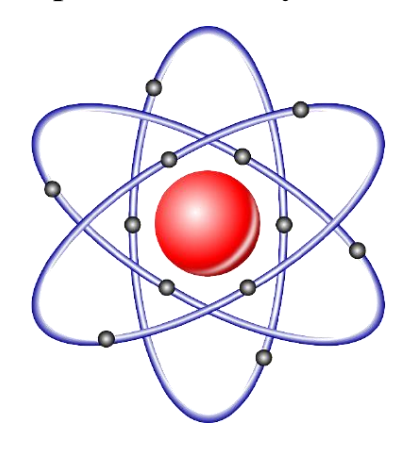

# КОМПЛЕКТ МАРКЕРІВ ДЛЯ ВІДТВОРЕННЯ ЕЛЕМЕНТІВ ДОПОВНЕНОЇ РЕАЛЬНОСТІ У ТЕМІ 10-ГО КЛАСУ «ОКСИГЕНОВМІСНІ ОРГАНІЧНІ СПОЛУКИ»

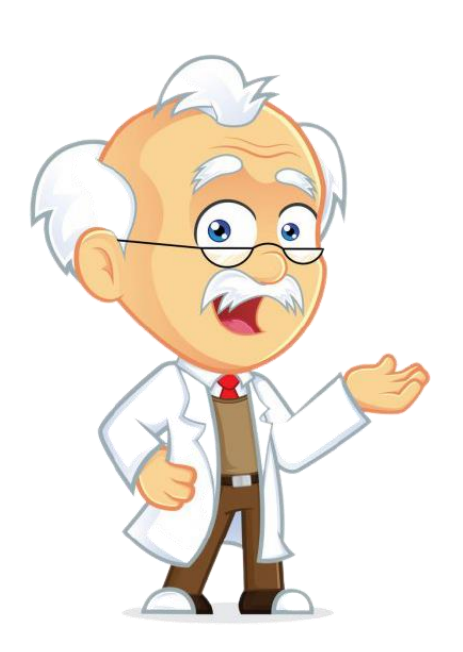

#### **Інструкція користування комплектом**

1. Звантажуємо мобільний додаток Blippar на свої мобільні пристрої (див. рис. 1).

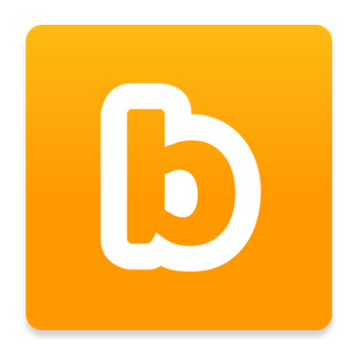

*Рис. 1. Вигляд іконки додатку Blippar*

2. Заходимо у додаток та натискаємо у верхньому лівому куті на значок «Налаштування» (див. рис. 2).

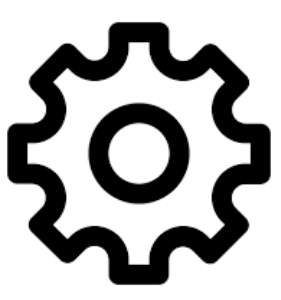

*Рис. 2. Значок налаштування*

3. Обраємо розділ «Ввести код тестів» та у відкришимося вікні вводимо код, який заходиться під відповідним маркером й натискаємо на слово «Підтвердити».

4. Закиваємо вікно налаштувань натиснувши на хрестик.

5. Наводимо камеру мобільного додатку на відповідний маркер.

6. На екрані спостерігаємо відображення елементів доповненої реальності.

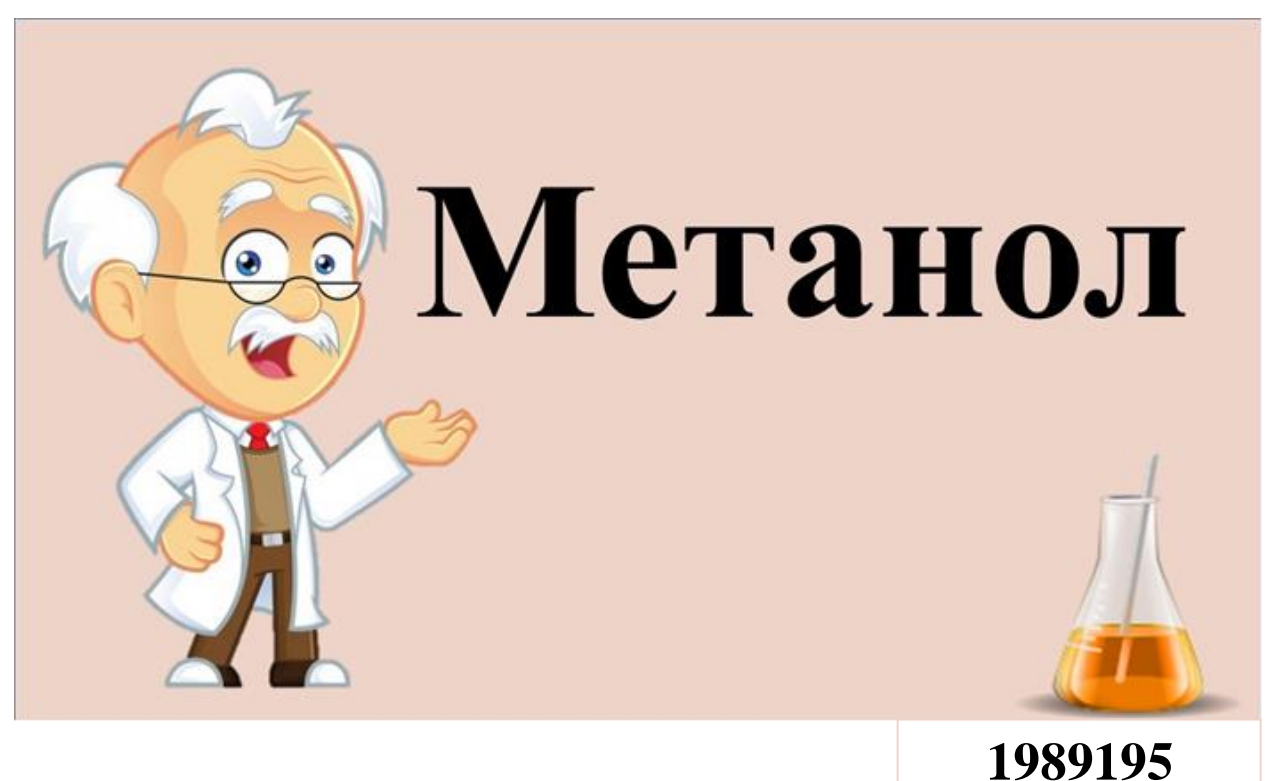

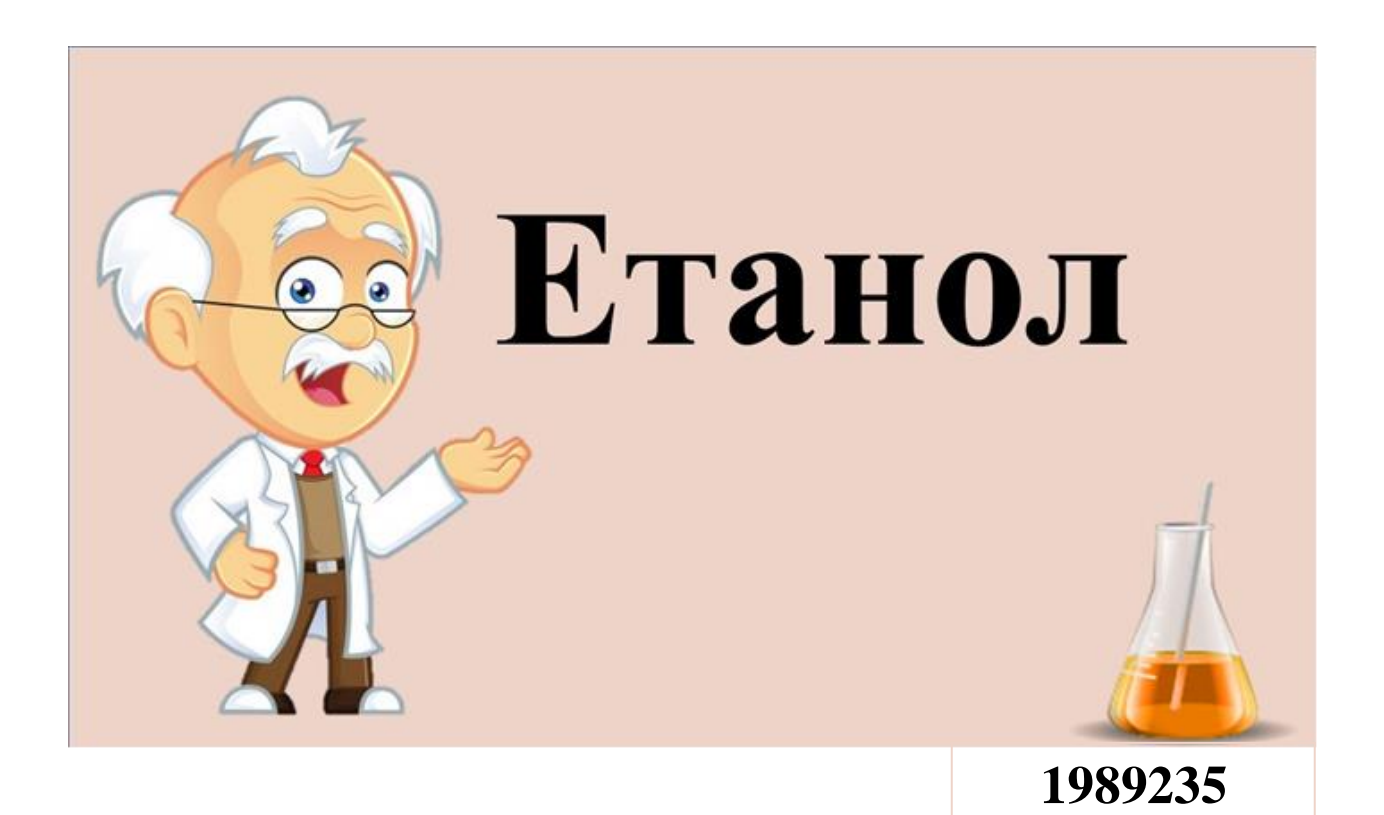

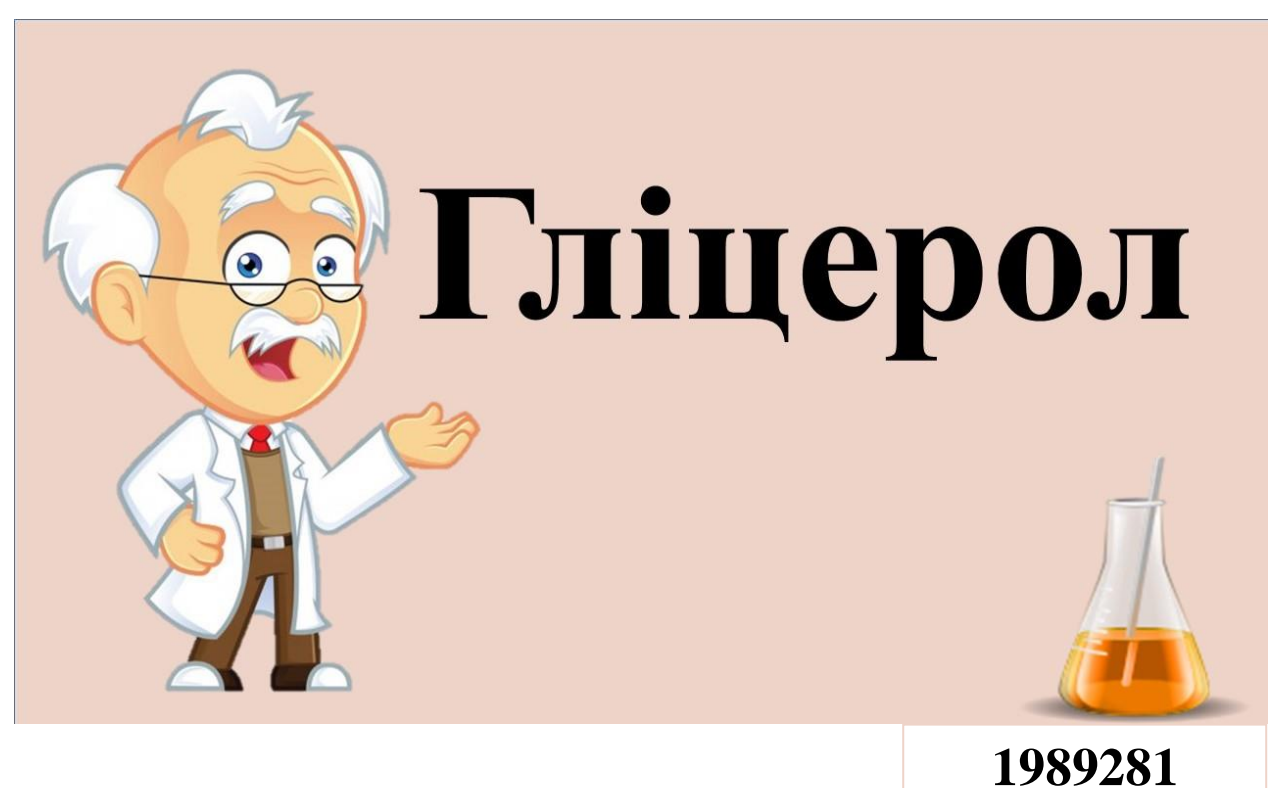

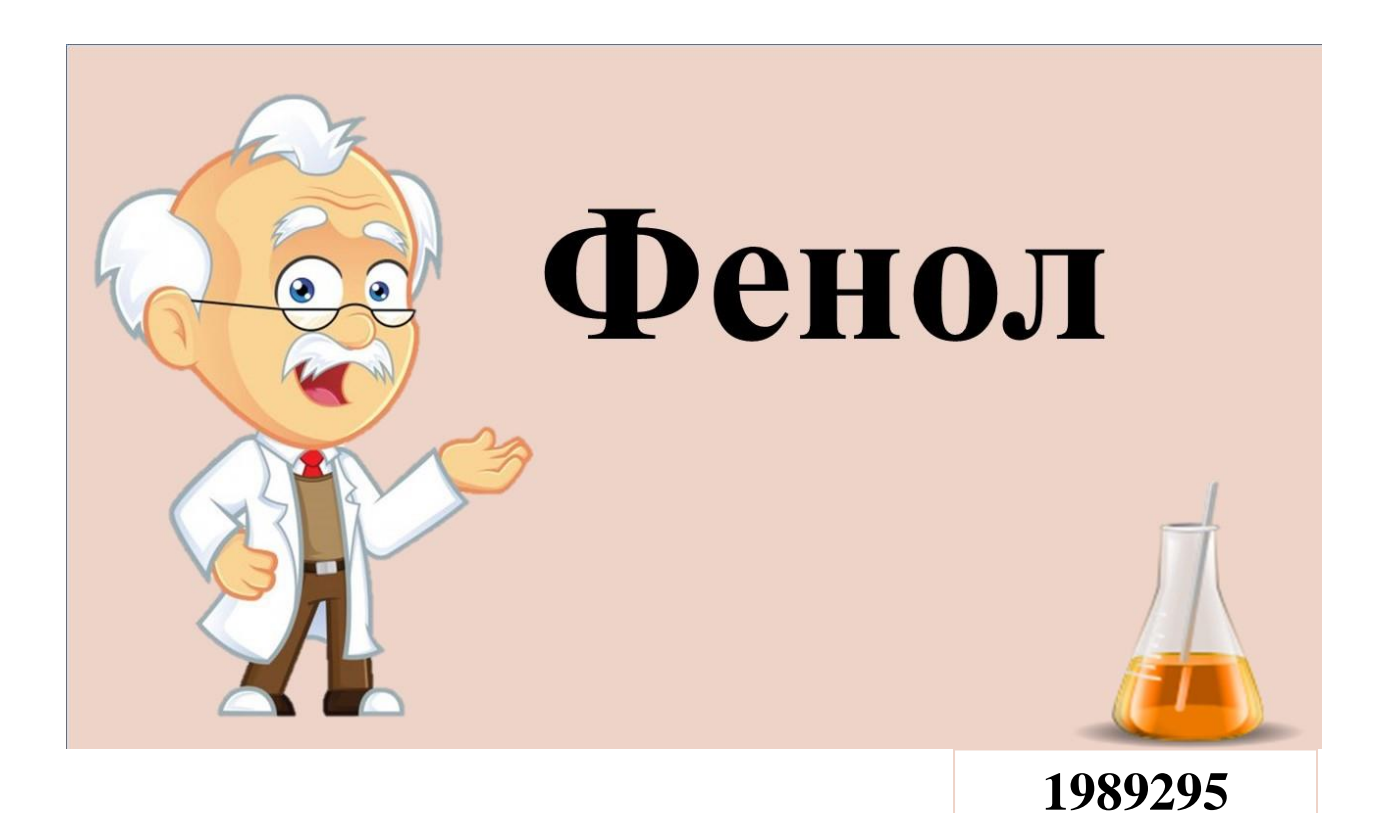

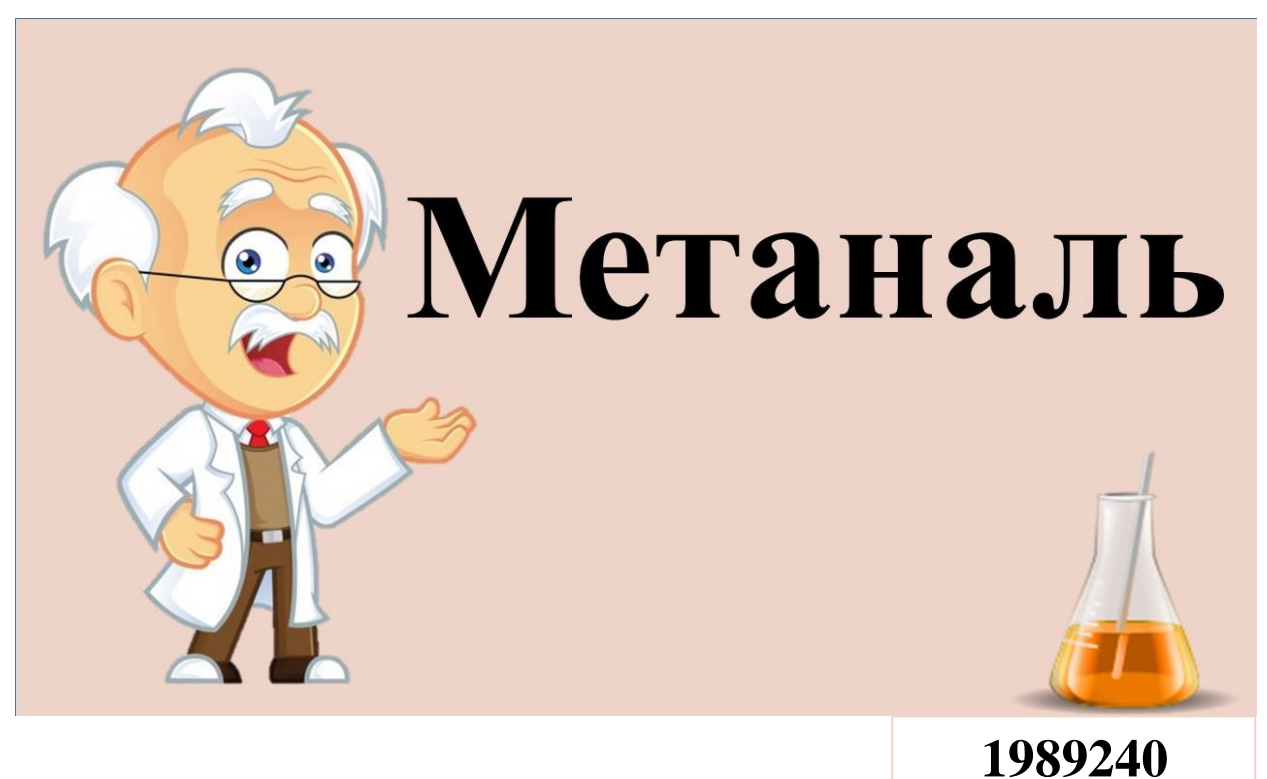

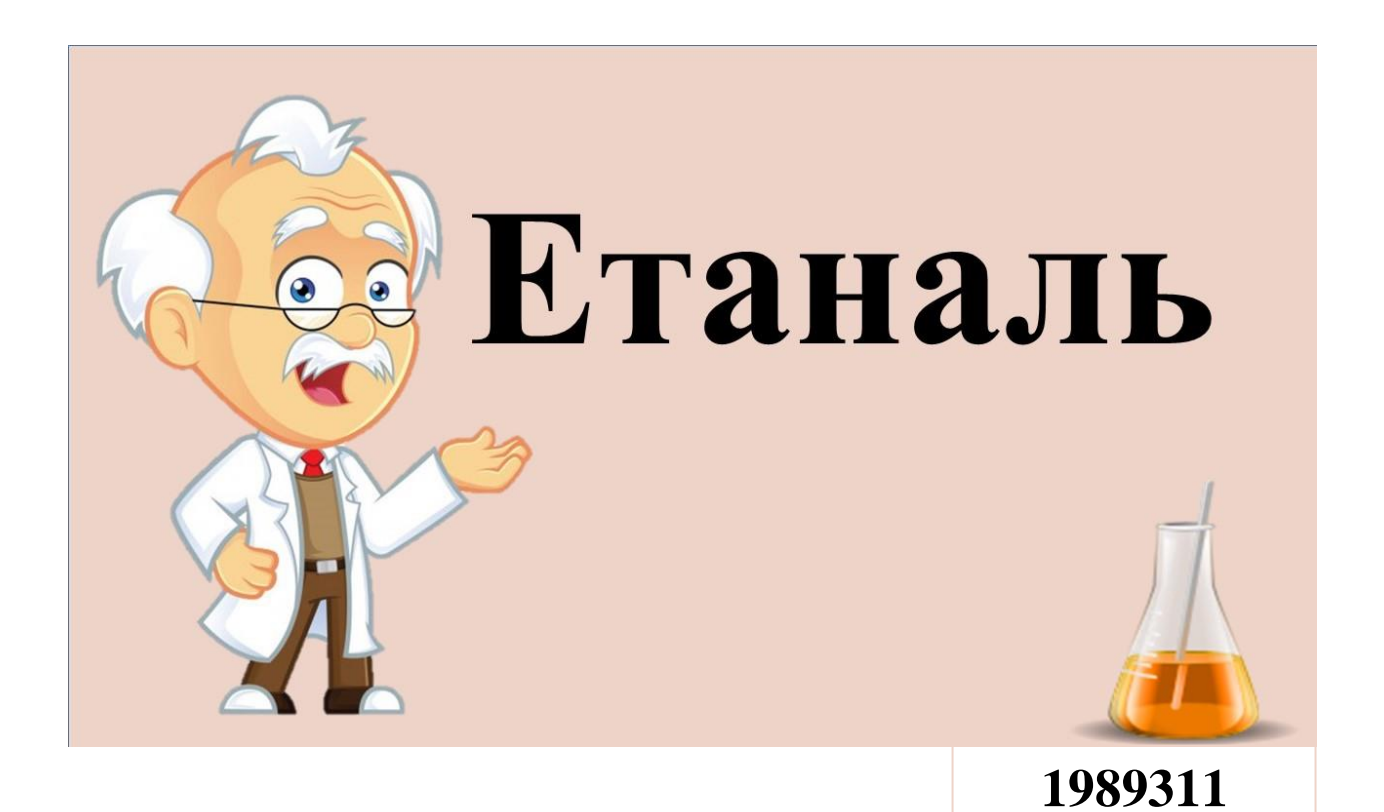

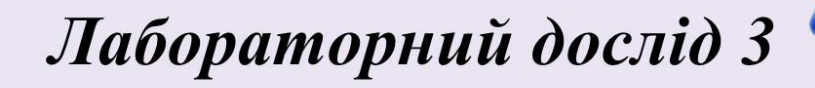

«Окиснення метаналю (етаналю) купрум (II) гідроксидом»

2019779

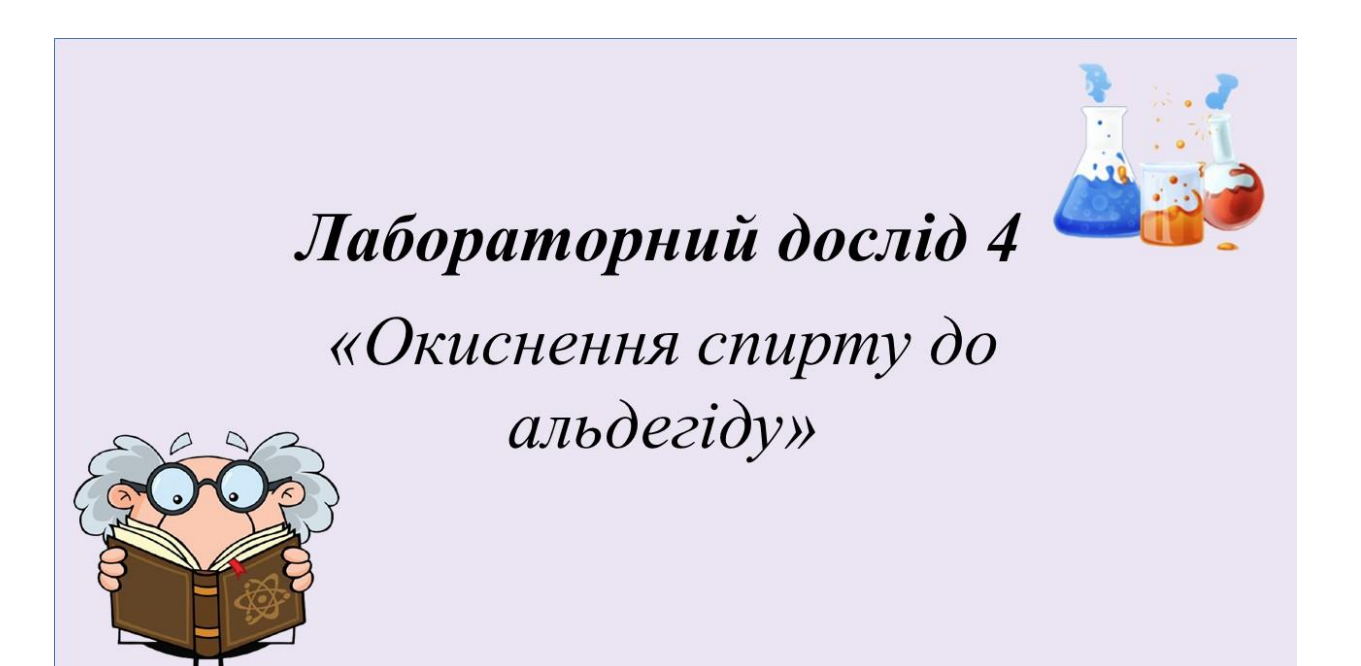

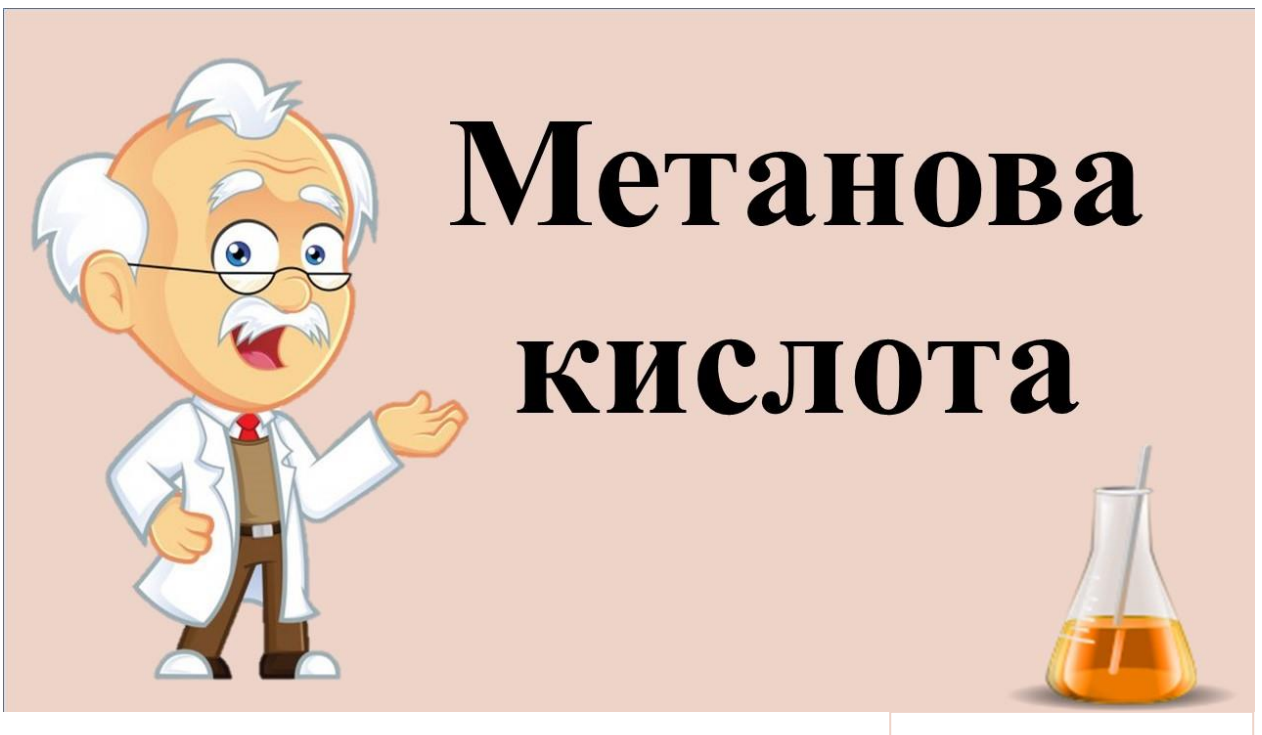

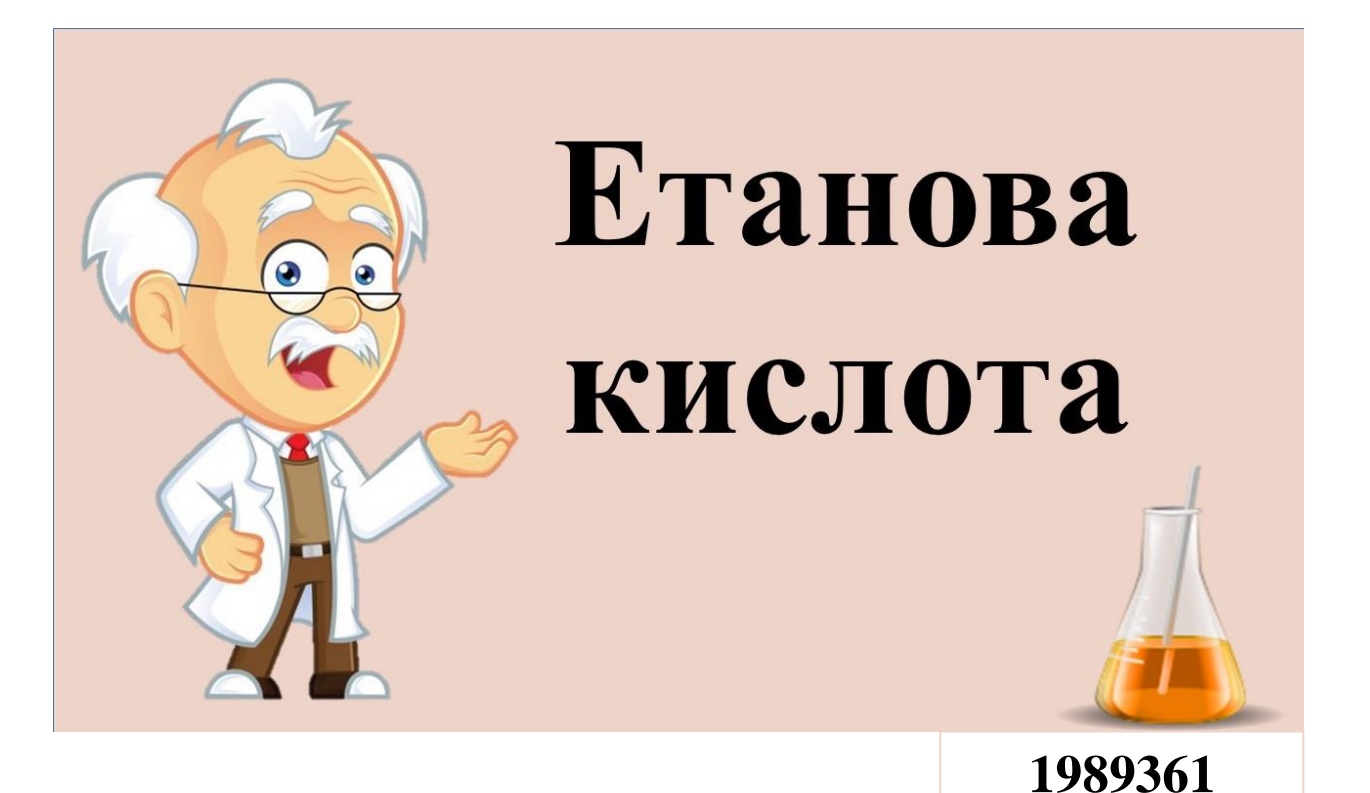

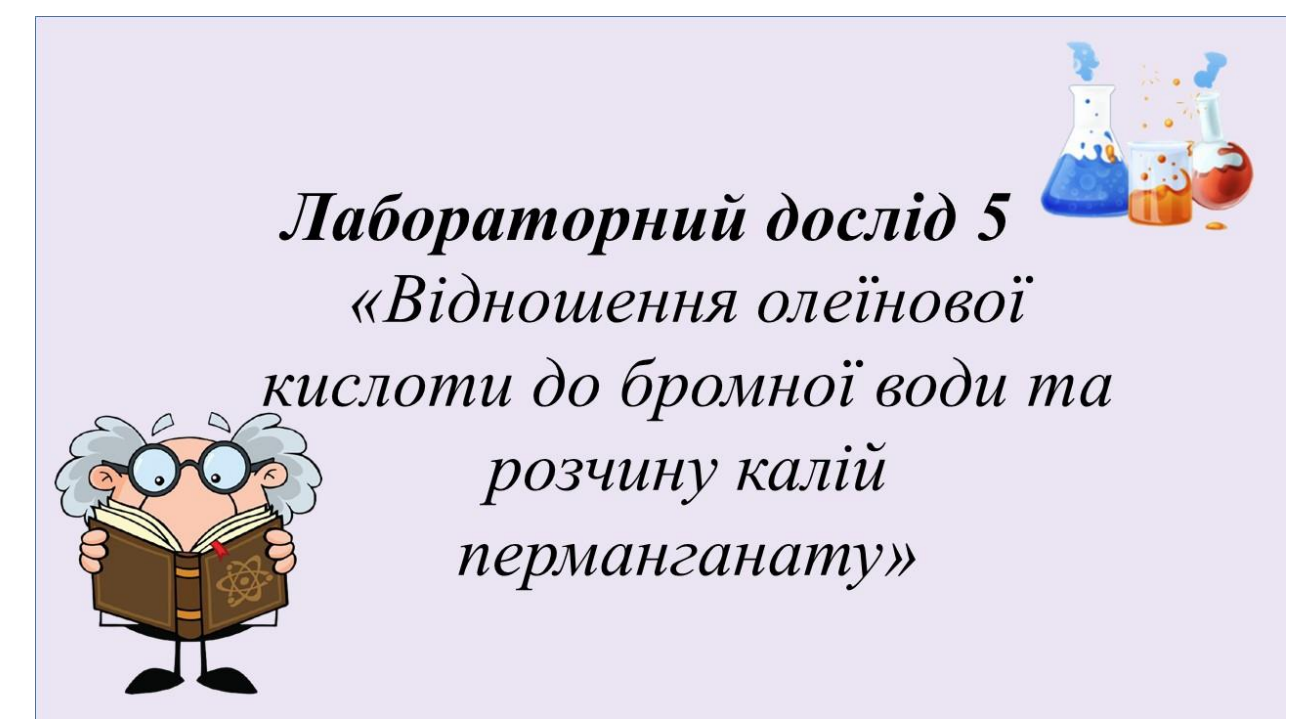

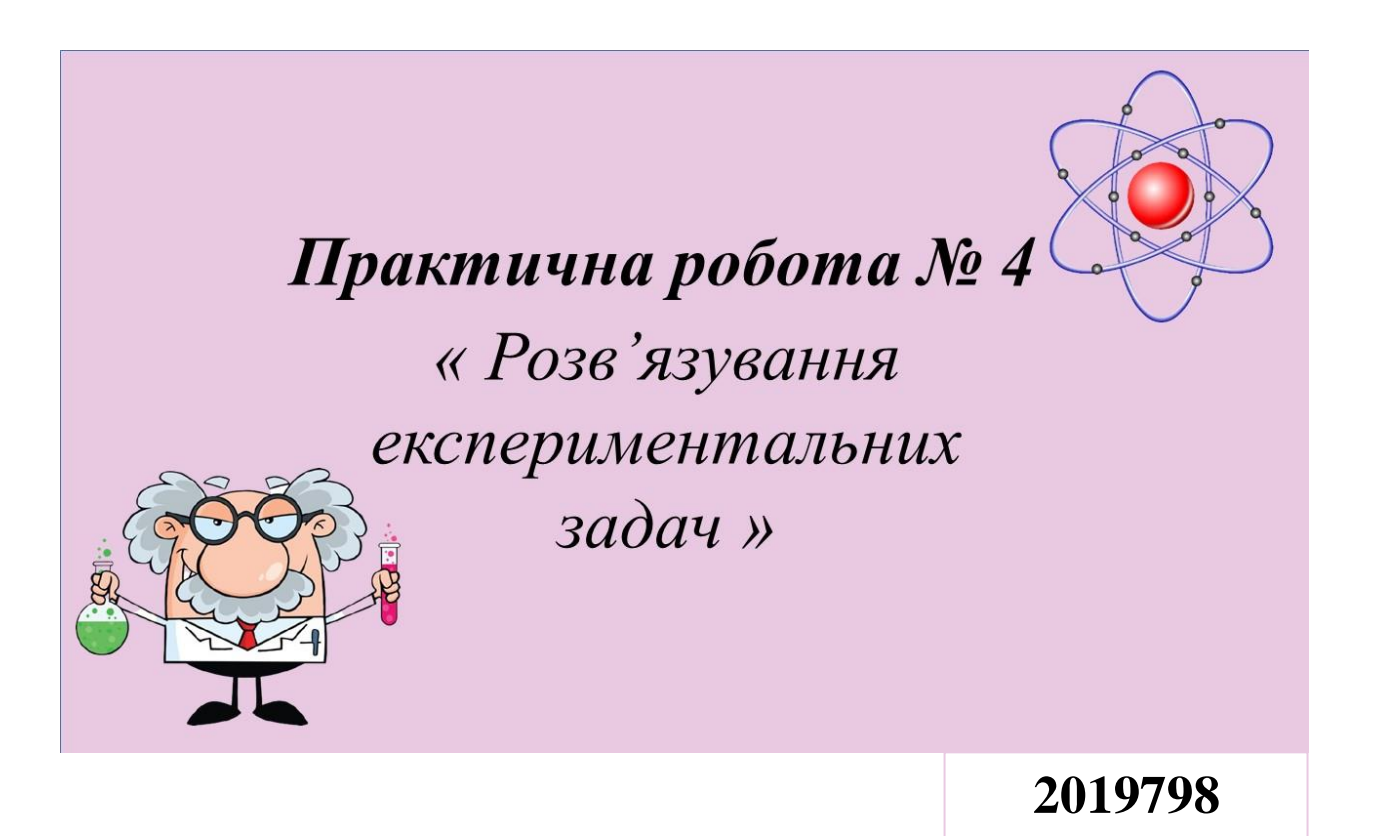

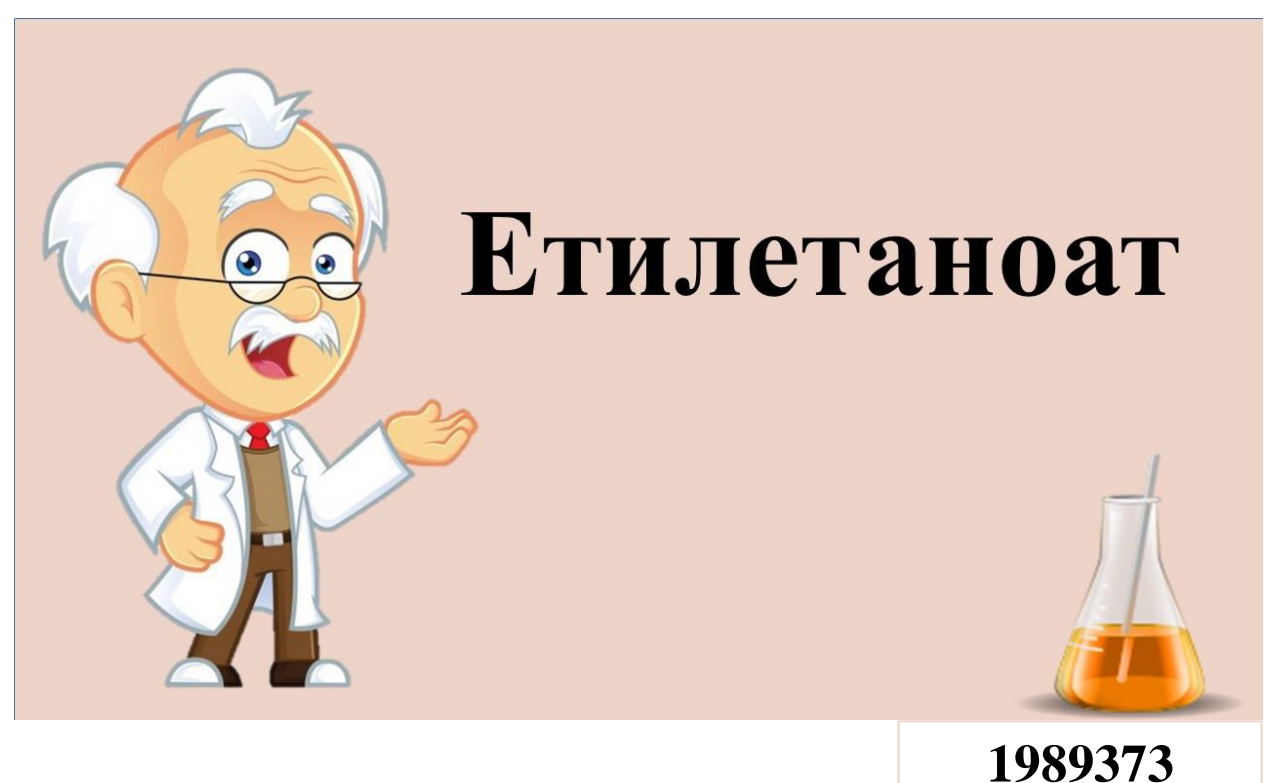

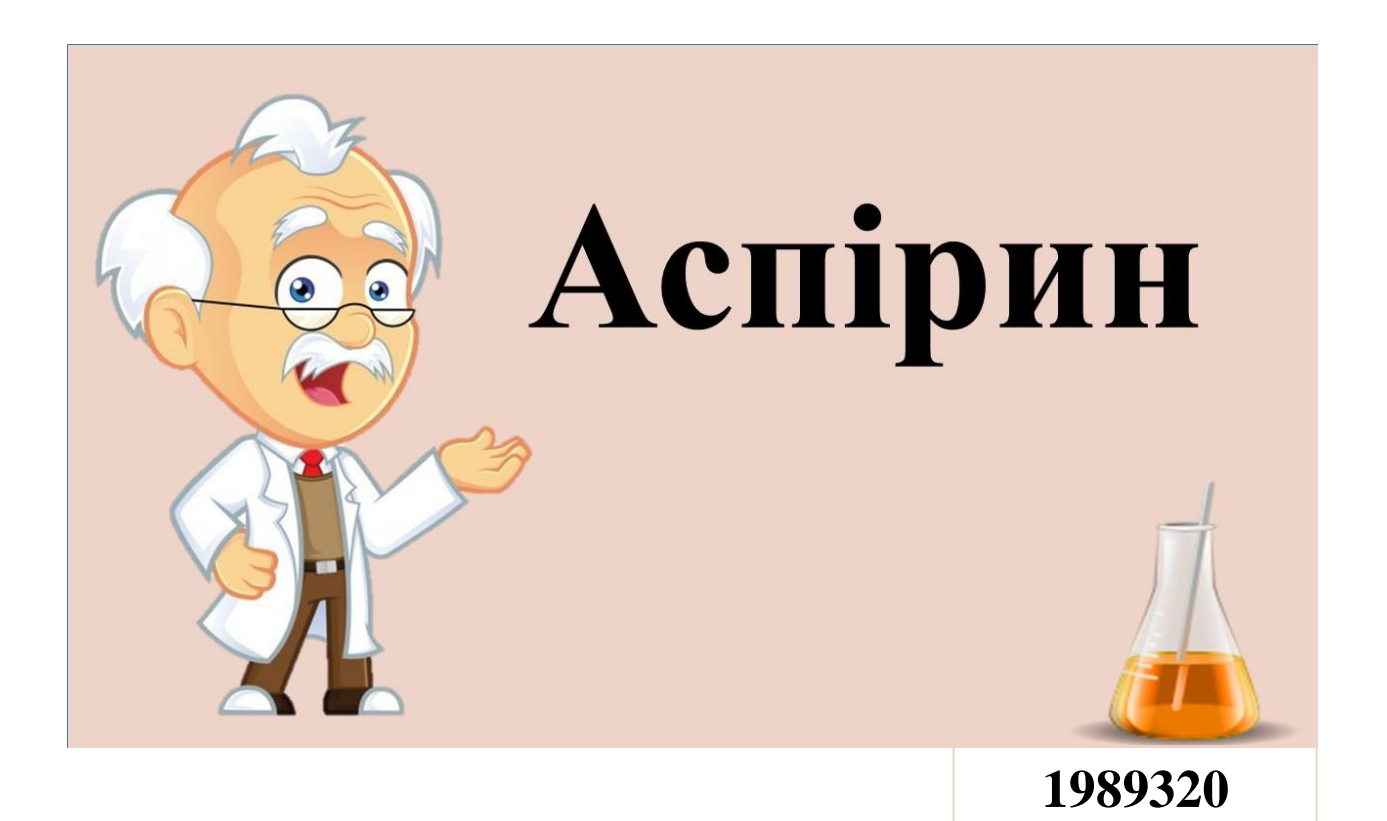

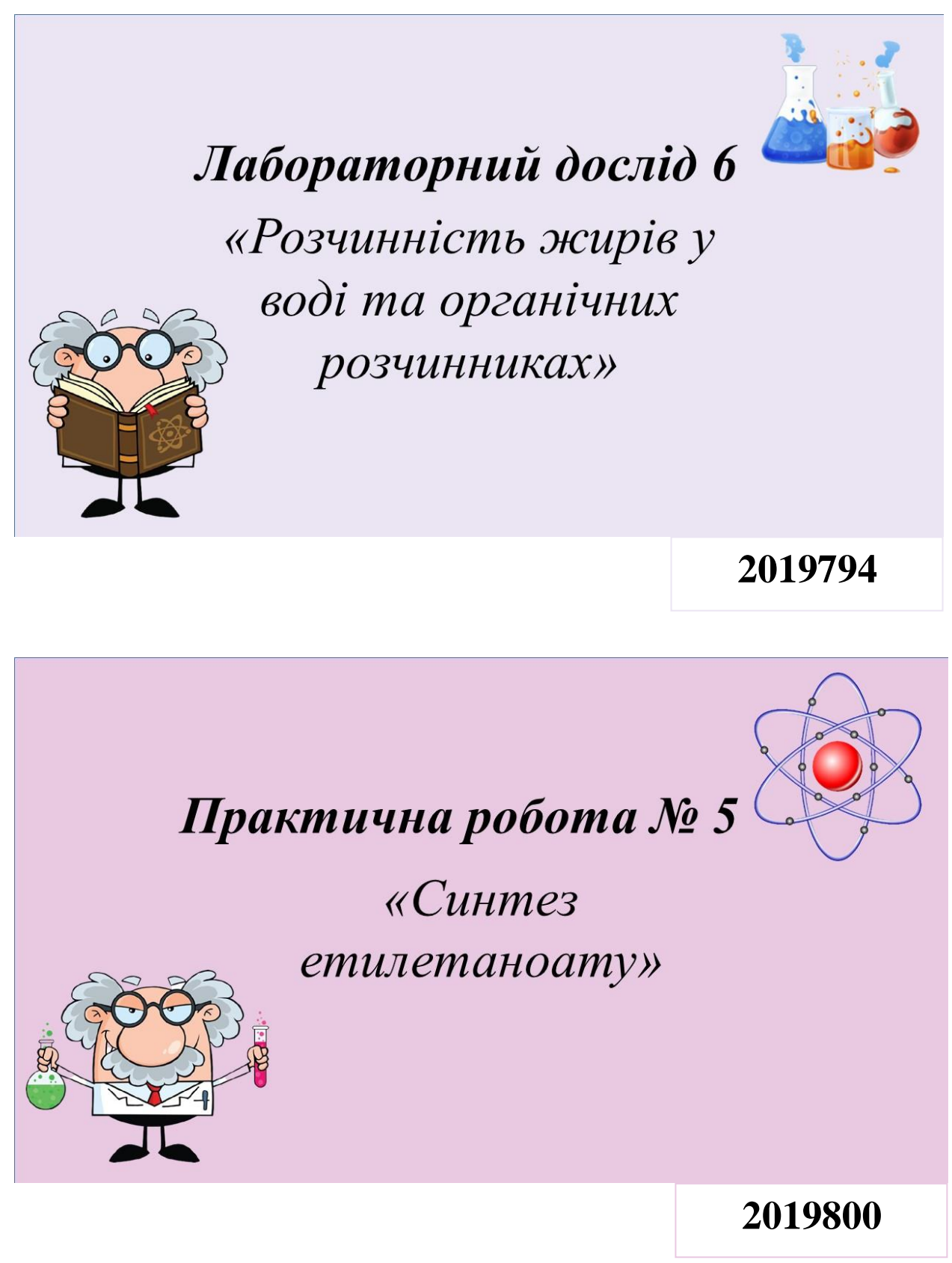

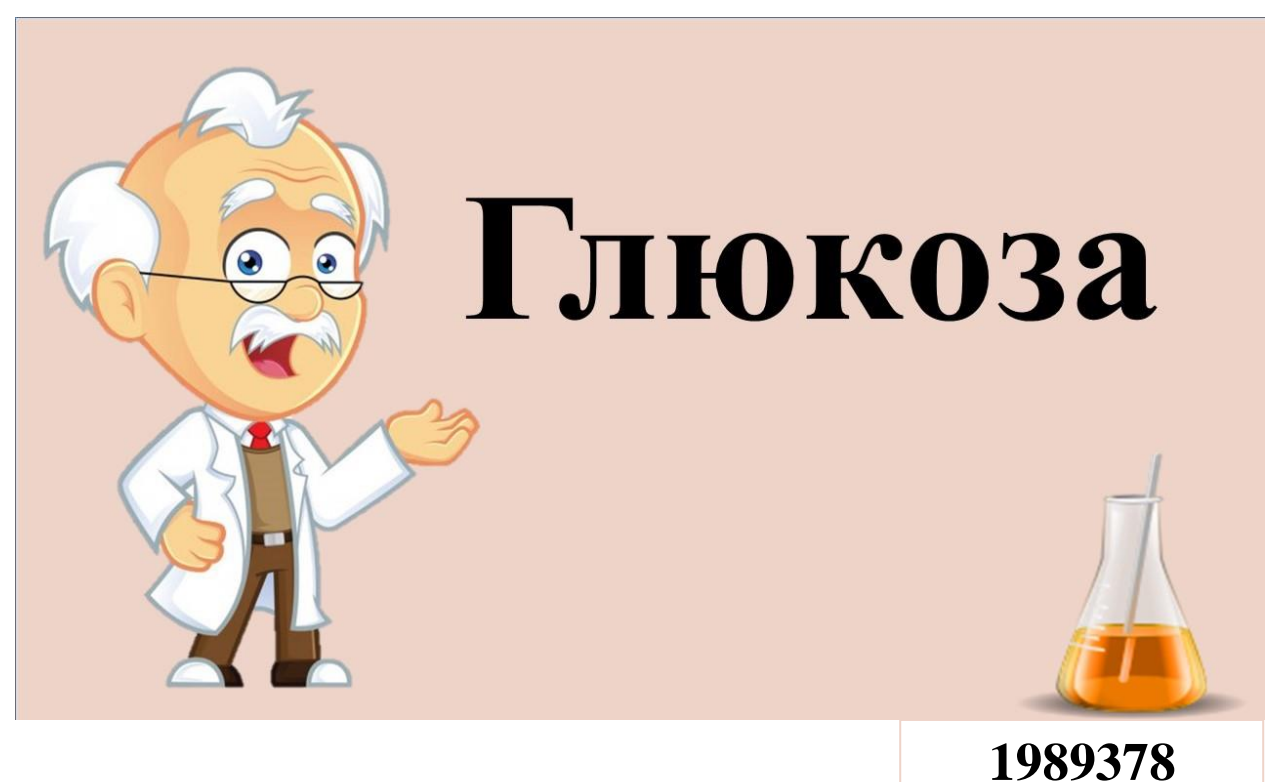

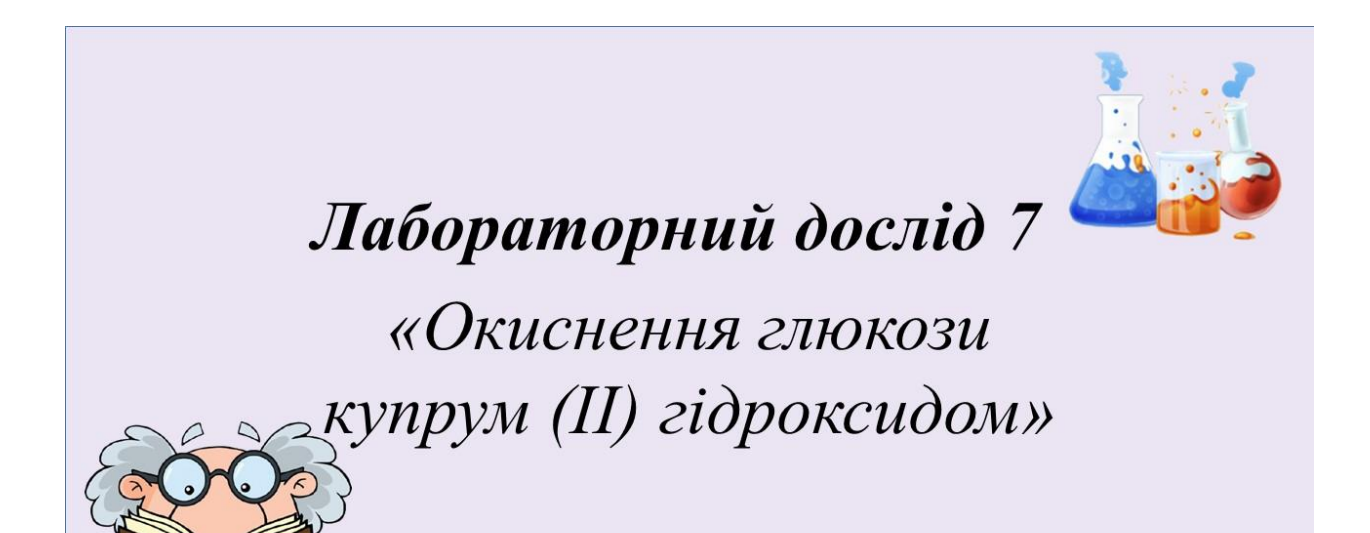

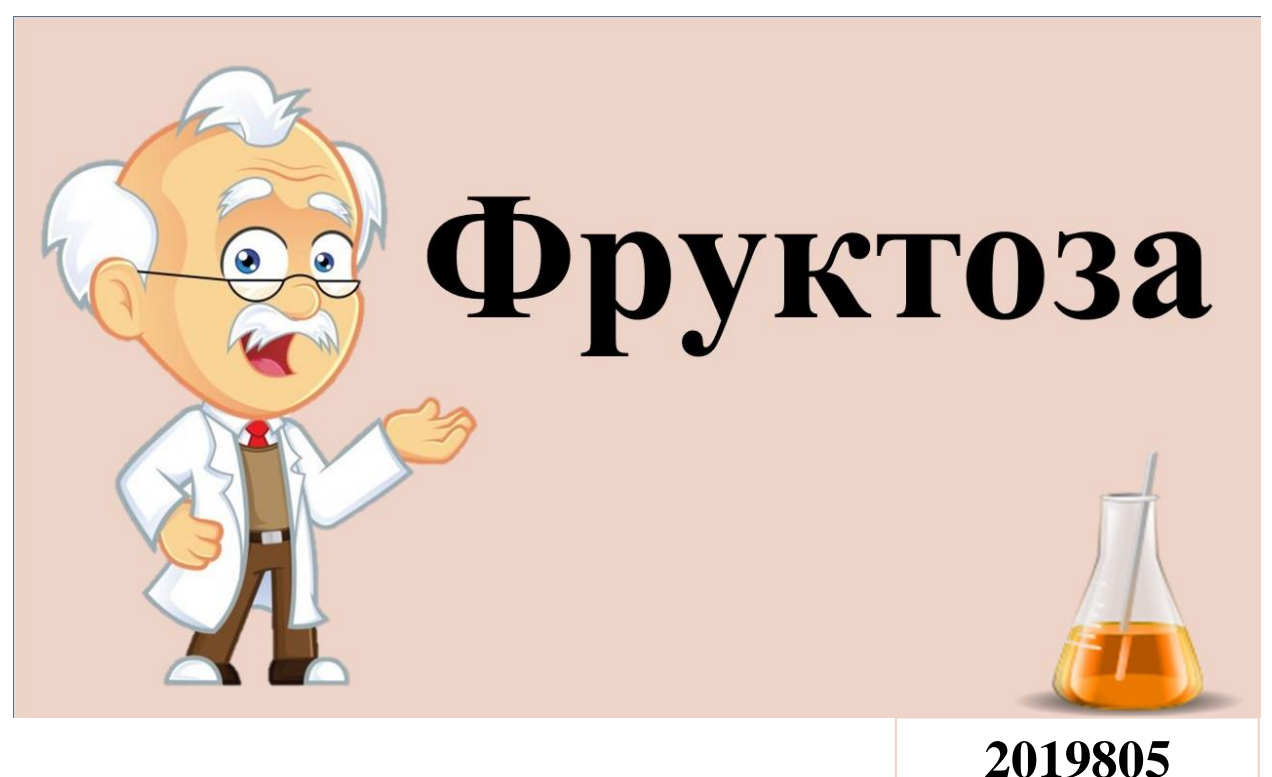

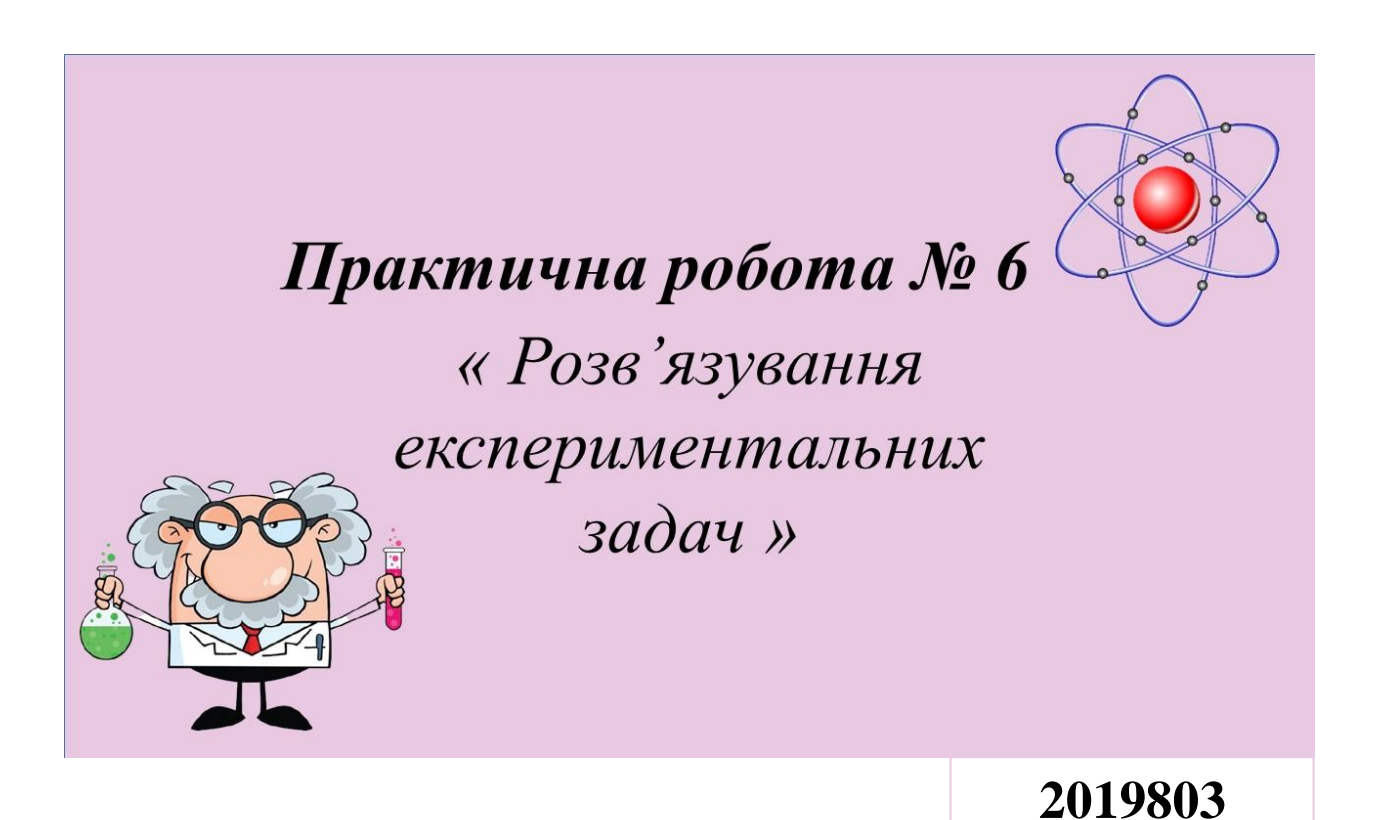

## **Додаток Б**

*Таблиця 1.*

**Фрагмент календарно-тематичного плану викладу теми** 

## **«Оксигеновмісні органічні сполуки»**

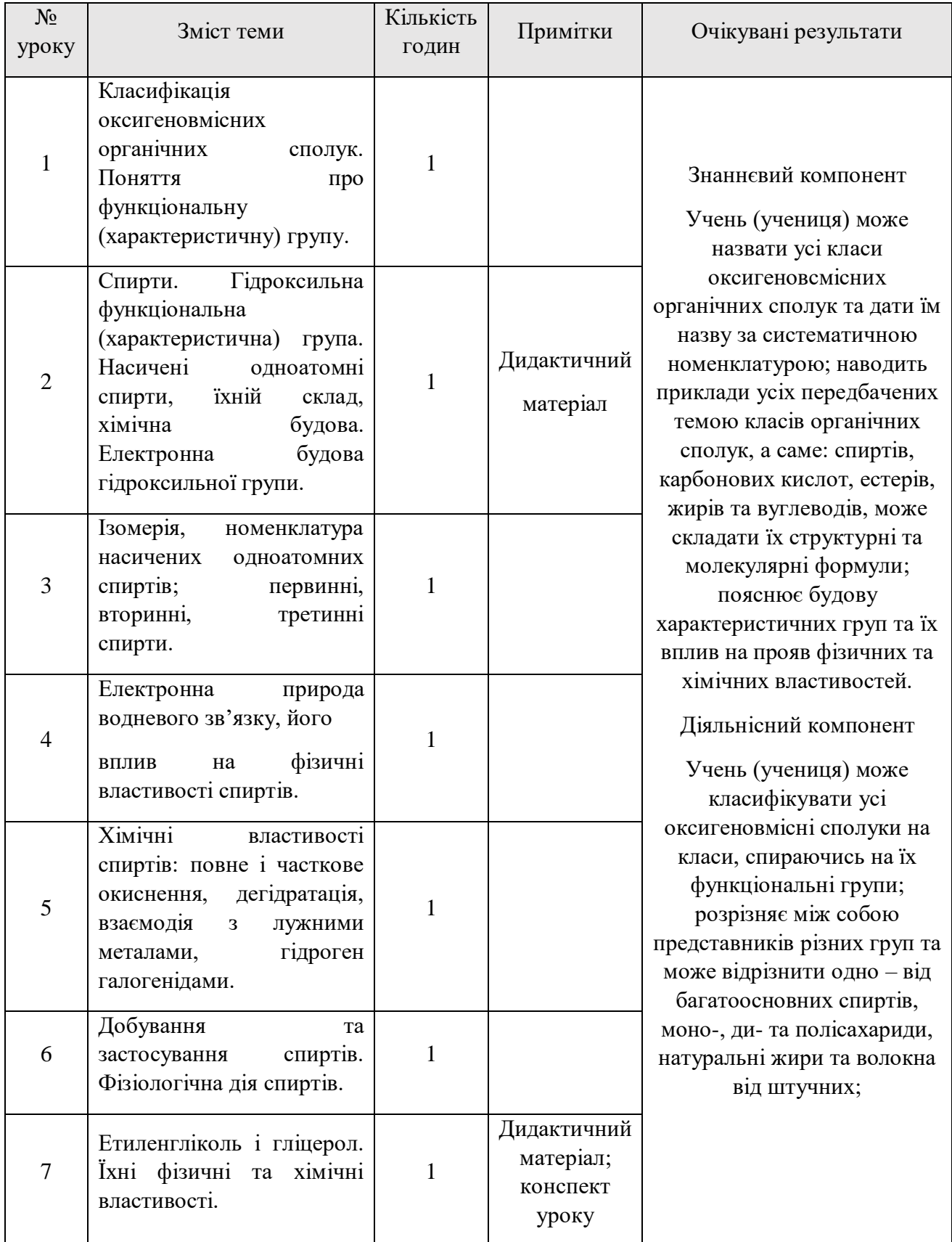

*Продовж. табл.1.*

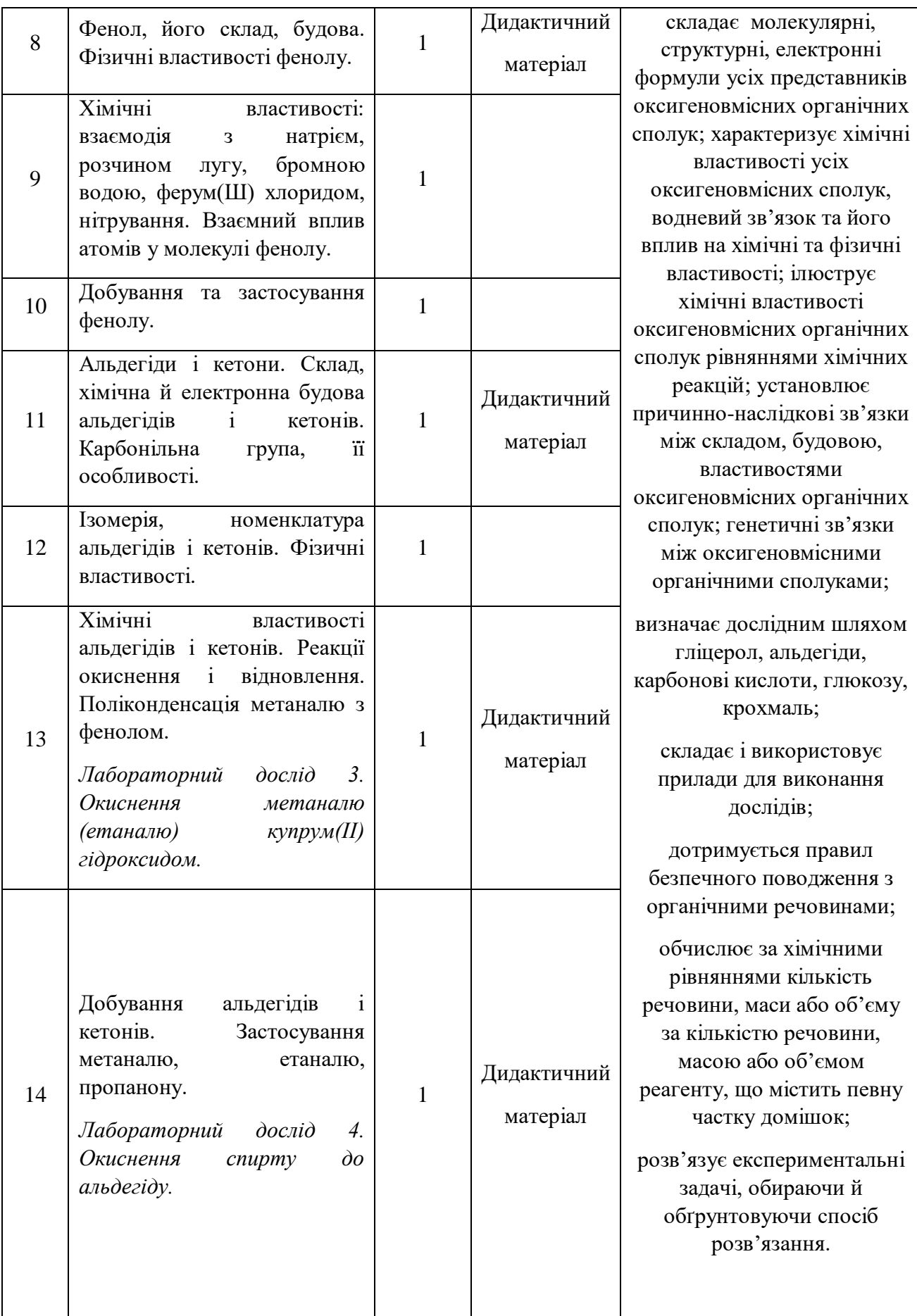

### 92 *Продовж. табл.1.*

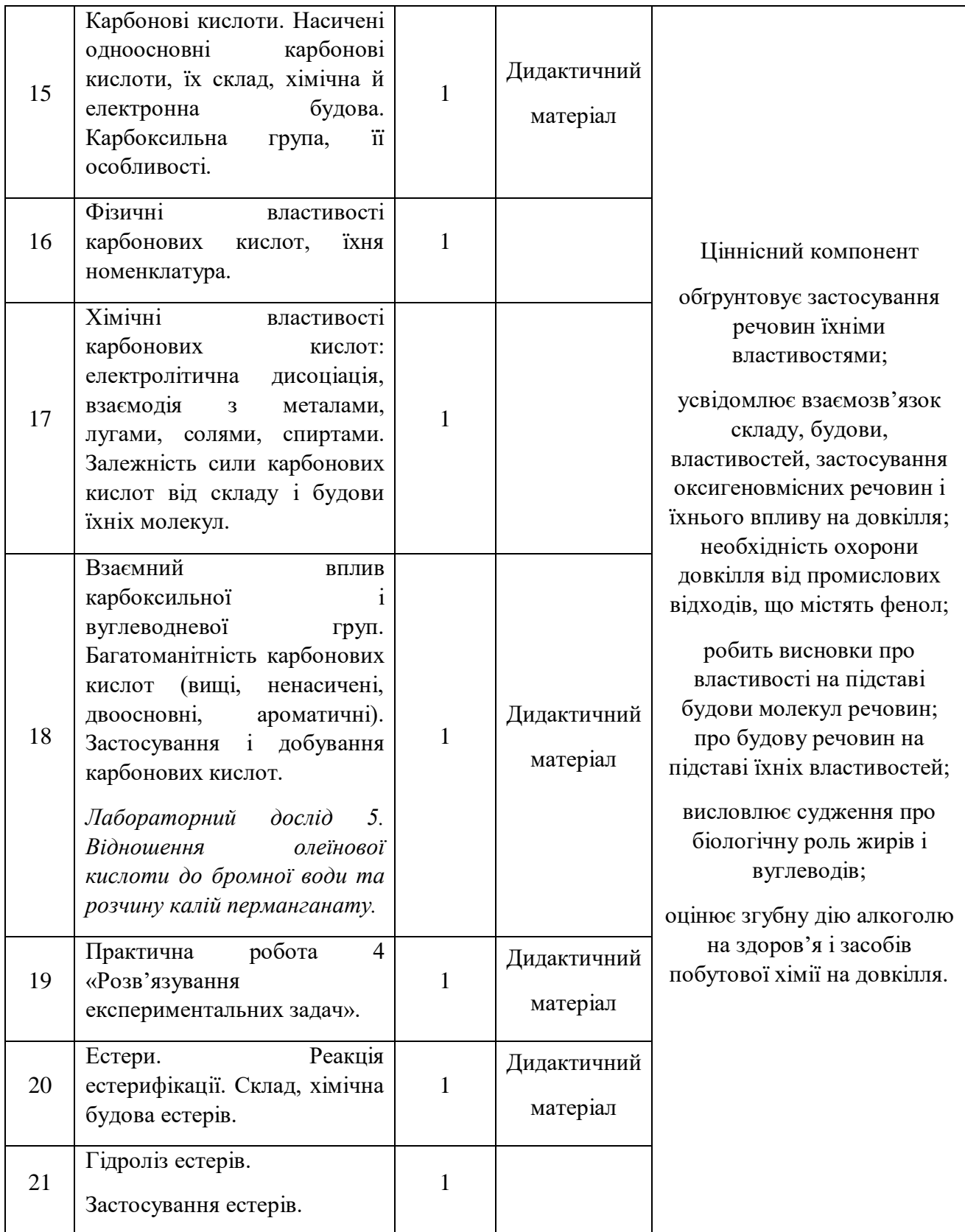

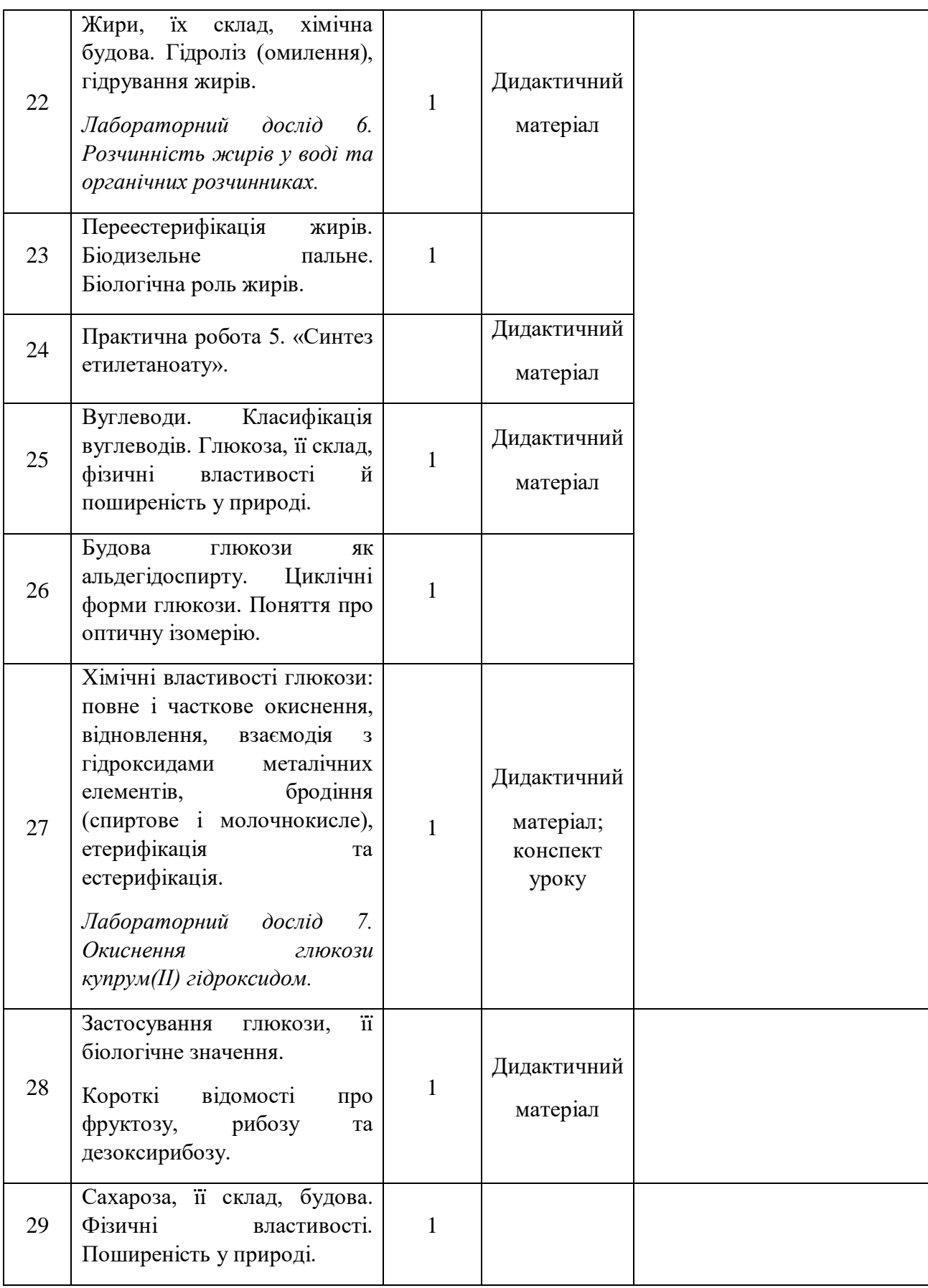

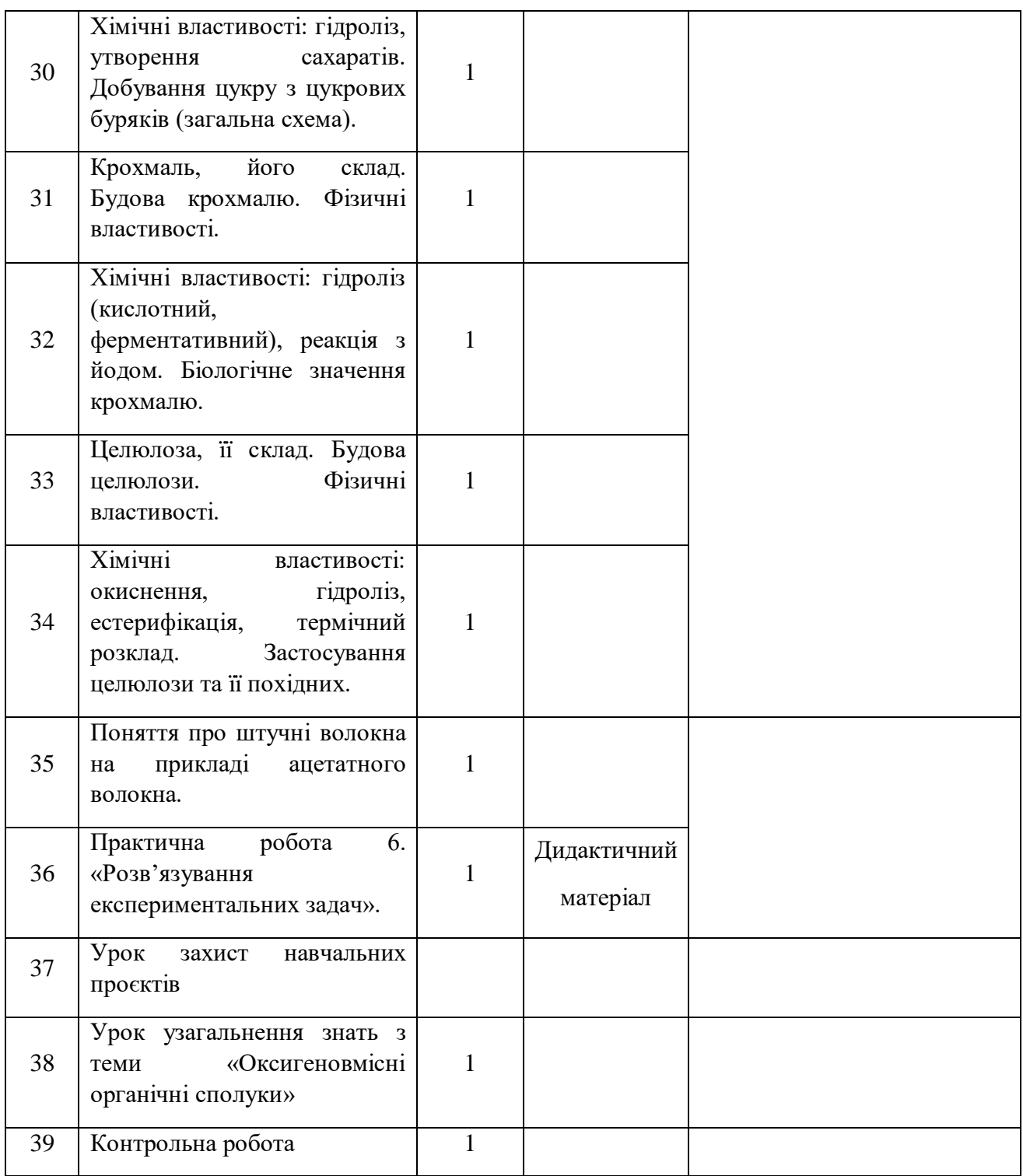